# opm: An R Package for Analysing Phenotype Microarray and Growth Curve Data

Markus Göker Leibniz Institute DSMZ

Benjamin Hofner Universität Erlangen-Nürnberg

Lea A.I. Vaas Fraunhofer Institute IME

Maria del Carmen Montero Calasanz Newcastle University

Johannes Sikorski Leibniz Institute DSMZ

#### Abstract

The Omni $Log(\widehat{R})$  Phenotype Microarray (PM) system can monitor simultaneously, on a longitudinal time scale, the phenotypic reaction of single-celled organisms such as bacteria, fungi, and animal cell cultures to up to 2,000 environmental challenges spotted on sets of 96-well microtiter plates. The phenotypic reactions are recorded as respiration kinetics with a shape comparable to growth curves. Tools for storing the curve kinetics, aggregating the curve parameters, recording associated metadata of organisms and experimental settings as well as methods for analysing graphically and statistically these highly complex data sets are increasingly in demand.

The opm R package facilitates management, visualisation and statistical analysis of PM data and similar data such as growth curves. Raw measurements can easily be input into R, combined with relevant meta-information and accordingly analysed. The kinetics can be aggregated by estimating curve parameters using several methods. Some of them have been specifically adapted for obtaining robust parameter estimates from PM data. Containers of opm data can easily be queried for and subset by using the integrated metadata and other information. The raw kinetic data can be displayed with customised plotting functions. In addition to 95% confidence plots and enhanced heat-map graphics for visual comparisons of the estimated curve parameters, the package includes customised methods for user-defined simultaneous multiple comparisons of group means. It is also possible to discretise the curve parameters and to export them for reconstructing character evolution or inferring phylogenies with external programs.

Tabular and textual summaries suitable for, e.g., taxonomic journals can also be automatically created and customised. Data storage within, and data retrieval from, relational or other databases is easily possible. Export and import in the YAML Ain't Markup Language (YAML) (or JavaScript Object Notation (JSON)) markup language (or as character-separated values) facilitates the data exchange among labs. All methods are exemplified using real-world data sets that are part of the opm R package or are included in the accompanying data package opmdata.

This is the tutorial of opm in the version of September 14, 2016.

Keywords: Bootstrap, Cell Lines, grofit, Growth Curves, lattice, Metadata, Microbiology, Respiration Kinetics, Splines, YAML, JSON, CSV, RDBMS.

# 1. Introduction

#### 1.1. Preamble for "eager to start" readers

Readers who want to jump right into examples for applying opm to their data will find an overview of what the package can do for them in Section [2.1.](#page-4-0) The functions that can be used in each step of the possible opm work flows are shown in Section [3.1.](#page-20-0) A more theoretical overview of all according subsections is provided in Section [2.1.](#page-4-0) Examples for each step are found in the according subsections of Section [3.](#page-20-1) Almost all of these subsections contain a final troubleshooting paragraph in which we comment on the most frequently observed problems.

The single most important problem users reported to us when applying **opm** was that the input files could not be read. This was most often due to the use of multiple-plate Comma-Separated Values (CSV) files, which could not be read with older versions of opm, and sometimes due to selection of non-Phenotype Microarray (PM) CSV files. See Section [3.2.1](#page-24-0) for details.

For troubleshooting when including metadata, see Section [3.4.1.](#page-31-0) For instance, some spreadsheet software might reformat the setup time, which would need to be prevented by reading this date-time entry as plain text.

The scientific background in Section [1.2,](#page-1-0) including references for important methods, could well be skipped during a first reading.

All web resources regarding opm are linked on its main website <http://opm.dsmz.de/>.

How substrate information can be processed by opm is described in a separate vignette, "Working with substrate information in opm", also available together with the package. How to process growth-curve data and user-defined PM plates is described in the package vignette "Analysing growth curves and other user-defined data in opm".

Do not overlook that there is an **opm** manual, easily accessible from within R, that describes all functions and arguments in much greater detail than possible in any if the vignettes.

Neither basic R syntax nor details of basic data structures (except for a few examples) will be discussed in this tutorial. To this end, we refer to the manuals given on the R homepage (<http://cran.r-project.org/manuals.html>).

#### <span id="page-1-0"></span>1.2. Scientific introduction

The phenotype is regarded as the set of all types of traits of an organism [\(Mahner and Kary](#page-65-0) [1997\)](#page-65-0). The phenotype is of high biological relevance because it is the object of selection and, hence, is the level at which evolutionary directions are governed by adaptation processes [\(Mayr 1997\)](#page-65-1). The phenotype is also of direct relevance to humans, for example in exploiting microorganisms for industrial purposes or in the combat of pathogenic organisms [\(Broadbent,](#page-63-0) [Larsen, Deibel, and Steele 2010;](#page-63-0) [Mithani, Hein, and Preston 2011\)](#page-65-2). In the study of single-cell living beings, such as bacteria, fungi, plant or animal cells, it is an important field of research to study the phenotype by measuring physiological activities as a response to environmental challenges. These can be single carbon sources, which may be utilised as nutrients and hence trigger cellular respiration, or substances such as antibiotics, which may slow down or even inhibit cellular respiration, indicating a successful inhibitory effect on (potentially pathogenic) organisms. The intensity of cellular respiration correlates with the production of reduced

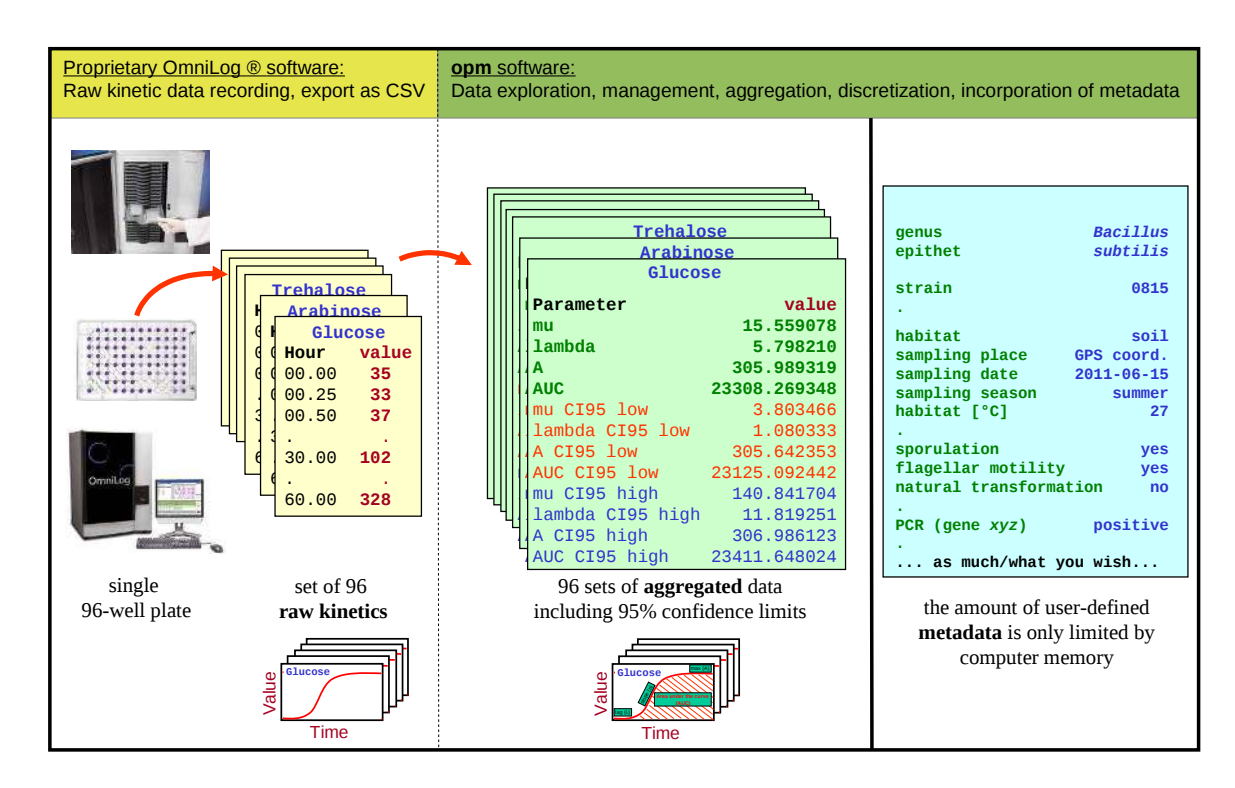

<span id="page-2-0"></span>Figure 1: Overview of the data assembly from a PM experiment and the possible additions using opm. The raw colour-formation values result in sets of 96 raw kinetics per plate. opm can augment them with the information coded in the shape characteristics. This yields 96 sets of parameters per plate, each containing four robustly estimated parameters that describe distinct aspects of the respective curve shape. Bundles of raw, aggregated and/or discretised data can further be combined with meta-information on the organisms and/or experiments. Based on this meta-information, a variety of visual and statistical comparison tools for raw, aggregated and discretised data are available in opm.

Nicotinamide Adenine Dinucleotide (NADH) engendering a redox potential and thus a flow of electrons in the electron transport chain. To measure cellular respiration in an experimental assay, this flow of electrons can be utilised to reduce a tetrazolium dye such as tetrazolium violet, thereby producing purple colour [\(Bochner and Savageau 1977\)](#page-63-1). In principle, the more intense the colour, the larger the physiological activity.

The PM system (Figure [1\)](#page-2-0) can measure many phenotypes in a high-throughput system that uses such as tetrazolium detection approach. About 2,000 distinct physiological challenges, such as the metabolism of single carbon sources for energy gain, the metabolism under varying osmolyte concentrations, and the response to varying growth-inhibitory substances are included in the PM microtiter plates [\(Bochner, Gadzinski, and Panomitros 2001;](#page-63-2) [Bochner](#page-63-3) [2009\)](#page-63-3). The system is applicable, in principle, to each kind of cultivated cells [\(Bochner, Siri,](#page-63-4) [Huang, Noble, Lei, Clemons, and Wagner 2011;](#page-63-4) [Lei and Bochner 2013;](#page-65-3) [Chaiboonchoe, Do](#page-63-5)[hai, Cai, Nelson, Jijakli, and Salehi-Ashtiani 2014\)](#page-63-5) and also to environmental probes, even though some kinds of cells, such as those from plant cell cultures, cause a reduction of the dye but are too large to be handled in the 96-well layout (Vaas, Marheine, Sikorski, Göker, [and Schumacher 2013b\)](#page-66-0). The Omni $\text{Log}(\mathbb{R})$  PM system records the colour formation in an automated setting (every 15 minutes) throughout the duration of the experiment, which may last up to several days. Thus the experimenter ends up with high-dimensional sets of longitudinal data, the PM respiration kinetics. For the experimental setup for obtaining  $OmniLog(R)$ PM respiration kinetic data we refer to the  $OmniLog(R)$  website  $(http://www.biolog.com/)$  $(http://www.biolog.com/)$  $(http://www.biolog.com/)$ and the associated hardware and software manuals. In brief, 96-well microtiter plates with substrates, dye, and bacterial cells are loaded into the  $OmniLog(\widehat{R})$  reader, a hardware device which provides the appropriate incubation conditions and also automatically reads the intensity of colour formation during tetrazolium reduction. The  $OmniLog(\widehat{R})$  reader is driven by the Data Collection software. The stored results files, which are in a proprietary format, are then imported into the Data Management, File Management/Kinetic Analysis, and Parametric Analysis software packages for data analysis.

In the case of positive reactions, the kinetics are expected to appear as (more or less regularly) sigmoid curves in analogy to typical bacterial growth curves (Figure [1\)](#page-2-0). The intrinsic higher level of data complexity contains additional valuable biological information, which can be extracted by exploring the shape characteristics of the recorded curves [\(Brisbin, Collins,](#page-63-6) [White, and McCallum 1987\)](#page-63-6). These curve features can, in principle, unravel fundamental differences or similarities in the respiration behaviour of distinct organisms, which cannot be identified by the traditional end-point measurements alone. But the meta-information of interest on the organisms and experimental conditions must also be available for a biologically meaningful data analysis and an according statistical assessment.

The motivation for the here presented **opm** package originated from (i) the need to overcome the limited graphical and analysis functions of the proprietary  $OmniLog(\mathbb{R})$  PM software and (ii) the desirability of an analysis system for this kind of data in a free statistical software environment such as R [\(R Development Core Team 2011\)](#page-65-4). At the moment, the visualisation of the kinetics by the proprietary  $OmniLog(R)$  PM software is of limited quality, especially when simultaneously comparing the curves from more than two experiments. Its calculation of curve parameters is rather crude (Vaas, Sikorski, Michael, Göker, and Klenk 2012; [BiOLOG](#page-63-7) [Inc. 2009\)](#page-63-7). The statistical treatment of raw kinetic data and curve parameters would involve cumbersome manual and hence error-prone manipulations of data in typical spreadsheet applications before they may be imported into appropriate statistical software. Finally, the amount of organismic or experimental metadata that can be added to the raw data is quite limited.

Based on a previous study (Vaas *[et al.](#page-66-1)* [2012\)](#page-66-1) the here presented **opm** package [\(Vaas, Sikorski,](#page-66-2) Hofner, Fiebig, Buddruhs, Klenk, and Göker 2013a) can rapidly, robustly and comprehensively evaluate PM respiration kinetics suitable for a wide range of experimental questions.

Using customised input functions, raw kinetic data can be transferred into R, stored as S4 objects [\(Chambers 1998\)](#page-63-8) containing single or multiple Omni $Log(R)$  PM plates and further processed. The package features the statistically robust calculation and attachment of aggregated curve parameters including their (bootstrapped) confidence intervals. Moreover, infrastructure is provided to merge this with any kind of additional metadata. These complex data bundles can then be exported in YAML Ain't Markup Language (YAML) format (<http://www.yaml.org/>), which is a human-readable data serialisation format that can be read by most common programming languages and facilitates fast and easy data exchange between laboratories. For instance, YAML generated by opm can be imported in MetaCyc [\(Caspi, Billington, Ferrer, Foerster, Fulcher, Keseler, Kothari, Krummenacker, Latendresse,](#page-63-9) [Mueller, Ong, Paley, Subhraveti, Weaver, and Karp 2016\)](#page-63-9). The subset of YAML, JavaScript Object Notation (JSON) (<http://www.json.org/>), can also be used, for instance if a proper YAML parser is unavailable. As **opm** is also able to generate R matrices and data frames, output as CSV is also easy.

Data evaluation includes the graphical display of the data such as the raw respiration curve kinetics or the confidence intervals of aggregated curve parameters. With sophisticated selection methods the user can sort, group and arrange the data according the specific experimental questions in the plotting and analysis framework. Since most addressed experimental questions require to statistically compare not only single curves, but distinct groups of curves, the package provides adapted methods for performing simultaneous multiple comparisons of group means [\(Bretz, Hothorn, and Westfall 2010\)](#page-63-10). Because the definition of groups using stored metadata is highly flexible, the user is enabled to individually define contrast tests [\(Hsu 1996\)](#page-65-5).

For further specific graphical or statistical analysis according to the needs of the users, the opm package organises and maintains the data in way that eases additional data exploration using other packages in the R environment [\(Vehkala, Shubin, Connor, Thomson, and Corander](#page-66-3) [2015\)](#page-66-3).

The work flows described below include the input of raw kinetic data and integration of corresponding metadata, conversion into suitable storage formats, the computation of a set of four parameters (aggregated data) sufficient for comprehensively describing the curves' shape, manipulating and querying the constructed objects, visualising both raw kinetics and aggregated data, statistical comparison of group means, discretisation of the curve parameters and corresponding export methods, obtaining additional information the substrates and setting global options.

# 2. Methods

#### <span id="page-4-0"></span>2.1. Overview

In the following the possible work flows (see Figure [2\)](#page-5-0) for generating an R object that contains the kinetic raw data from one to several  $OmnLog(\hat{R})$  plates along with the corresponding metadata of interest, and optionally the aggregated and potentially also discretised curve parameters, are described. We then explain the principles of graphically and statistically analysing either raw data, metadata, aggregated data (curve parameters), or combinations of all of them, as stored in the respective R objects.

The raw kinetic data can be exported by the proprietary  $OmnLog(R)$  software File Man*agement/Kinetic Analysis* as CSV files and imported into the **opm** package using read\_opm. This is explained in section Section [2.2,](#page-6-0) whereas corresponding code examples are found in Section [3.2.](#page-22-0)

Batch processing many files is also possible, even without starting an interactive R session. This includes storage of the opm data in the YAML (or JSON or CSV) format, as detailed in Section [2.3.](#page-8-0) Example code is given in Section [3.3.](#page-24-1)

All kinds of PM data can be enriched with metadata (see Figure [1,](#page-2-0) Figure [2\)](#page-5-0). The underlying principles are described in Section [2.4,](#page-10-0) whereas example code for metadata management is included in Section [3.4.](#page-25-0)

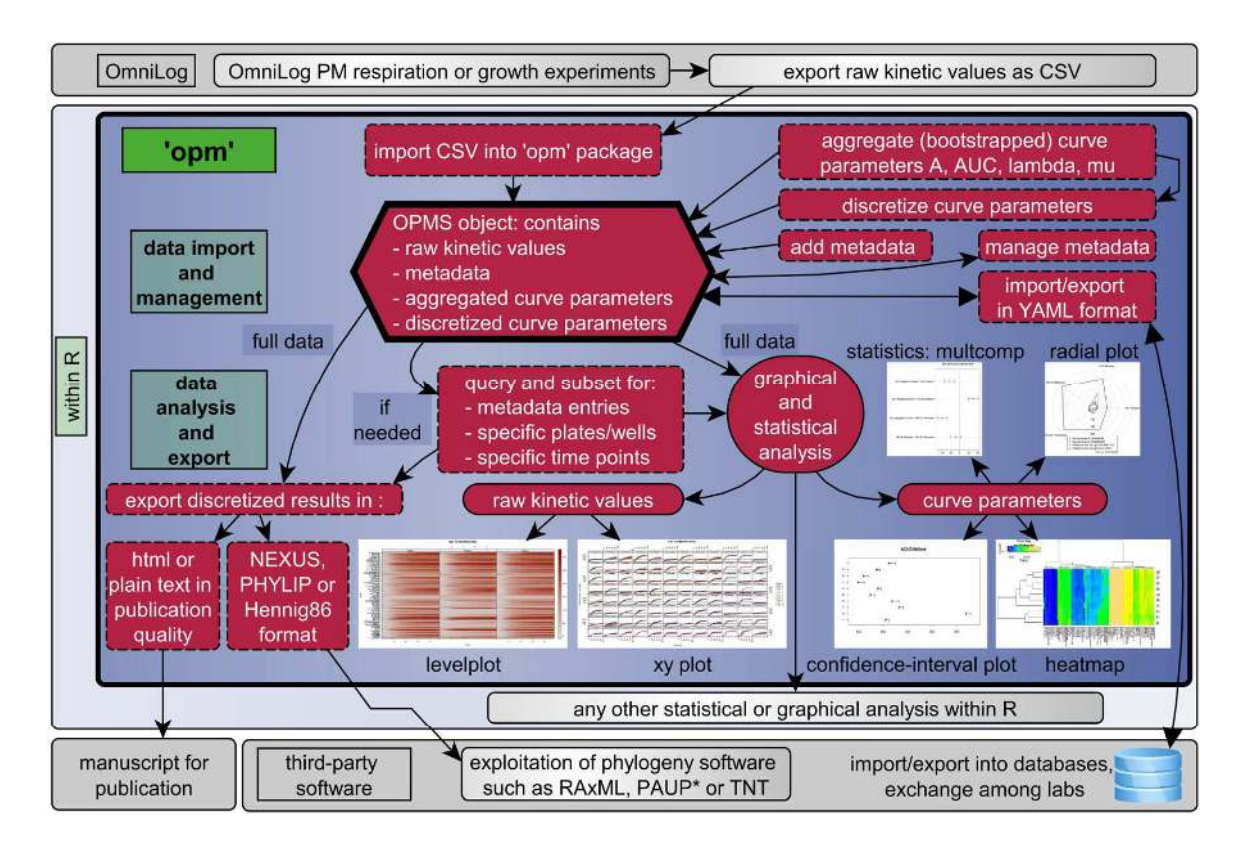

<span id="page-5-0"></span>Figure 2: A depiction of the work flows possible within opm and its potential interplay with base R, add-on packages for R and third-party software. See Section [3.1](#page-20-0) for the functions that can be used in the respective steps. The package allows the user full flexibility with respect to the type of information added to the created R objects and to the order of steps in which this is achieved. For example, it is possible to first add the metadata and to perform some of the later described analysis and second to aggregate the raw kinetics and go on with analysis of the aggregated values. Discretisation might frequently not be of interest because it causes a loss of information. Since experimental frameworks can be imagined where only very limited meta-information is available, it is also feasible to work without metadata at all.

To statistically analyse the biological information coded in the shape characteristics of the kinetics, four descriptive curve parameters are estimated, which is explained in Section [2.5,](#page-12-0) whereas example code for curve-parameter estimation is provided in Section [3.5.](#page-31-1)

The principles of querying the objects generated by **opm** and generating subsets are described in Section [2.6,](#page-12-1) whereas example code for such object management can be obtained from Section [3.6.](#page-32-0)

The raw kinetic data can be plotted either as level plots or as X-Y plots, as explained in Section [2.7.](#page-13-0) The estimated curve parameters can be plotted either as confidence-interval plots, radial plots or heat maps, which is described in Section [2.8.](#page-14-0) See Section [3.7](#page-35-0) and Section [3.8,](#page-38-0) respectively, for example code for plotting.

To statistically compare curve parameters, tools for the multiple comparison of groups means have been adapted to PM data. The principles of testing statistical hypothesis involving groups of plates or wells are described in Section [2.9,](#page-16-0) and example code is included in Section [3.9.](#page-46-0)

The aggregated data can be discretised and exported for phylogenetic analysis or reconstruction of character evolution with external phylogeny software. The principles are outlined in Section [2.10,](#page-18-0) whereas application examples are provided in Section [3.10.1.](#page-57-0)

The methods implemented in opm for classifying reactions as either "positive", "negative" or "weak" (ambiguous) are described in Section [2.11.](#page-18-1) Example code, including the export of discretisation results as publication-ready tables, is included in Section [3.10.3.](#page-59-0) Textual reports with or without formatting markup can also be produced, as exemplified in Section [3.10.2.](#page-58-0) The discretisation settings can be modified in detail; see Section [3.10.4.](#page-60-0)

Furthermore, substrate information can be accessed, including accession numbers for relevant public databases. The principles are explained and code examples are provided in the vignette "Working with substrate information in opm".

Database interaction for storing and receiving PM data is described in the Section [2.12.](#page-19-0)

Finally, it is possible to modify settings that have an effect on multiple functions and/or on frequently used arguments. See Section [2.13](#page-20-2) and then Section [3.10.3](#page-59-0) for a code example.

#### 2.1.1. Additional information

Many additional resources on opm are available:

- After a successful installation of **opm**, the complete R code extracted from this vignette as well as all vignettes can be found via opm\_files("doc").
- ❼ The manual is available as a Portable Document Format (PDF) file.
- The help pages for each topic some\_topic in the manual can easily be looked up by entering ?some\_topic at the R prompt; for listing all topics of the opm manual, enter help(package = "opm").
- For the code presentations that come with opm, enter demo(package = " $opm$ ").

#### <span id="page-6-0"></span>2.2. Data import

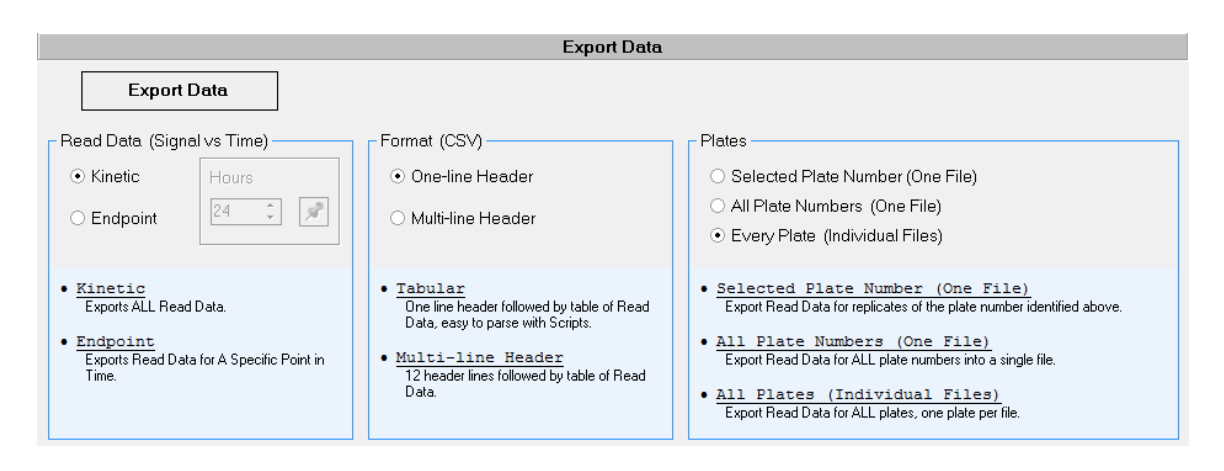

<span id="page-7-0"></span>Figure 3: Screenshot of the export module of the OmniLog $\circledR$  PM data analysis software File Management/Kinetic Analysis, illustrating how CSV files have to be batch exported for use with opm, with one plate per file.

The proprietary Omni $Log(R)$  PM data analysis software File Management/Kinetic Analysis [\(BiOLOG Inc. 2009\)](#page-63-7) can export the kinetic raw data from single or multiple plates as CSV files. These contain a small amount of associated run information that has been entered at the interface of the Omni $Log(R)$  PM Data Collection software, which controls the OmniLog $\circledR$  reader. This generation of CSV files used to involve the creation of intermediary files with the extension "d5e" from the original ones with the extension "oka". For use with opm, the raw kinetic data should be exported into a single CSV file for each measured plate (but current versions of the package can also read CSV containing more than a single plate, thus the user does not need to export the data again). With version 1.6.0.107 of the File Management/Kinetic Analysis software, this works as follows:

- 1. Change the Windows software language settings to American English.
- 2. Start the software PMM\_Kinetic.exe.
- 3. Import "d5e" files by using  $Load \rightarrow Import \rightarrow Select Data \cdot Folder \rightarrow Popular \cdot Fitters$  $\rightarrow$  Import  $\rightarrow$  Close.
- 4. Add all plates or selected plates from the Worksheet List to the Data List.
- 5. Export the data by using  $Expert$   $\rightarrow$  Export Data as shown in Figure [3.](#page-7-0) You may either choose One-line Header or Multi-line Header, but you should choose Every Plate (Individual Files).
- 6. Enter a directory name in the pop-up window that now opens.
- 7. Press the Save button.

The resulting files can then directly be imported into **opm** as described in section Section [3.2.](#page-22-0) In 2014, support for a Laboratory Information Management System (LIMS) plain text format partially identical to a CSV format was added to the  $OmniLog(R)$  PM software. As of version 1.1.8, opm can read this format. As it directly yields metadata entries of potential interest to the user, the LIMS CSV is the recommended way to input data from the  $OmniLog(R)$ PM software into opm. Please contact your local representative of the vendor for the latest  $OmniLog(R)$  PM software version.

We refer to the CSV exports from versions of the  $OmniLog(\widehat{R})$  PM File Management/Kinetic Analysis software that did not support batch-export with one file per plate as "old style". Later versions exported the data in a slightly different CSV format we call "new style", and as of 2014 the LIMS style is available. The opm package now also supports the input of several plates from PM-mode runs stored in a single old-style or new-style CSV file. Using the function split\_files to split CSV files containing multiple plates is not necessary any more.

As of version 0.4.0, **opm** also supports the input of MicroStation<sup> $\mathbb{N}$ </sup> CSV files (frequently used in conjunction with EcoPlate<sup>™</sup> assay for microbial community analysis) (Vaas *[et al.](#page-66-2)* [2013a\)](#page-66-2). These files contain only end-point measurements but potentially several plates, which can nevertheless be input together with their potentially also rich meta-information.

The easiest way to load the raw kinetic data (as CSV files or as YAML or JSON) into R in a single step is using the function read\_opm (see Figure [2\)](#page-5-0). If raw data from only one single-plate  $OmniLog(R)$  PM are imported, the resulting object belongs to the S4 class OPM. This class for holding single-plate  $OmniLog(R)$  PM data originally only includes the (limited) meta-information read from the original input CSV files, but an arbitrary amount of metadata can be added later on (see Figure [2\)](#page-5-0). If multiple plates are imported, the resulting object automatically belongs to the S4 class OPMS. In the OPMS class, data may have been obtained from distinct organisms and/or replicates, but must correspond to the same plate type and must contain the same wells (see Figure [2\)](#page-5-0). The function read\_opm has an argument "convert" which controls how sets of plates with distinct types are treated; for instance, the function can return a list of OPMS objects, one for each encountered plate type.

The entire S4 class hierarchy used by **opm** is shown in Figure [4.](#page-9-0) A number of S3 helper classes are also used by several functions. Users come in direct contact only with the OPM, OPMA, OPMD and OPMS classes (see Section [3.1\)](#page-20-0). Once such objects are created they could also be stored in files using save and read again using load but *not* using dump and source instead, respectively. We would nevertheless recommend storage in YAML format.

#### <span id="page-8-0"></span>2.3. Batch conversion of many files

To process and store huge numbers of raw data files, the function batch\_opm reads all OmniLog $\widehat{R}$  CSV files (or YAML or JSON files previously generated with **opm**) within a given list of files and/or directories and converts them to opm YAML (or JSON or CSV) format. It is possible to let opm automatically include metadata (Section [2.4\)](#page-10-0) and aggregated values (curve parameters) (Section [2.5\)](#page-12-0) as well as discretised values (Section [2.11\)](#page-18-1) during this conversion. Alternatively, graphics files containing the output of xy\_plot or level\_plot can be batch-produced; see Section [2.7](#page-13-0) for Details. File selection and exclusion using regular expressions or globbing patterns is integrated in the function. The result from each file conversion is reported in detail, and a demo mode is available for viewing the attempted file selections and conversions before actually running the (potentially time consuming) conversion process. The package is accompanied by a command-line script run\_opm.R, enabling the users to run the batch conversion without starting an interactive R session. This script is guaranteed to run at least under UNIX-like operating systems. On such systems it can also be run in parallel,

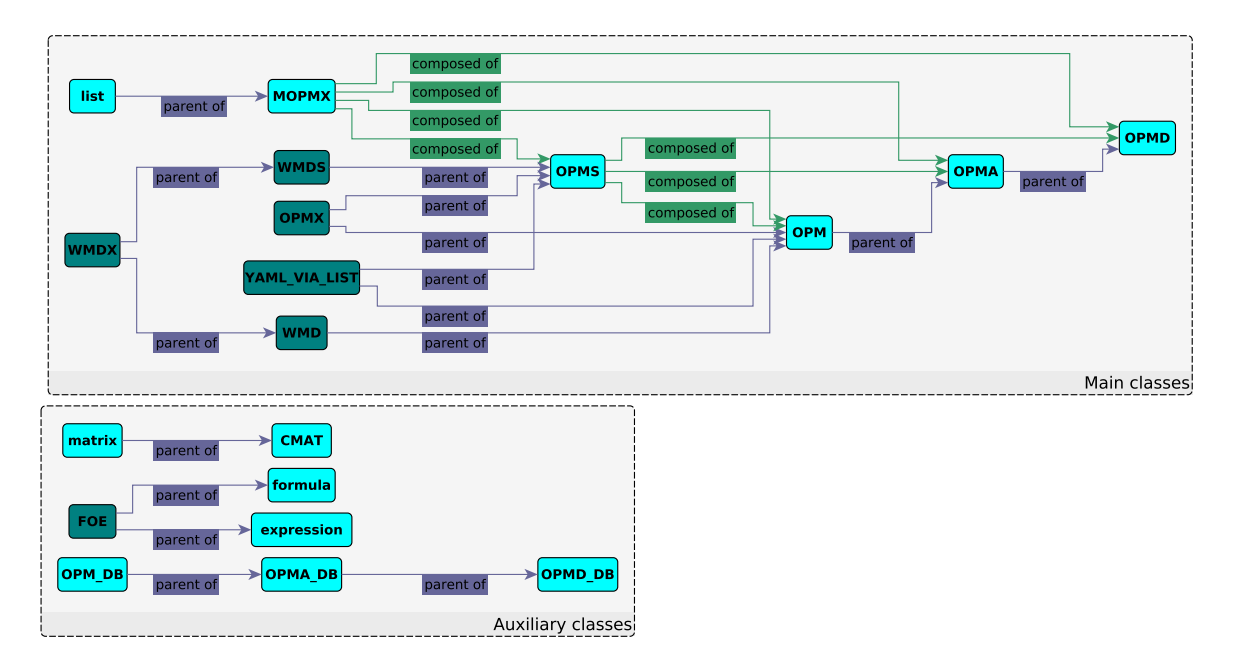

<span id="page-9-0"></span>Figure 4: This picture shows the S4 class hierarchy used by opm. Class names are shown in bold within the boxes. Boxes with dark background indicate virtual classes, those with light background indicate real classes whose objects can be created and manipulated by some code. Arrows indicate either inheritance relationships (pointing from the parent to its child class) or object composition (pointing from the container class to its element class). Note particularly that OPM, which only contains raw data, CSV data and metadata, is the parent class of OPMA, which also contains aggregated data (and has methods for dealing with them). OPMD inherits from OPMA and stores discretised curve parameters in addition to aggregated values. OPMS is a container class that holds OPM, OPMA and/or OPMD objects. These can usually co-occur in a single OPMS object but for some calculations the additional information in OPMA or OPMD objects is strictly required. The query functions has\_aggr and has\_disc are available for checking from which kinds of objects an OPMS is composed; see the manual and Section [3.](#page-20-1) MOPMX objects are less tightly controlled collections. MOPMX objects are lists restricted to objects of the previously listed classes as elements, which may or may not have the same plate type. The non-virtual auxiliary classes shown in the figure are either wellknown in R (e.g., matrices) or not directly manipulated by the user (CMAT). The OPM DB class and its child classes are internally used by opm for interactions with RDBMS.

making use of multiple-core machines.

#### <span id="page-10-0"></span>2.4. Integration of metadata

Metadata are "data about data". They can be either structural, i.e. indicating the way data are stored, or descriptive, i.e. providing background information on the content of the data. In the case of PM data, such descriptive metadata can include all kind of describing characteristics of the observed organisms such as taxonomic affiliation, geographical and/or ecological origin, and of the performed experimental setting such as culture conditions, genetic modifications, physiological information of any kind and so on.

The interface of the *Data Collection* software of the  $OmniLog(\mathbb{R})$  reader is restricted in size and contains only comparatively few fields for entering accompanying information to each plate such as on the organism under study or the culture conditions. Further, not all of these fields are exported together with the raw measurements. The few metadata that come along with the imported CSV file can be accessed *via* csv\_data. But for most experimental designs it is clearly necessary to add much more meta-information to the kinetic data. It might also happen that the metainformation from CSV files is not only limited but also inconsistent or even erroneous, depending on what has been entered into the  $OmniLog(\mathbb{R})$  instrument.

The **opm** user can integrate the metadata into OPM and OPMS objects using functions such as include\_metadata (see Section [3.1\)](#page-20-0). Often the metadata are kept in a data frame which can conveniently be saved to, and generated directly from, a CSV file. How to safely edit such a file with Microsoft Excel is shown in Figure [5.](#page-11-0) For an unambiguous match between the raw kinetic data in the OPMS object and the collected metadata, a unique Identifier (ID) is needed. This is, by default, provided by the combination of Setup Time and Position, which should unequivocally identify certain plates. Setup Time indicates the date and time at the precision of seconds of starting the batch read in the  $OmniLog(\mathbb{R})$  reader. Position indicates the position of the plate in the OmniLog<sub>R</sub> reader. (For instance,  $10-A$  indicates the plate sliding carriage number 10 in slot A of the reader, but for **opm** the meaning is irrelevant, as these entries only serves as ID.) Both Setup Time and Position are automatically recorded by the OmniLog $\circledR$  reader *Data Collection* software and are exported by the OmniLog $\circledR$  PM File Management/Kinetic Analysis software into CSV files together with the raw kinetic data.

To ease the manual compilation of metadata, collect\_template generates a data frame (and additionally, if requested, a CSV file) in which each line represents a single PM plate. The function collect\_template by default automatically includes the Setup Time and Position of each plate into the data frame or file providing a structured template for the addition of metadata. The user can subsequently add further columns describing any metadata of interest on any PM plate of interest. The resulting data frame can then be queried for the information specific to each plate, and the corresponding row integrated into OPM or OPMS objects using include\_metadata. Whereas this function will usually result in non-nested metadata entries, opm allows one, in principle, to deal with arbitrarily nested meta-information. This holds because within OPM or OPMS objects metadata are not stored as data frames and not organised into rows and columns. The amount of meta-information added (and the number plates simultaneously analysed) is only limited by the available computer memory. Functions for generating and modifying plate meta-information are listed in Section [3.1.](#page-20-0)

The user can provide additional information to the metadata data frame on the fly by calling the function edit, which opens the R editor enabling the user to modify and add data. More-

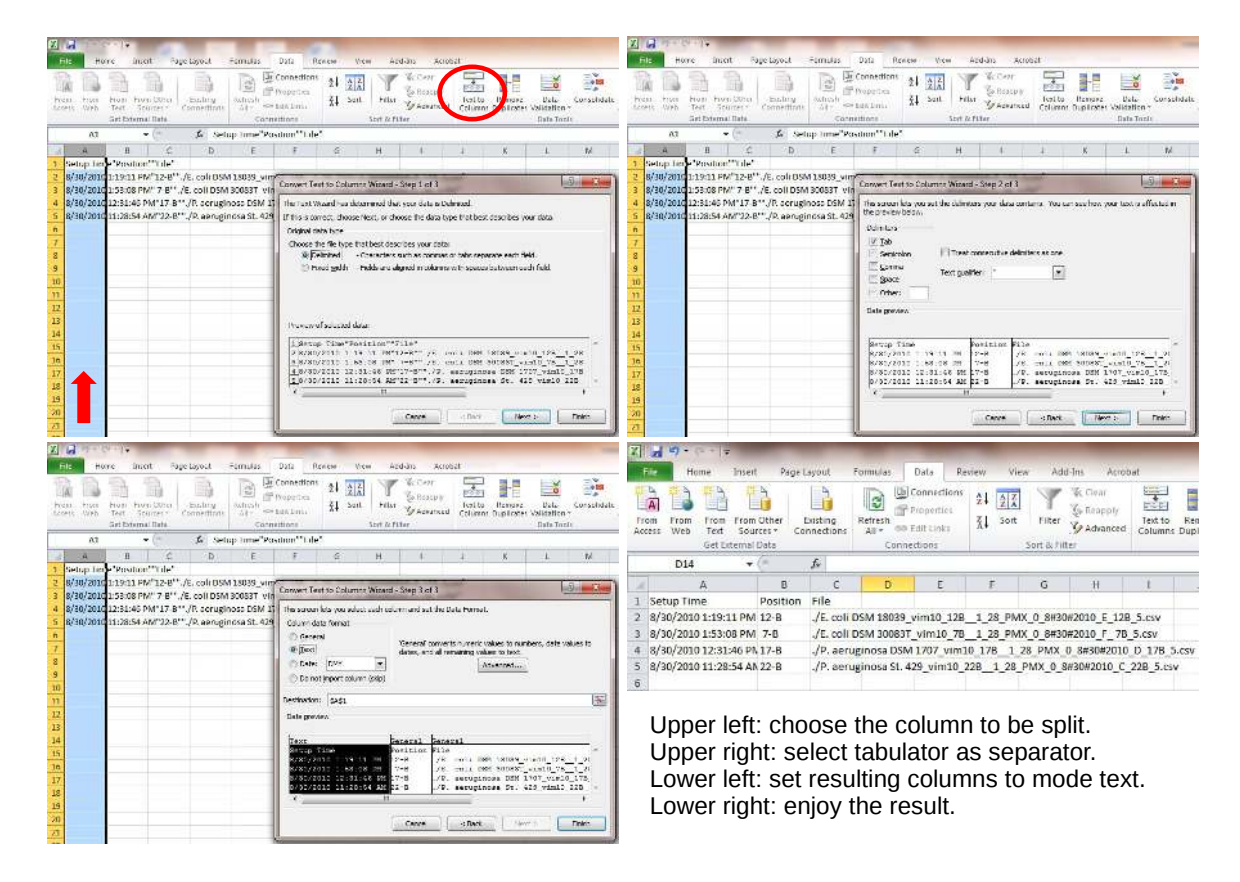

<span id="page-11-0"></span>Figure 5: When using Microsoft Excel for editing metadata template files exported by **opm**, care must be taken that these files remain interpretable by opm. After exporting a file in CSV format under default settings and opening that file with Microsoft Excel, the entries will not be split into separate columns. To fix this, mark the single existing column and choose the Text to Columns tool. Select the tabulator as column separator and set all columns (at least the "Setup Time" column) to Text as Column data format. After clicking Finish the columns should then appear correctly. Further columns can then safely be added and the file saved, but make sure it is saved in CSV format instead of the native Microsoft Excel format. Afterwards the file can be input by opm again as described in Section [3.4.](#page-25-0)

over, you can just assign the metainformation from the CSV files to the metadata in one line of code. As an alternative to changing the metadata entries by using the R editor, map\_metadata safely maps metadata within OPMS objects. The replacement function metadata $\leq$ - enables the user to set the entire meta-information, or specific entries, directly. If a data frame is used on the right side of the assignment whose number of rows is identical to the number of plates within the OPMS object on the left side, each data-frame row is specifically added to the corresponding plate. Note that LIMS input automatically yielded metadata entries.

There are no restrictions regarding the stored metadata values but it usually makes not much sense to store factors. It is safer to store character vectors instead because conversions otherwise might easily result in integer vectors instead of factors. Where appropriate, factors would be created on-the-fly from character vectors by those methods that have to integrate metadata into data frames. A map\_metadata method is available that conducts an according cleaning of metadata entries. With respect to the stored metadata names, there are only very few restrictions, which are explained in Section [2.13.](#page-20-2) In contrast to data frames it is not advisable to access metadata entries by position instead of by name.

#### <span id="page-12-0"></span>2.5. Aggregating data by estimating curve parameters

The function do\_aggr calculates descriptive curve parameters from the kinetic raw data *via* spline-fitting and includes them in OPM and OPMS objects. (Extraction of curve parameters through the fit of sigmoid functions proved for several PM curve shapes to yield biologically unrealistic values [\(Vaas](#page-66-1) *et al.* [2012\)](#page-66-1) and have therefore not been implemented.) Three different modelling alternatives for the splines exist (Vaas *[et al.](#page-66-2)* [2013a\)](#page-66-2): (low-rank) cubic smoothing splines [\(Reinsch 1967\)](#page-65-6) as implemented in smooth.spline from the base package as well as thin-plate splines [\(Wood 2003,](#page-67-0) a generalisation of smoothing splines) and P-splines [\(Eilers and](#page-64-0) [Marx 1996\)](#page-64-0) as provided by the package **mgcv**. Their settings have been specifically adapted to PM data. This worked less well for smoothing splines than for thin-plate splines and P-splines because a tendency of smoothing splines remained to overfit the data. It is also possible to access methods from the package grofit [\(Kahm, Hasenbrink, Lichtenberg-Frate, Ludwig, and](#page-65-7) [Kschischo 2010\)](#page-65-7) or to use a native implementation which is faster but only estimates two of the four parameters. It is nevertheless recommended to use the default, successfully optimised spline method.

The descriptive curve parameters lag phase  $(\lambda)$ , respiration rate  $(\mu)$ , maximum curve height (A) and Area Under the Curve (AUC) estimated by opm are shown in Figure [6.](#page-13-1) In addition to the point estimates for the parameters from both model and spline, their confidence limits can be calculated (for the spline-based approach via bootstrapping), with 95% being the default value [\(Efron 1979\)](#page-64-1). But confidence intervals and according group means can also, and usually should, be calculated from experimental repetitions, as explained in Section [2.8.](#page-14-0) Attaching the aggregated data to an OPM object yields an object of the class OPMA, which can also be stored within an OPMS container object.

## <span id="page-12-1"></span>2.6. Manipulation of OPM and OPMS data

As usual, data analysis starts with data exploration (Section [3.1\)](#page-20-0). It is easy to select specific wells and time points from OPM or OPMS objects. It also straightforward to select specific OPM objects from an OPMS object that contains them. To this end, OPM and OPMS methods for the generic function subset and R's bracket operator have been implemented.

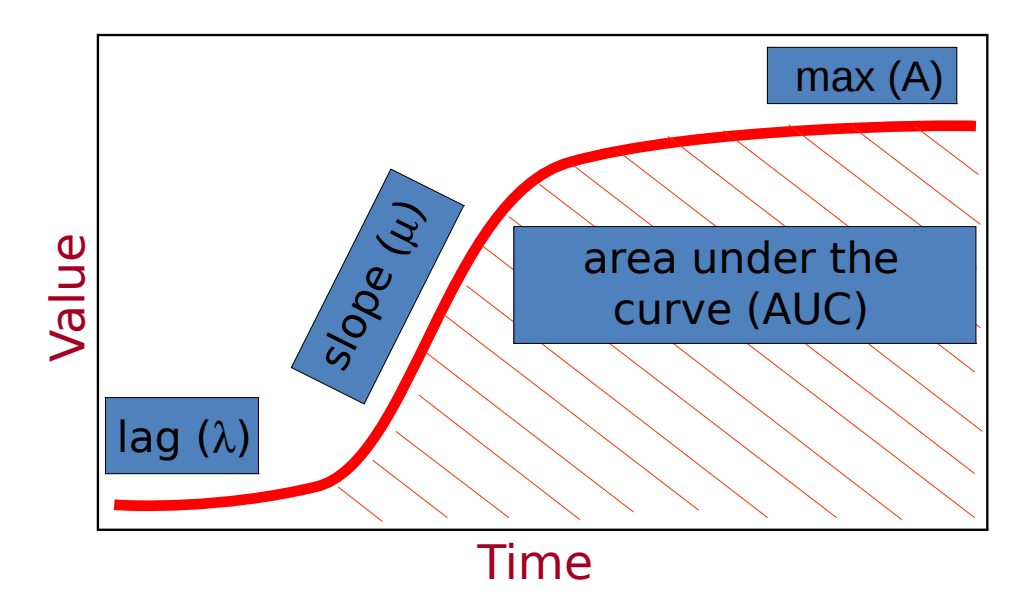

<span id="page-13-1"></span>Figure 6: A schematic depiction of a typical respiration curve and the parameters estimated by opm. (Growth curves could be described in the same way.) The descriptive curve parameters are  $\lambda$ ,  $\mu$ , A and AUC. Note that many respiration curves, even if representing a clearly positive reaction, do not correspond to this idealised scheme. The parameters can nevertheless be robustly estimated from deviating curves, particularly via spline fits [\(Vaas](#page-66-1) [et al.](#page-66-1) [2012,](#page-66-1) [2013a\)](#page-66-2).

Particularly powerful are the options for metadata-based creation of subsets. These permit queries for the presence of a specific metadata key or a specific value of a specific metadata key, or a specific combination of values and/or keys, and allow for creating according subsets of OPMS objects.

A plethora of methods for querying other aspects of OPM and OPMS objects have also been implemented, as well as standard operations such as sorting objects and making them unique. It is also possible to build up larger OPMS objects by combining OPMS and OPM objects using specialised methods for the c generic function and the + operator as well as the very flexible function opms. Moreover, an OPMS method for merge has been implemented, which allows for concatenating PM measurements that represent subsequent runs of the same plate. This has successfully been applied to slow-growing organisms in the bacterial genus Geoder*matophilus*, which had to be measured three times consecutively in the  $OmniLog(\widehat{R})$  instrument (up to twelve days in total) (Montero-Calasanz, Göker, Pötter, Rohde, Spröer, Schumann, [Gorbushina, and Klenk 2012;](#page-65-8) Montero-Calasanz, Göker, Rohde, Schumann, Pötter, Spröer, [Gorbushina, and Klenk 2013\)](#page-65-9).

It is also possible to convert OPM or OPMS objects to other objects for an independent exploration by the user. This can be done within R, based on a variety of distinct data-frame or matrix objects that can be generated. Alternatively, export in some useful file formats is possible.

#### <span id="page-13-0"></span>2.7. Plotting functions for raw data

The function xy\_plot displays the raw measurements on the y-axis in dependency on the

time on the x-axis.

For each well one sub-panel is drawn, and the user is free to colourise the plotted curves by either their affiliation to a specific plate or by a combination of metadata entries of choice. By default the panels are arranged according to the factual microtiter plate dimensions (eight rows labelled A to H  $\times$  twelve columns labelled 01-12), but other user-defined arrangements are easily feasible because specific wells can be selected. Every panel is annotated with the microtiter plate numbering (A01 to H12) and additionally or alternatively with the substrate name (given the plate type, the opm package can translate all well coordinates to substrate names, see also vignette "Working with substrate information in opm"). Thus, the function enables the user to compare the curve data in a customised and useful arrangement [\(Vaas](#page-66-1) [et al.](#page-66-1) [2012,](#page-66-1) [2013a\)](#page-66-2).

Since the estimation of curve parameters (see Section [2.5](#page-12-0) and (Vaas *[et al.](#page-66-1)* [2012\)](#page-66-1)) is alleviated in the case of curves from finished reactions, we strongly recommend to also use xy\_plot for assessing whether or not measurement times had been exhaustive and respiration reactions were completely recorded. A clear indication of not exhaustively recorded experimental runs is usually the absence of a final plateau phase in the recorded curves.

A statistical test for the completeness of respiration measurements over time is not known to us, but it should be easy to visually identify finished reactions. Nevertheless, some experimental experience is necessary to determine minimum running times for the organisms under study. But plates with slowly reacting organisms can subsequently be measured several times and the results put together using the merge method.

Depending on the question under study, it may or may not be advisable to further process curve parameters estimated from unfinished reactions. Experimenters should keep in mind that conclusions can only be drawn from recorded data. The part of a curve that is not measured remains unknown, which might obscure existing differences. Moreover, parameters such as A might not always be biologically interpretable as usual when inferred from unfinished reactions. Since it increases constantly with increasing measurement times, AUC can only be compared between curves with the same overall running time. But the subset method for OPMS objects can easily reduce a set of plates to the time points common to all of them, which would avoid comparing apples and oranges.

The function level\_plot provides false-colour level plots from the raw respiration measurements over time. Each respiration curve can be displayed as a thin horizontal line, in which the measured respiration value (in  $OmniLog(R)$  units) is represented by colour, while the xaxes indicates the measurement times. With increasing respiration measurement values, the displayed colour changes (by default) from light yellow into dark orange and brownish. The user can obtain an overview in a compacted design (Vaas [et al.](#page-66-1) [2012,](#page-66-1) [2013a\)](#page-66-2). This display format is especially powerful for uncovering general differences between plates, for example longer lag phases or smaller AUC values across the majority of wells. By default one sub-panel in the level plot corresponds to one complete plate comprising 96 lines, but as in the case of xy\_plot plotting could also be preceded by creating subsets of the plates.

## <span id="page-14-0"></span>2.8. Plotting the aggregated data

For the graphical representation of the aggregated data the **opm** package provides four different functions, namely parallel\_plot for visualising distinct curve parameters in one plot as well as radial\_plot, ci\_plot and heat\_map for displaying a selected curve parameter.

parallel\_plot provides an overview of at least two estimated parameters and visualises their interrelationships. Such a parallel coordinate plot produces an effective graphical summary of a multivariate data set when there are not too many variables. Since the variables are automatically scaled to a fixed range, this is equivalent to working with standardised values. This is important for PM data because the distinct curve parameters are measured on quite different scales.

radial\_plot displays a plot of radial lines, polygons or symbols, or a combination of these, centred at the midpoint of the plot frame, the lengths, vertices or positions corresponding to the numeric magnitudes of the data values.

ci\_plot displays point estimators and corresponding confidence limits for the depicted curve parameters of selected curves. Thus the characteristics of different curves assembled into a single overview facilitates the interpretation and comparison of user-defined data subsets arranged according to the technical and/or biological repetition structure or other aspects of the experimental design (Vaas [et al.](#page-66-1) [2012\)](#page-66-1).

Additionally, the package can plot the aggregated curve parameters as a heat map. Heat maps appear particularly powerful for visualising the outcomes of PM experiment because dendrograms inferred from both the substrates and the plates can be used to rearrange the plot. Since the user is free to define the metadata to be used for the annotation of the plot and the clustering analysis, the function heat\_map is powerful for data exploration in specialised contexts. For instance, the naming scheme of the individual plates can be devised by selecting associated metadata. It is also possible to automatically construct row groups by selecting the same or other meta-information.

Further, opm can plot aggregated values as radial plots using an eponymous function, which is mainly a wrapper for the radial.plot function from the plotrix package adapted to the typical opm objects. heat\_map is mainly a wrapper for the heatmap functions from either the stats or the gplots R package, but contains some useful adaptations to PM data. It facilitates the selection of a clustering algorithm and the construction of row and column groups, and provides more appropriate default solutions for row and column descriptions sizes. (We suppose that in most situations the pictures produced by heat\_map should not need to be manually adapted in these respects.)

#### <span id="page-15-0"></span>2.8.1. Normalisation of aggregated curve parameters

When analysing empirically obtained measurements such as PM data it is important to consider possible systematic variations and to control for those by normalisation. For a PM experiment the purpose of such a normalisation is to minimise systematic variations in the aggregated curve parameters so as to more easily recognise biological differences, as well as to allow for the comparison of parameters across plates processed in different experimental runs. The underlying ideas are mainly derived from DNA-microarray experiments for measuring gene-expression levels [\(Quackenbush 2002\)](#page-65-10).

Using extract the user can select certain aggregated or discretised values into common matrices or data frames. If applied a second time to a previously generated data frame, extract can compute point estimates and their respective confidence intervals for individually defined experimental groups. Optionally, normalisation by subtracting, or dividing through, the plate-wise means (across all 96 wells) or well-wise means (across all plates that contain this well) can be conducted beforehand. Although this method is intended mainly as a helper function for ci\_plot, it can be quite useful for specific normalisation purposes, for example when data were derived before and after servicing the  $OmniLog(\mathbb{R})$  facility, which might result in shifting the measurements by a certain amount. In conjunction with extract, ci\_plot allows for visualising point estimates and confidence intervals of groups of parameter estimates. For visualising differences between groups and their confidence intervals, see opm\_mcp as described in Section [2.9.](#page-16-0)

#### <span id="page-16-0"></span>2.9. Statistical comparisons of group means

Besides comparing single curves, the user may also be interested in statistically comparing the mean values of distinct groups of curves. For example, imagine the comparison of four different bacteria using GEN-III micro-plates. For instance, assume that for each bacterial strain, ten replicates have been performed. (An according example data set is actually available in the opmdata package.) Do these four bacteria differ in the mean value of curve parameter A of well A01? Here, a statistical comparison of four groups (four organisms), each containing ten values (curve parameter A of 10 replicates of well A01), would need to be performed. Statistically, this requires simultaneous inferences across multiple questions [\(Hothorn, Bretz,](#page-65-11) [and Westfall 2008\)](#page-65-11).

To address this issue the function opm\_mcp performs simultaneous multiple comparisons of group means by internally calling glht from the **multcomp** package [\(Hothorn](#page-65-11) *et al.* [2008\)](#page-65-11) but providing an easier interface for it, specifically adapted to the typical objects used within opm. By referring to available metadata and/or the substrate names, the user can define groups of interest, set up a model of choice and perform multiple comparison of group means on individually specified contrasts [\(Bretz](#page-63-10) et al. [2010;](#page-63-10) [Hsu 1996\)](#page-65-5). The choice of appropriate models and contrasts will be explained in detail below. As comparisons of the different curve parameters are performed separately, it is possible to ask very specific questions on differences between curve shapes.

At this point, it is necessary to highlight the power and flexibility of simultaneous multiple comparison procedures and to encourage the user to apply contrast tests on individually designed sets of mean comparisons rather than to employ the probably more popular classical Analysis Of Variance (ANOVA) approaches, which perform F-tests. In general, such F-tests only provide global information about main effects and interaction effects. That is, only the significance of a result yields evidence for a difference in the means among any of the considered treatments. For example, in the framework of PM data, a significant F-test on the effect of the substrate would indicate that at least two of the substrates cause distinct respiration. Considering that each PM experiment encounters up to 96 different substrates per plate (overall up to 2,000), this information would, obviously, be nearly useless. Moreover, F-tests neither provide information about effect sizes nor do they ease addressing comparisons of particular interest [\(Schaarschmidt and Vaas 2009\)](#page-66-4).

We thus opine that most underlying questions in PM experiments are best expressed as a set of particular mean comparisons, resulting in a multiple-comparison problem [\(Hochberg and](#page-64-2) [Tamhane 1987\)](#page-64-2). However, if an increasing number of hypotheses is tested, with the number of true hypotheses unknown, the probability of at least one wrong testing decision also increases. That is, if an increasing number of groups is compared to each other, conclusions on significant differences between a pair of groups are increasingly likely to be wrong. Thus the so-called family-wise error-rate, which is essentially the probability of at least one false rejection among

all the null hypotheses, needs to be controlled [\(Tukey 1994\)](#page-66-5). The here employed functions from the package multcomp solve all those difficulties, since they allow for testing a userdefined set of contrasts based on a broad range of model types while internally controlling the family-wise error-rate.

Users of multiple-comparison procedures, especially of simultaneous multiple contrast tests as applied here, are encouraged to have a look into the books by [Hochberg and Tamhane](#page-64-2) [\(1987\)](#page-64-2) and [Hsu](#page-65-5) [\(1996\)](#page-65-5). Regarding the important topic of sample size estimation and power computation, we here provide a brief overview and recommend to further consult textbooks such as [Sokal and Rohlf](#page-66-6) [\(1995\)](#page-66-6) and [Zar](#page-67-1) [\(1999\)](#page-67-1). The aim of a statistical test is to determine whether or not there is a significant difference between the observed group means. An appropriate sample size depends on the following parameters:

- The desired statistical power and the corresponding significance level  $\alpha$ .
- ❼ Whether or not the test is planned as one- or two-sided comparison.
- ❼ The minimum expected difference, also called the effect size.
- ❼ The estimated measurement variability.

The crucial issue regarding sample size is its effect on the statistical "power". The power of a statistical test is defined as the probability that the test correctly rejects the null hypothesis when the alternative hypothesis is true. In a false-negative result, the test does not reject the null hypothesis even though there is a difference; this behaviour is referred to as "type-II error". A larger sample size increases the power and reduces the frequency of type-II errors [\(Eng 2003\)](#page-64-3). Unfortunately, power is directly influenced by the significance criterion  $\alpha$ : for smaller values of  $\alpha$ , a larger sample size is needed to obtain a certain power. Similarly, the minimum expected difference between two groups influences the necessary sample size: The smaller the effect size, the higher the sample size needed to maintain a given power. Finally, a larger variability of the samples increases the sample size needed to detect a minimum difference. Power calculations in R can be done using functions in the package **pwr** [\(Champely](#page-64-4)  $2012$ ) or using the function power.t.test from the stats package.

Especially in situations where groups are defined by more than a single metadata entry the evaluation of differences of treatment means may result in quite complex models. Then, the application of cell-means models (also known as pseudo-one-way layouts) as discussed in [\(Schaarschmidt and Vaas 2009\)](#page-66-4)) is strongly encouraged. In this approach estimators for treatment and variance are derived from a model with all treatments combined into a single factor. Technically, this requires the merging of several defining metadata variables into a single one. This can be done by creating new metadata entries from given ones and storing them back in an OPM or OPMS object. An according example is given in Section [3.4.](#page-25-0) Alternatively, merging can be done when selecting metadata for creating data frames. The computation of multiple comparisons using a cell-means model is shown in Section [3.9.](#page-46-0)

The function opm\_mcp internally reshapes the data into a "flat" data frame containing one column for the chosen parameter value, one column for the well (substrate) name and optionally additional columns for the selected metadata. For performing the testing procedure, a model has to be stated that specifies the factor levels that determine the grouping [\(Searle](#page-66-7) [1971;](#page-66-7) [Hothorn](#page-65-11) *et al.* [2008\)](#page-65-11). The **opm\_mcp** function allows for applying such testing directly to OPMS objects, obtaining these factors from stored metadata.

Albeit unusual, depending on the individual study design, the underlying experimental question and/or the used plates, it might be necessary to perform multiple tests and confidenceinterval estimations for ratios of means (e.g., "fold changes") rather than differences of means. A demonstration of those applications is beyond the scope of this vignette, but the reshaping of the data implemented in opm\_mcp provides a ready-to-use input format for test computation. For R the necessary functions are available in mratios [\(Djira, Hasler, Gerhard, and](#page-64-5) [Schaarschmidt 2012\)](#page-64-5) and **SimComp** [\(Hasler 2012b\)](#page-64-6). A valuable overview on the mathematical background is provided by [Dilba, Bretz, and Guiard](#page-64-7) [\(2006\)](#page-64-7), whereas examples for special applications can be found in [Hasler](#page-64-8) [\(2012a\)](#page-64-8).

#### <span id="page-18-0"></span>2.10. Discretising the aggregated data and export for phylogenetic analysis

Whereas the main data-analysis strategies of the **opm** package are based on quantitative, continuous data (as described in the previous chapters), users may nevertheless be interested in discretising the estimated curve parameters. Discretisation transfers continuous data into discrete ones. For example, continuous values ranging from 0 to 400 could be discretised into the three states "low" (from 0 to 100), "intermediate" (from 101 to 200), and "high" (from 201 to 400). Discretising the data is necessary for analysing them with external programs that cannot deal with continuous characters. Indeed, phylogeny software such as PAUP\* [\(Swofford 2003\)](#page-66-8) and RAxML [\(Stamatakis, Ludwig, and Meier 2005\)](#page-66-9) is limited to at most 32 distinct character states. (To the best of our knowledge, a maximum-parsimony algorithm applicable directly to continuous data has only been implemented in TNT [\(Goloboff, Farris, and Nixon 2008\)](#page-64-9).) Phylogenetic studies of PM data, or at least reconstructions of PM character evolution, are of interest because such phenotypic information is frequently used for taxonomic purposes in microorganisms, and here phylogenetic inference methods might be superior to clustering algorithms [\(Felsenstein 2004\)](#page-64-10). But tabular or textual descriptions of physiological reactions classified into negative, weak (ambiguous) and positive reactions (see Section [2.11](#page-18-1) for details) are of even greater relevance in current microbial taxonomy (Tindall, Kämpfer, Euzéby, and [Oren 2006\)](#page-66-10).

The opm package includes data transformations (implemented in the discrete methods) for coding continuous characters by assigning them to a given number of equal-width categories within a given range. For example, for the parameter A the theoretically possible range between 0 and 400 Omni $Log(R)$  units could be used. The data should then be analysed under ordered (Wagner) maximum parsimony in PAUP\* [\(Farris 1970\)](#page-64-11) or with the options for ordered multiple-state phenotypic characters in RAxML [\(Berger and Stamatakis 2010\)](#page-63-11), or corresponding settings in other programs, to minimise the loss of information caused by discretising the values. For this reason, this kind of unsupervised, equal-width-intervals discretisation [\(Dougherty, Kohavi, and Sahami 1995;](#page-64-12) [Ventura and Martinez 1995\)](#page-67-2), even though simple, appears appropriate for this task. In this context, it also makes not much sense to let a discretisation method determine the number of categories because they are not dictated by some property of the data but by the limitations of the subsequently to apply analysis software. **opm** can appropriately export discretised data.

#### <span id="page-18-1"></span>2.11. Determining positive and negative reactions and displaying them as

#### text or table

If users wanted to discretise the parameters into "positive" and "negative" results, this would apparently make most sense for the parameter A because here it is not of interest when and how fast a reaction starts (which would be coded in  $\lambda$  and  $\mu$ , respectively) or how much overall respiration was achieved (as coded in AUC) but whether or not a reaction takes place at all. Unfortunately, PM data frequently result in a continuum of A values between clearly negative and clearly positive reactions. For instance, the distribution of A in the example data sets distributed with the opm and opmdata packages is obviously bimodal, but contains a large number of intermediary values. For this reason, do\_disc implements a gap-mode discretisation by interpreting a given range of values (within the overall range of observations) as "ambiguous". Values below would then be coded as negative, values above the range as positive, and values within the range as either missing information or an intermediary state, "weak".

This range could be determined by some discretisation approach known from the literature [\(Dougherty](#page-64-12) et al. [1995;](#page-64-12) [Ventura and Martinez 1995\)](#page-67-2). The opm package can automatically determine it using k-means partitioning as implemented in Ckmeans.1d.dp [\(Wang and Song](#page-67-3) [2011\)](#page-67-3), using an exact algorithm for one-dimensional data. Alternatively, an algorithm implemented in best\_cutoff is available, but it requires measurement replicates (which are highly recommended, if not mandatory, anyway) accordingly annotated in the metadata. Both methods are accessible via do\_disc, too.

Export as richly annotated, publication-ready Hypertext Markup Language (HTML) table or text is possible using phylo\_data and listing. If analysis with phylogenetic programs was of interest, in the case of an intermediary state the data should then be analysed as described above. If intermediary values were coded as missing information they could be analysed under either Wagner or unordered (Fitch) maximum parsimony in PAUP\* [\(Farris 1970;](#page-64-11) [Fitch 1971\)](#page-64-13) or with the options for binary phenotypic characters in RAxML [\(Berger and Stamatakis 2010\)](#page-63-11), or corresponding settings in other programs.

#### <span id="page-19-0"></span>2.12. Database input and output

This topic is for advanced users and bioinformaticians, as it requires setting up, or at least having access to, a database server. For this reason, automatically executed (and thus checked) code for database I/O of PM data directly within R can neither be included here nor in the example sections of the opm manual. We have, however, tested all of the following statements, and all of the mentioned code examples, on our own workstations. But for a successful database interaction users might need information that is not directly related to **opm** and thus cannot be treated in the documentation of this package. We can nevertheless provide example code that uses opm together with database-specific R packages for storing and receiving PM data.

Database interaction differs greatly depending on whether a relational database or one of the more recent NoSQL alternatives is concerned. For working with a Relational Database Management System (RDBMS), a scheme needs to be defined beforehand for storing the PM data, and additional conversions and selections are necessary. The scheme required by the opm\_dbput function and its accompanying functions such as opm\_dbget is provided with **opm** via  $\text{opm\_files("sq1")}$ . Whereas these functions require certain column names, as well as inter-table relationships defined by foreign keys, the tables could be renamed. Note particularly that columns for the metadata of interest could (and usually should) be added to the "plates" table. Call demo(package = "opm") to see examples for SQLite, MySQL and PostgreSQL. This code was successfully tested locally with **RSQLite** [\(James, Falcon, and](#page-65-12) [the authors of SQLite 2013\)](#page-65-12), RMySQL [\(James and DebRoy 2012\)](#page-65-13), RPostgreSQL [\(Conway,](#page-64-14) [Eddelbuettel, Nishiyama, Prayaga, and Tiffin 2013\)](#page-64-14) and RODBC [\(Ripley and from 1999 to](#page-66-11) [Oct 2002 Michael Lapsley 2013\)](#page-66-11).

A popular document-oriented database is MongoDB, which is accessible *via* the **RMongo** package [\(Chheng 2013\)](#page-64-15). If you have set up a local MongoDB server and installed RMongo, call demo("MongoDB-IO", package = "opm") for a usage example. The data storage used within **opm** fits well to a document-oriented database because **OPMX** objects do not enforce a particular structure for storing the metadata (see Section [2.4\)](#page-10-0). The same holds for the "options" entries of the aggregation and discretisation settings.

Finally, the output YAML format (or its subset, JSON) is likely to facilitate the quick establishment of third-party software for importing PM data into a database [\(Caspi](#page-63-9) et al. [2016\)](#page-63-9).

#### <span id="page-20-2"></span>2.13. Global settings

It is possible to modify settings that have an effect on multiple functions and/or on frequently used arguments globally using opm\_opt. This allows the user to adopt opm to personal preferences and to thereby substantially decrease coding effort. It is checked that the novel values inherit from the same class(es) than the old ones. Usage examples are provided in several sections (e.g., Section [3.10.3\)](#page-59-0).

The function param\_names yields the spelling of the curve parameters used by **opm**. It also displays the set of names that are used by some methods that have to compile metadata entries with other columns. It is thus not impossible, but discouraged, to use these names as metadata keys. The same holds for (non-syntactical) names starting with an underscore and followed by capital letters, as such names are temporarily used by some methods in intermediary objects together with the metadata.

# 3. Program application

#### <span id="page-20-1"></span><span id="page-20-0"></span>3.1. Overview

The most important functions that can be used in each step of the possible **opm** work flows are shown in Figure [7.](#page-21-0) For a complete list of user-level functions see the manual.

Before starting, the opm package should be loaded into an R session as follows:

## *R> library("opm")*

The example data set distributed with the package (Vaas *[et al.](#page-66-1)* [2012\)](#page-66-1) comprises the results from running 114 GEN-III plates (BIOLOG Inc.) in the PM mode of the  $OmniLog(R)$ reader. The organisms used were two strains of Escherichia coli (Deutsche Sammlung von Mikroorganismen (DSM)  $18039 = K12$  and the type strain DSM  $30083<sup>T</sup>$ ) and two strains of Pseudomonas aeruginosa (DSM 1707 and 429SC [\(Selezska, Kazmierczak, Musken, Garbe,](#page-66-12) ¨ Schobert, Häussler, Wiehlmann, Rohde, and Sikorski 2012)). The strains with a DSM number

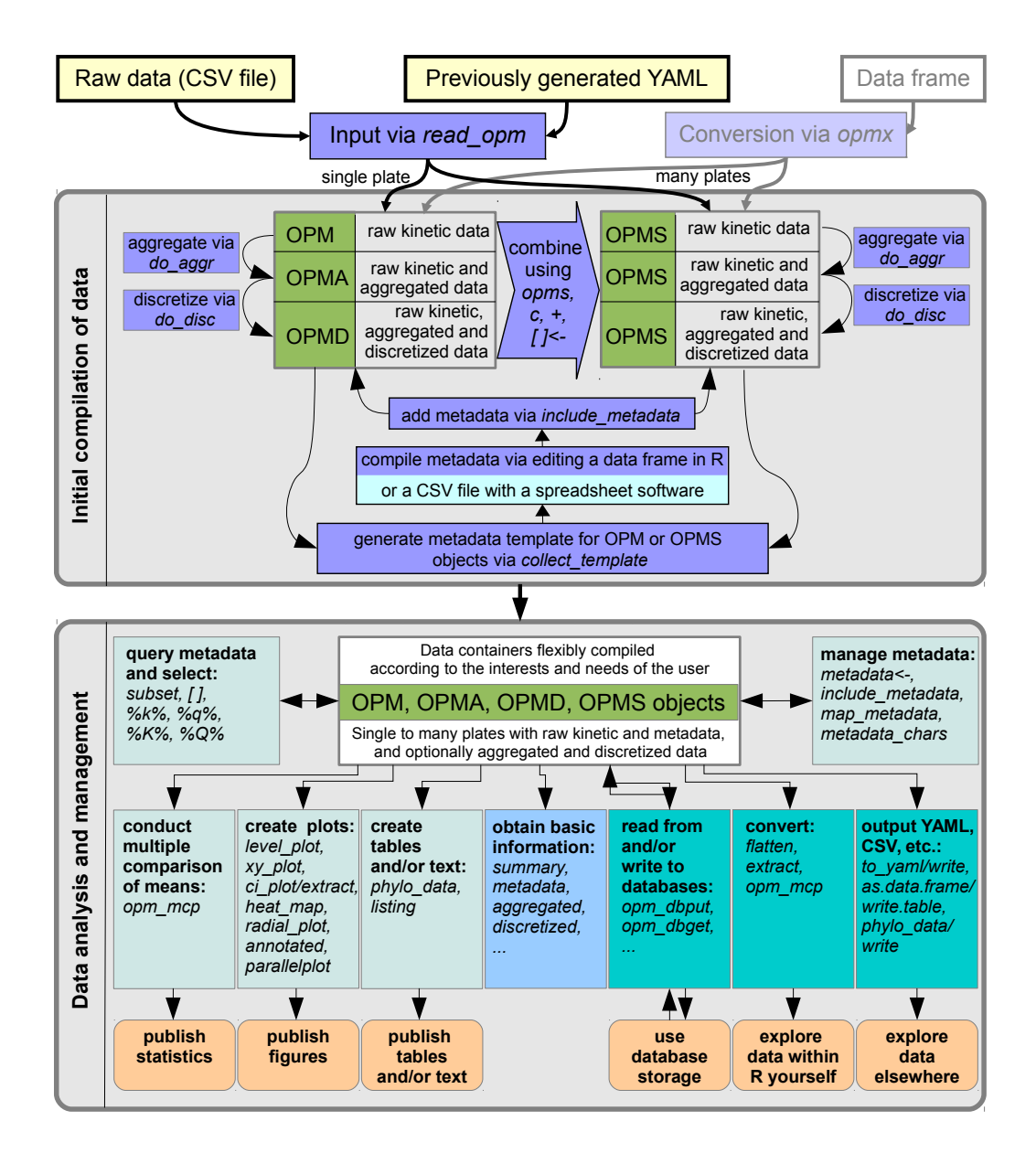

<span id="page-21-0"></span>Figure 7: Overview of the possible strategies and appropriate functions for data analysis using the opm package. Beginning with one to several CSV files containing raw kinetic data exported by the proprietary  $OmniLog(\widehat{R})$  software File Management/Kinetic Analysis, or YAML or JSON files that have been generated in previous opm runs, OPM or OPMS objects can easily be generated. Methods for metadata management, plotting the data in a customised manner, querying and sub-setting the generated objects, statistical comparison of multiple group means, and data-conversion tools including discretisation, report generation and output in files are provided. How to use annotated to produce graphics is explained in the tutorial on substrate information in **opm**. The input of growth-curve data, or any other data that have neither been measured with an OmniLog<sub>R</sub> nor a with a MicroStation<sup>™</sup> system, is described in the tutorial on analysing growth curves and other user-defined data. As shown in the upper left part of the figure, it only requires the creation of a data frame that can be converted with the opmx function.

could be ordered from the Leibniz Institute Deutsche Sammlung von Mikroorganismen und Zellkulturen (DSMZ) (<http://www.dsmz.de/>).

Each strain was measured in two biological replicates, each comprising ten technical replicates, yielding a total of 80 plates. To additionally investigate the impact of the growth age of the cultures on the technical and biological reproducibility of the PM respiration kinetics, strain E. coli DSM 18039 was grown on solid Lysogeny Broth (LB) medium for nine different durations, from 16.75 h (t1) to 40.33 h (t9), respectively. For each growth duration four technical replicates were performed except for  $t\theta$  (which was repeated only twice), yielding 34 plates for this time-series experiment. All biological and experimental details of this data set have been described previously (Vaas *[et al.](#page-66-1)* [2012\)](#page-66-1).

Two subsets of the data, vaas\_1 and vaas\_4, are included in opm. See their description in the manual, and have a look at the objects as follows:

*R> vaas\_1 R> vaas\_4*

The entire data set, stored in the object vaas\_et\_al, comes with the supporting package opmdata and can (if that package is installed, of course) be loaded using:

```
R> data(vaas_et_al, package = "opmdata")
```
The metadata included in these objects comprise seven entries, as described in the opmdata manual. The entry *Experiment* denotes the biological replicate or the affiliation to the timeseries experiments. The keys *Species* and *Strain* refer to the organism used for the respective experiment (see above), and  $Slot$  (either A or B) indicates whether the plate was placed in the left or the right half of the  $OmniLog(R)$  reader. (Note that for an assessment of the reproducibility of the curves the slot is occasionally of relevance.) Two additional entries contain the index of the time point and the corresponding sample point in minutes for the time series experiment. The key *Plate number* indicates the technical replicate (per biological replicate). The combination of the keys *Strains*, *Species*, *Experiment* and *Plate number* results in a unique label which unequivocally annotates every single plate.

3.1.1. Troubleshooting

It is hard to provide a general hint regarding problems with R code except for the following one: If anything fails, read the issued error message and take it serious.

### <span id="page-22-0"></span>3.2. Data import

The following code illustrates the import of the  $OmniLogR$  CSV file(s) into the **opm** package. In the opm manual and all help pages, all data import functions are contained in the family "IO-functions" with according cross-references.

The CSV files with the Omni $Log(**R**)$  raw data should be stored in one to several user-defined folders. Setting the working directory of R to the parent folder of these using setwd frequently facilitates file selection, but in principle the user can provide any number of paths to input files and/or directories containing such files to the function read\_opm, which can load several CSV files (and also YAML or JSON files generated by opm) at once. A former restriction of the input functions was that they could solely read new-style CSV files that only contained the measurements from a single plate per file (either a PM plate or a single GEN-III plate measured in either PM- or identification mode). The function split\_files had to be used to split CSV files with multiple plates into one file per plate, but this is not necessary any more.

To illustrate the file import step by step, a set of input CSV example files is provided with the package. Before starting, remember that the opm package must be loaded. Then use the built-in function opm\_files to find the example files in your R installation:

```
R> files <- opm_files("testdata")
R> files
```
Afterwards check whether this returned a vector of nine file names, including the full path to their location in the file system. (It might fail in very unusual R installation situations; in that case, the files must be found manually.) For demonstration purposes, the test data contain  $EcoPlace(R)$  Gen-III, PM01 and PM20 plate types. One of these files contains multiple plates and could be used as an example for split\_files, but it can also directly be read.

Using read\_opm, from a given vector of file and/or directory names, files can easily be selected and deselected using globbing or regular-expression patterns. For instance, for reading the three example files in "new style" CSV format (see Section [2.2\)](#page-6-0), use the following code.

```
R> example.opm <- read_opm(names = files, convert = "try",
     include = "*Example_?.CSV.xz")
R> summary(example.opm)
```
Here convert  $=$  "try" causes the function to attempt to combine all input plates in a single OPMS object. This fails when there are several plate types. (The default is to group by plate type, yielding a MOPMS object, see below.) After performing this step, the OPMS object contains three plates, as indicated by the summary function. An example for inputting LIMS-style CSV is here:

```
R> example.lims <- read_opm(names = files, convert = "try",
     include = "*Example_LIMS_*.EXL.xz")
R> summary(example.lims)
R> rm(example.lims)
```
Instead of a single file name the user could also provide several file names to read\_opm, or a mixture of file and directory names. If these were contained as subdirectories of the current working directory, read\_opm(".") or read\_opm(getwd) would be sufficient to input these files. To filter the files with patterns, the arguments exclude and include are available. There is also a demo mode allowing the user to check the effect of each argument before actually reading files. One can use the gen.iii argument to trigger the automated conversion of the plate type to, e.g., GEN-III or "ECO" plates run in "PM" mode, or convert later on using the gen\_iii function itself. Plate-type conversions to one of the "PM" modes are disallowed by default and are, to the best of our knowledge, hardly relevant in practice anyway. (They would only be necessary if the wrong plate type was entered into the  $OmniLog(\mathbb{R})$  instrument.) The plate type is crucial, as it is disallowed to integrate distinct plate types into a single OPMS objects. The reason is that comparing the same well positions from distinct plate types would be almost always equivalent to comparing apples and oranges.

If more than one plate of the same plate type was read, however, data from all files would automatically be integrated into a single OPMS object. To read plates from several types at once, the convert argument is useful. If one uses  $read\_opm(\ldots, convert = "grp")$  (the default), a named list is created with, as each list element, one OPM or OPMS object per plate type, depending on whether only a single plate of that plate type, or several such plates, have been found. For instance, for inputting all example files (except for the one with multiple plates), consider the following code:

```
R> many.plates <- read_opm(names = files, exclude = "*Multiple*")
R> summary(many.plates)
R> summary(many.plates$PM01)
R> rm(many.plates) # tidy up
```
This yields the data from plates with distinct plate types in a single object. Note that the objects for each encountered plate type can easily be accessed via the names of the list. More example code is available via opm\_files("demo"). Call demo("multiple-plate-types", package = "opm") after moving to the directory with input CSV files (or a parent directory of it). Unreadable CSV would yield an error.

A single plate could also be imported using read\_single\_opm. But this might only occasionally be useful, as read\_opm can cope with single files, too.

#### <span id="page-24-0"></span>3.2.1. Troubleshooting

A frequent kind of error is that you attempt to read files that are CSV but do not contain PM data. The name of the first file that fails is shown in the error message, fixing the problem should thus be straightforward. Use demo = TRUE to first show the files you would read, and if this list contains names of files that expectedly cannot be read by opm, modify the inclusion or exclusion settings. Alternatively, modify your folder structure. Finally, note that you can always use a character vector of specific file names collected by hand as names argument. This would provide complete control about the files to be read.

The most usual error that occurred with older versions of **opm** was that it was attempted to input CSV files with several plates per file, but such multiple-plate CSV files had to be split beforehand with split\_files to generate files that can be input by the package. This restriction has been lifted in current opm versions. Moreover, the most recent versions of the  $OmniLog(R)$  software can batch-export one plate per CSV file.

#### <span id="page-24-1"></span>3.3. Batch conversion of many files

In addition to read\_opm and read\_single\_opm (Section [3.2\)](#page-22-0), which need to be called before an interactive exploration of PM data, batch-processing large numbers of files by converting them from CSV (or previously generated YAML or JSON) to YAML, JSON or CSV format, is also possible. This optionally includes aggregating the raw data by estimating curve parameters (Section [3.5\)](#page-31-1), discretising these parameters (Section [3.10.2\)](#page-58-0) and integrating metadata (Section [3.4\)](#page-25-0). Again there is a demo mode to first investigate the attempted conversions:

```
R> batch_opm(files, include = "*Example_?.CSV.xz",
     aggr.args = list(boot = 100, method = "opm-fast"),
     outdir = ".", demo = TRUE)
```
The arguments aggr.args, disc.args and md.args control aggregation, discretisation and metadata incorporation, respectively. Details on all three processes are given in the according sections, and for the exact use of these arguments see the **opm** manual.

The following command reads three of the seven example input files, estimates two of the four curve parameters using the fast native method including 100 rounds of bootstrapping, and stores the resulting YAML files (one per plate) in the current working directory (indicated by "."):

```
R> batch.result <- batch_opm(files, include = "*Example_?.CSV.xz",
     aggr.args = list(boot = 100, method = "opm-fast"),
     outdir = ".")
```
By default, progress messages are printed to the screen. The return value, here assigned to the batch.result variable, also contains all information about the success of the individual file conversions.

The run\_opm.R script distributed with the package is an Rscript-dependent command-line tool for non-interactively running such file conversions. Its location in the file system can be obtained using

```
R> opm_files("scripts")
```
Regarding the use of the script, see the documentation of Rscript (the R manual contains an according entry) and watch the help output of this script (try system(opm\_files("scripts"))).

## <span id="page-25-0"></span>3.4. Integration and manipulation of metadata

Several ways for linking metadata to OPM or OPMS objects are possible. The easiest one is probably the batch-inclusion after creating a template with plate ID associating it with metadata. In the first step, either a data frame to be manipulated within R or a CSV file to be modified with a suitable editor are created. The opm package supports metadata integration by creating a template for such a table from an OPM or OPMS objects that contains plate ID in the first columns; by default the keys Setup Time, Position and File. These entries must not be changed, ensuring that the package can later on link the metadata to the dedicated plates according to these ID.

In the opm manual and help pages, most metadata-manipulation functions are contained in the family "metadata-functions" with according cross-references. For the collection of a metadata template in a data frame to be manipulated in R, use this command:

```
R> metadata.example <- collect_template(files, include = "*Example_?.CSV.xz")
```
For the generation of a metadata template file, the following command can be used:

```
R> collect_template(files, include = "*Example_?.CSV.xz",
     outfile = "example_metadata.CSV")
```
This will result in a file "example\_metadata.CSV" in the current working directory (whose name is accessible using getwd). If other metadata have previously been collected, by default an already existing file with the same name will be reused. The already defined columns will be respected, novel rows will be added, old metadata will be kept, ID for novel files will be included and their so far empty metadata entries will be set to missing data (NA). You can also provide the location of another previously created metadata file with the collect\_template argument previous. An ID for the  $OmniLog(\widehat{R})$  instrument in use can also be added. This makes sense if plates from several such machines are analysed. A further option is to normalise the plate-position and setup-time entries, as described in the manual.

The generated CSV file could then be edited using external software; for the purpose of this tutorial, we load it directly and manipulate it in R. To avoid the usual changes in data format and header of the table during the import a customised import function was implemented as a wrapper for read.delim:

*R> metadata.example <- to\_metadata("example\_metadata.CSV")*

Per default, this expects CSV columns separated by tabulators, with the fields protected by quotes. To input other formats, consider the sep argument for defining an alternative column separator, as well as the strip.white argument for turning the removal of whitespace at the beginning and end of the fields on or off (which is relevant if a spreadsheet program exports CSV without quotes). Note that you can pass a file name directly to include metadata. This is computationally less efficient but by default the function then tries several strip.white and sep arguments in turn unless it succeeds in finding the column names and rows of interest.

Some spreadsheet software might also interpret and reformat the setup time. This needs to be avoided by declaring the according column to be input as plain text into the spreadsheet, thus preventing any interpretation of its content. See Figure [5](#page-11-0) for how to achieve this with Microsoft Excel.

Now the user could add information to the data frame by calling edit, which would open the R editor, or by any other way of manipulating data frames in R. New columns could be defined, or the existing metadata modified. But the first columns must remain unchanged because they are needed to identify individual PM plates for linking them to their meta-information. As an example, we here add an (arbitrary) Colour column with the values "blue", "red" and "yellow" and another (arbitrary) *Integer* column with the integer values 10, 20 and 30:

```
R> metadata.example$Colour <- c("blue", "red", "yellow")
R> metadata.example$Integer <- c(10L, 20L, 30L)
```
Now the metadata are ready to be included into the previously generated OPMS object:

```
R> example.opm <- include_metadata(example.opm, md = metadata.example)
```
The metadata could then be received as follows:

*R> metadata(example.opm)*

This returns the entire metadata entries as a list (for just displaying them, to\_metadata(example.opm) is often more convenient, as described below). By default only the added metadata are included in the object, but not the ID used for assigning data-frame rows to plates.

One might want to remove the metadata CSV file as it is not needed any more:

*R> unlink("example\_metadata.CSV")*

If include\_metadata complains about a missing key/value pair, watch carefully whether the shown value contains leading (or trailing) spaces. If so, consider using strip.white = FALSE when calling include\_metadata or to\_metadata. The default setting for include\_metadata tries several options in turn, however, until the matching succeeds.

A couple of other functions have been implemented for manipulating metadata included in OPM and OPMS objects. For instance, the entire meta-information, or specific entries, can be set using the replacement function metadata<-. Setting a specific entry named key to a specific value value in all plates is accomplished with  $metadata(example.open, key)$  <value. If the right side of the assignment is a data frame with the same length as the OPMS object, each row would specifically be assigned to the OPM object with the same index. This makes it easy to add the selected  $\text{csv\_data}$ , or all information from the OmniLog $\circledR$  CSV files, to the metadata:

```
R> metadata(example.opm)
R> metadata(example.opm) <- to_metadata(csv_data(example.opm))[,
    c("Strain Name", "Sample Number")]
R> metadata(example.opm)
```
However, there is an even easier short-cut to copy the csv\_data to the metadata:

```
R> ## do not enter this code, as we already have copied the CSV data
R> metadata(example.opm) <- TRUE # set selected CSV metainformation
R> metadata(example.opm) <- FALSE # remove it again
```
The csv\_data not to be copied (or removed again) are chosen using opm\_opt("csv.selection").

You might note that "Sample Number" is a misnomer in these data sets. (One of the fields in the interface of the *Data Collection* software of the  $OmnLog(\mathbb{R})$  reader had been defined as "Sample Number", but the operator entered species and strain designations into this field.) In such cases, modifying the metadata in-place is of use, which is accomplished with map\_metadata. This function returns a novel OPMS (or OPM) object. Its formula method is particularly powerful:

```
R> metadata(example.opm)
R> metadata(map_metadata(example.opm, Organism ~ ❵Sample Number❵))
```
This works by converting the left side of the formula into a metadata key and evaluating the right side of the formula in the context of the metadata entries that have already been added. As result, a new metadata entry is created, with "Organism" as key and the entry from "Sample Number" as value. "Sample Number" must be quoted because it contains a special character (the blank).

But we have not yet removed the inadequately named "Sample Number" entries. Here, it is useful that all operators (except for \$ and other high-precedence operators, which can be used for defining nested keys) on the left side, if present, are changed by map\_metadata into a call to list. The resulting list is flattened and treated as a list of metadata keys. Hence it is possible to define several keys at once. The right side, once evaluated, is recycled accordingly. Thus we can clean up our metadata in a single line of code:

```
R> metadata(map_metadata(example.opm,
     Organism + ❵Sample Number❵ ~ list(❵Sample Number❵, NULL)))
```
The deletion of "Sample Number" is accomplished by the assignment of NULL, as usual in R lists. Instead of + almost all other operators could be used, and one could also write c(Organism, 'Sample Number') on the left side, which might be more intuitive. If map\_metadata is called without a mapping, it "cleans" the metadata by removing empty entries (by default including those that only contain NA values) and converting factors to character vectors.

But we have not yet stored an OPMS object with the cleaned metadata. This could be done using example.opm <- map\_metadata(example.opm, ...). In that case, however, direct assignment would also be possible:

```
R> metadata(example.opm) <- Organism + ❵Sample Number❵ ~
     list(❵Sample Number❵, NULL)
R> metadata(example.opm)
```
Assigning NULL to a metadata entry would remove that entry. We can achieve the same using an expression object:

```
R> metadata(example.opm) <- to_metadata(csv_data(example.opm))[,
     c("Strain Name", "Sample Number")] # reset
R> metadata(example.opm)
R> metadata(example.opm) <- expression(Organism <- ❵Sample Number❵,
     rm(❵Sample Number❵))
R> metadata(example.opm)
```
Here, the assignment targets (names within the metadata) are specified directly using just the <- operator. Apparently, arbitrarily complex code can be put in such a metadata-modifying expression.

All metadata are cleared by assigning an empty list, without specifying a key:

```
R> metadata(example.opm, "Organism") <- NULL
R> metadata(example.opm)
R> metadata(example.opm) <- list()
R> metadata(example.opm)
```
So keep in mind that formulae and expressions are very flexible for modifying metadata entries. They allow for any other operation (such as numerical calculations) if it can be applied to the selected predefined metadata content. The replacement function can also be used to copy metadata between OPM and/or OPMS objects.

Metadata can also be assigned specifically for subsets of OPMS objects, using the indexed assignment available for those objects:

```
R> metadata(example.opm[2]) <- list(Organism = "Elephas maximus",
     Size = "3 meters")
R> metadata(example.opm)
R> metadata(example.opm[2]) <- list()
R> metadata(example.opm)
```
You may have noted that metadata always returns a list, not a data frame. This is because metadata need not contain the same entries, even within a single OPMS object, and can be nested. It is possible, however, to get the metadata as data frame by using to\_metadata. Missing entries would then be filled with NA values, and nested metadata entries would yield data-frame columns of the mode "list". This might or might not be suitable for further processing. For statistical analysis, the appropriate way is to extract only those metadata entries that are present in all OPMS elements, and usually also only those that are not themselves lists. Methods such as extract are based on this principle.

For manual editing, an edit method can directly be applied to OPMX objects, provided that to\_metadata yields a suitable data frame. This is not normally the case unless the metadata are rectangular (in a relaxed sense, as missing values would not matter), which is not enforced by the way OPMX objects are implemented. So whereas edit might be handy in many situations, one should not expect it to work with all kinds of OPMX objects. If the metadata were unsuitable, it would stop with an error message before any editing by hand can be conducted; otherwise it would (of course) modify the metadata in the intended way.

The following code, making use of the metadata.example data frame generated above, adds a new metadata entry with the key "Character" containing the integer values from the metadata entry called "Integer" converted to character mode. It then includes a new metadata entry with the key "Times  $10$ " containing the entry "Integer" multiplied by 10.

```
R> example.opm <- include_metadata(example.opm, md = metadata.example)
R> metadata(example.opm)
R> example.opm <- map_metadata(example.opm, Character ~ as.character(Integer))
R> metadata(example.opm)
R> example.opm <- map_metadata(example.opm, ❵Times 10❵ ~ (Integer * 10))
R> metadata(example.opm)
```
Note that map\_metadata can also be used with character vectors as mapping objects. Making use again of the exemplar generated above, the key Colour can be changed to Colony colour as follows:

```
R> example.opm <- include_metadata(example.opm, md = metadata.example)
R> md.map <- metadata_chars(example.opm, values = FALSE)
R> md.map
```
This yields a character vector including itself as names attribute, thus implying an identity mapping. In the next step the new labels are defined and then exchanged with the old ones using map\_metadata:

```
R> md.map["Colour"] <- "Colony colour"
R> example.opm <- map_metadata(example.opm, md.map, values = FALSE)
R> metadata(example.opm)
```
The keys have been changed to *Colony colour* now but the values have remained unaffected. In addition to mapping based on character vectors, a mapping function can also be used. By setting their argument values to TRUE, the functions metadata\_chars and map\_metadata could be used as well to modify values instead of key. For instance, assume any entries "red" in the field denoted Colony colour should be changed to "green":

```
R> md.map <- metadata_chars(example.opm, values = TRUE)
R> md.map
R> md.map["red"] <- "green"
R> example.opm <- map_metadata(example.opm, md.map, values = TRUE)
R> metadata(example.opm)
```
This command transforms all entries in the table with the value "red" to "green". Other values, as well as the keys, are unaffected.

The metadata\_chars function can also detect misspellings in metadata name or values if the max.distance argument is set to a non-negative numeric value. It then indicates the upper threshold for the dissimilarity between two strings to regard them as synonyms. The most frequent within each group of strings is regarded as the correct spelling. This is not fail-safe, hence resulting vectors should always be checked before passing them to  $\text{map\_metadata}$ , and distinct max.distance settings should be tried.

Frequently, metadata entries will be used as factors in statistical models. This always requires that the chosen metadata entry is present in all considered OPM object and sometimes requires that entries are combined. For instance, for setting up a cell-means model (see Section [2.9](#page-16-0) and Section [3.9\)](#page-46-0), factors used for defining the groups of interest have to be merged. This might already be done during the initial step when setting up the metadata data frame before including the metadata into an OPM or OPMS object using include\_metadata. Here, the function interaction could be used to concatenate columns (but it should be taken into account that metadata entries should better not be represented as factors). As a result, two metadata entries would be merged into a single one:

```
R> # not recommended
R> metadata.example$Colour.Position <-
     as.character(interaction(metadata.example$Colour,
       metadata.example$Position, drop = TRUE))
```
This is not advisable, however, unless all statistical comparisons of interest, or at least the group definitions of interest, were already known at that early stage. (Even more tedious would be to go back to the initial metadata compilation in a CSV file.) Using the metadata mapping functions, metadata entries can instead by merged at any time after including them into an OPM or OPMS object with include\_metadata. For instance, the following code operates directly in the OPMS object, merging the . "Colony colour" (which had previously been renamed from "Colour", see above) and "Integer" entries into a new one:

```
R> metadata(example.opm) <- Col.Int ~ paste(❵Colony colour❵, Integer, sep = ".")
R> metadata(example.opm)
```
As result, a new metadata entry named "Col.Int" is created with the general string-concatenation tool paste. Note that metadata should not normally contain factors but rather generate them on-the-fly from selected entries, and keep in mind that metadata are not organised in rows.

Finally, there is short-cut for assigning a plate ID that is unique during the current **opm** session to the metadata:

*R> ## do not do this unless you need it R> metadata(example.opm) <- "ID"*

For using keys other than "ID", use opm\_opt("md.id.name"). For resetting the starting point, use opm\_opt("md.id.start"). If so, keep in mind that all forthcoming IDs might not be unique any more. You would need to re-assign all of them to ensure uniqueness.

<span id="page-31-0"></span>3.4.1. Troubleshooting

The include\_metadata function must correctly and uniquely identify plates to correctly assign the metadata. This cannot work if the identifiers get modified after exporting them. A potential cause for key-value mismatches mismatches is the re-interpretation of date-time entries (in the column for the setup time) by some spreadsheet software re-interpreting datetime entries. You must set the data type of all columns to text to safely prevent this from happening. Consult Figure [5](#page-11-0) for how to safely do edit **opm** metadata template CSV files in Microsoft Excel.

## <span id="page-31-1"></span>3.5. Aggregating data by estimating curve parameters

The exemplar OPM object vaas\_1 contains a full 96-well plate, aggregated data (curve parameters), and metadata:

```
R> data(vaas_1)
R> vaas_1
```
In the opm manual and help pages, the parameter-estimation functions are contained in the family "aggregation-functions" with according cross-references. Primarily do\_aggr should be used for aggregation because it generates the kinds of objects that allow for the predefined work flows. vaas\_1 already contains aggregated data but we will now re-estimate parameters. For invoking the fast estimation method, use:

```
R> vaas_1.reaggr <- do_aggr(vaas_1, boot = 100, method = "opm-fast")
```
This will only yield two of the four parameters, namely A and AUC. (Screen messages output by boot.ci might be annoying but can usually be ignored.) The aggregation settings used can be accessed *via* aggr\_settings:

```
R> aggr_settings(vaas_1)
R> aggr_settings(vaas_1.reaggr)
```
and the aggregated data can be extracted as a matrix via aggregated, e.g.:

```
R> summary(aggregated(vaas_1))
R> summary(aggregated(vaas_1.reaggr))
```
By default do\_aggr does not conduct bootstrapping of the kinetic data to obtain confidence intervals for individual curves because these are not normally needed. As this would be a time-consuming intensive process (particularly if grofit is used), it could be split over several cores on a multiple-core machine if mclapply from the parallel R package can be run with more than one core, which is possible on all operating systems except for Windows.

In conjunction with method = "spline" (the default), distinct spline fitting methods can be used (Vaas [et al.](#page-66-2) [2013a\)](#page-66-2). The default settings have been optimised for PM data and thus are recommended, but options such as the spline type and the number of knots used for the spline could be set using the function set\_spline\_options. To attempt to reproduce the results from method = "grofit" one could use smoothing splines:

```
R> op <- set_spline_options(type = "smooth.spline") # not recommended
R> vaas_1.aggr2 <- do_aggr(vaas_1, method = "spline", options = op)
```
Other spline types could analogously be specified via the type argument.

#### <span id="page-32-0"></span>3.6. Manipulation of OPM and OPMS data

In the opm manual and help pages, the functions for creating subsets of OPM or OPMS objects are included in the family "getter-functions" with according cross-references.

For instance, the user may wish to select specific wells from the input plates, which are present in a 96-well layout, numbered from A01 to H12. The function dim provides the dimensions of an OPMS object as a three-element vector comprising (i) number of contained OPM or OPMA objects, (ii) the number of time points (of the first contained plate; these values need not be uniform within an OPMS object), and (iii) the number of wells (which must be uniform within an OPMS object).

For example, the wells G11 and H11 together with the negative-control well A01 can by extracted from the vaas\_et\_al object as follows:

```
R> data("vaas_et_al", package = "opmdata")
R> vaas.small <- vaas_et_al[, , c("A01", "G11", "H11")]
R> dim(vaas.small)
```
R users should be familiar with this application of bracket operators to multidimensional arrays, even though the internal representation of the OPMS method is quite different. Like the dim function, the first index refers to the plates, the second to the time points, and the third to the wells. Moreover, as second index lists could be used, and as third index a formula. A formula allows for creating sequences of well coordinates as, e.g., in vaas\_et\_al[, , ~c(A08:B02, B05)], which would select eight wells. Metadata added to OPM and OPMS objects (see Section [3.4\)](#page-25-0) can be queried for their content with the specialised infix operators  $\chi$ k $\chi$  and  $\chi$ q $\chi$  (for  $\chi$ K $\chi$  and  $\chi$ Q $\chi$  see the manual) in analogy to R's  $\chi$ in $\chi$  operator. This reveals whether an OPM or OPMS object contains a specific value associated with a specific metadata key, or the key associated with any value, or combinations of keys and/or values.  $\chi \chi$  searches in the metadata keys; it detects whether all given keys are present as names of the metadata. %q% tests whether all given query keys are present as names of the metadata and refer to the same query elements.

The vaas\_et\_al OPMS object contains a metadata key Experiment with the three possible values Time series, First replicate, and Second replicate, and a metadata key Species with either Escherichia coli or Pseudomonas aeruginosa as values.

To detect the plates that have Experiment as metadata key, use:

```
R> "Experiment" %k% vaas_et_al
R> vaas_et_al %k% "Experiment" # equivalent
R> vaas_et_al %k% ~ Experiment # equivalent
R> (~ Experiment) %k% vaas_et_al # equivalent, parentheses needed
```
This shows that the arguments can be swapped and that a formula can be used. Plates with both an Experiment and a Species metadata key are determined like this:

```
R> c("Experiment", "Species") %k% vaas_et_al
R> vaas_et_al %k% ~ c(Experiment, Species) # equivalent
```
The formula method works by evaluating the right side of the formula in the context of the metadata entries and reporting whether or not this yielded an error. For this reason, vaas\_et\_al %k% ~ Experiment + Species would fail because there is no + operator for character strings.

Plates not only with the Experiment and Species metadata keys but also the respective values First replicate and Escherichia coli can be found as follows:

```
R> c(Experiment = "First replicate",
     Species = "Escherichia coli") %q% vaas_et_al
R> vaas_et_al %q% ~ Experiment == "First replicate" &
     Species == "Escherichia coli"
```
Again the formula and the character-vector solutions are equivalent, but note the differences in the syntax that has to be used. The formula method allows, in principle, for arbitrarily complex expressions.

We can check for the *Species* metadata key with *either* the value *Escherichia coli or* the value Bacillus subtilis:

```
R> list(Species = c("Escherichia coli", "Bacillus subtilis")) %q% vaas_et_al
R> vaas_et_al %q% ~ Species %in% c("Escherichia coli", "Bacillus subtilis")
```
In addition to conducting queries with alternatives, using lists as queries would also allow for nested queries; this is relevant because the metadata entries could also be nested. Within formulae, nested keys should be separated by the \$ operator.

The infix operators yield a logical vector with one value per plate. It could be passed to usual R functions such as all, any or which or directly be used as the first argument of the bracket operator for OPMS objects to create subsets. If suitable other arguments are passed to the OPMS bracket-operator, they are automatically sent through %q% for creating a subset:

```
R> vaas.e.coli.1 <- vaas_et_al[c(Experiment = "First replicate",
     Species = "Escherichia coli")]
```

```
R> ## this is the short notation for:
R> #vaas.e.coli.1 <- vaas_et_al[c(Experiment = "First replicate",
R> # Species = "Escherichia coli") %q% vaas_et_al]
R> summary(vaas.e.coli.1)
R> rm(vaas.e.coli.1) # tidy up
```
The subset function is an alternative interface for selecting from OPMS objects. All metadata keys at once are available like this:

*R> metadata\_chars(vaas\_et\_al, values = FALSE)*

All metadata values at once can be obtained with values = TRUE. The values of special keys in the metadata can also be checked:

```
R> metadata(vaas_et_al, "Species")
```
The resulting vector could be used for mapping old metadata keys, or values, to novel ones (see Section [3.4\)](#page-25-0).

The presented plotting results of xy\_plot and level\_plot (see Section [3.7\)](#page-35-0) show selected subsets of vaas\_et\_al. In our example below, the function subset extracts the plates that contain the value First replicate in the metadata key Experiment and the value  $6$  in the key Plate number, resulting in a single, representative technical repetition and thus four plates (because four strains were involved) from the data set vaas\_et\_al:

```
R> vaas.1.6 <- subset(vaas_et_al,
     query = list(Experiment = "First replicate", 'Plate number' = 6))
R> summary(vaas.1.6)
```
(Note that the resulting object vaas.1.6 is equal to the data object vaas\_4 coming along with opm.)

Providing the desired combination of metadata keys and values as a list is more flexible, and using a formula is maximally flexible, but other approaches are also implemented. The selection of plates can be based on the presence of keys only, using %k% described above (this makes not much sense for vaas\_et\_al whose plates are uniform regarding the keys). Plate selection with %q% can conduct nested queries with a list as described above; this makes, of course, more sense if the metadata contain nested entries.

The subset function also has a "time" argument that allows one to create a subset containing only the time points that were common to all plates. This is useful because deviations regarding the overall measurement hours might exist; look up opm::'[' in the manual.

In addition to plate-wise querying and subdividing OPMS objects, methods for a variety of generic R functions such as unique, sort, duplicated, anyDuplicated and merge are available for OPMS objects. As specified using sort(by  $= \ldots$ ), sorting can be done based on selected metadata or on csv\_data entries such as the setup time. The latter is of use in conjunction with the merge method, which can concatenate OPM objects from subsequent runs of the same plate. See the manual entries for opm::sort and opm::merge for further information. For a usage example (and entire exemplar data set) see opmdata::montero\_et\_al.

3.6.1. Converting to data frames or matrices

Finally, functions for converting selected content of all plates to other classes of objects are available. These other classes are not directly supported by opm and thus not necessarily suitable for beginners. The opm manual and help pages list the necessary methods in the family "conversion-functions" with according cross-references.

For instance, an advanced user may wish to explore the aggregated curve parameters  $(\lambda, \mu, \mu)$ A and AUC) with functions other than those defined in opm. These may be exported either as a matrix or a data frame using extract:

```
R> vaas.mu <- extract(vaas_et_al, dataframe = TRUE,
     as.labels = NULL, subset = "mu")
```
To extract also the full or partial set of metadata, it is sufficient to add a list of desired metadata:

```
R> vaas.mu <- extract(vaas_et_al, dataframe = TRUE,
     as.labels = list("Experiment", "Number of sample time point",
       "Plate number", "Slot", "Species", "Strain", "Time point in min"),
     subset = "mu")
```
This only works if this meta-information is present for the plates under study. When a data frame is exported, the chosen metadata will be contained in additional columns; when a matrix is exported, they will be used to construct the row names. The metadata could also be selected using a formula; see the manual, particularly the entry on metadata. A peculiarity of extract is that formulae can be used to trigger the joining of selected metadata entries (converted to data-frame columns) into new ones, using the pseudo-function J within the formula. For instance, the following code would create a new entry called "Species.Strain":

```
R> vaas.mu <- extract(vaas_et_al, dataframe = TRUE,
     as.labels = ~ J(Species, Strain), subset = "mu")
```
This is applied by opm\_mcp, see Section [3.9.](#page-46-0) The behaviour during joining of factors is modified using  $opm_{\text{opt}}(comb.key.join = ...)$  and  $opm_{\text{opt}}(comb.valule.join = ...).$ The default curve parameter returned by extract can be set with opm\_opt(curve.param = ...).

#### 3.6.2. Troubleshooting

It is an error to apply %q% with a formula to metadata keys that are not present. These errors can be avoided by using a list on the right-hand side and by checking with %k% beforehand which keys are there. Also note that metadata can be nested.

You can create subsets of OPMX and MOPMX objects at any time, but what is allowed depends on the dimensions of the data. If you select beyond the real range, an error results.

# <span id="page-35-0"></span>3.7. Plotting functions for raw data

In the opm manual and help pages, the plotting functions are contained in the family"plottingfunctions" with according cross-references.

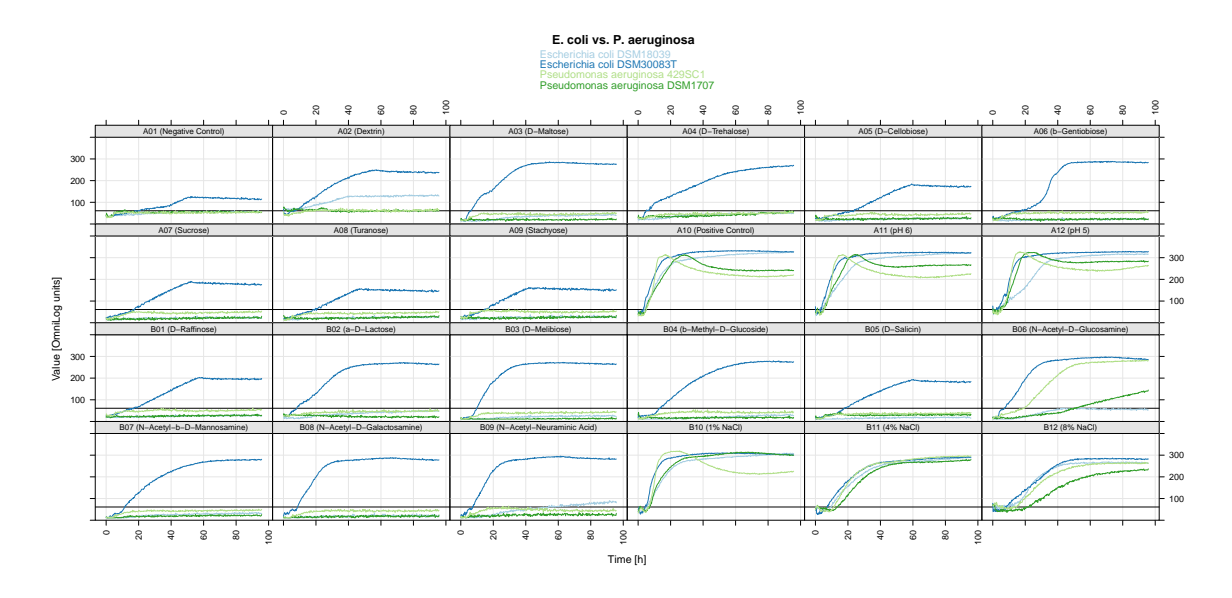

<span id="page-36-0"></span>Figure 8: PM curves from the sixth technical repetition of the first biological repetition and the first 24 wells plotted using  $xy$ -plot corresponding to Figure 2 in (Vaas *[et al.](#page-66-1)* [2012\)](#page-66-1). (See (Vaas [et al.](#page-66-1) [2012\)](#page-66-1) for the difference between technical and biological repetitions.) The respective curves from all four strains are superimposed; the affiliation to each strain is indicated by colour (see the legend). The x-axes show the measurement times in hours, the y-axes the measured colour intensities in  $OmniLog(\hat{R})$  units. Compare Figure [10,](#page-38-1) which depicts exactly the same wells.

The function xy\_plot displays the respiration curves as such (see Figure [8\)](#page-36-0). In our example the selected OPMS object vaas.1.6 is the subset of the data set vaas\_et\_al constructed in Section [3.6,](#page-32-0) additionally reduced to the first 24 wells:

```
R> xy_plot(vaas.1.6[, , 1:24], main = "E. coli vs. P. aeruginosa",
     include = list("Species", "Strain"))
```
With the argument main the user can include a main title in the plot; if it is omitted, by default the title is automatically constructed from the plate type. Likewise, the well coordinates are automatically converted to substrate names (details of how this is done can specified with additional arguments). The content of the legend, which is mainly a description of the assignment of the colours to the curves, is also determined automatically.

The argument include refers to the metadata and allows the user to choose which entries to use for assigning curve colours and accordingly be included in the legend. Character vectors, lists and formulae are allowed as include argument. See Section [3.4](#page-25-0) and the metadata entry in the manual. Note particularly the difference between, say, list("Species", "Strain") and c("Species", "Strain"). As the metadata can be nested, the latter would search for an element called "Strain" within an element called "Species".

In the example the combination of species and strain is used, yielding four distinct colours. If include is not used, the colours are assigned per plate. Several predefined colour palettes are available in opm (accessible via select\_colors) with a maximum of 67 distinct colours. If a distinct colour vector was needed, the user should set up a larger colour vector and pass it

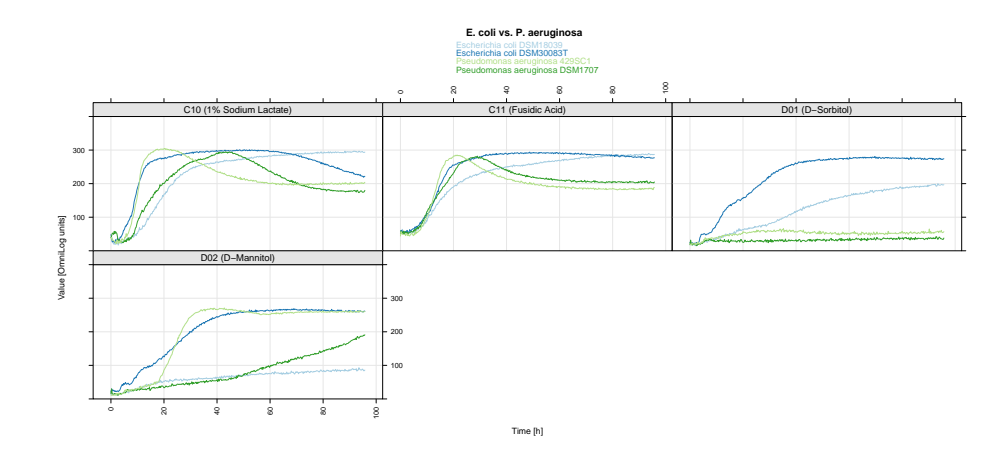

<span id="page-37-0"></span>Figure 9: Selected PM curves from the sixth technical repetition from the first biological repetition plotted using xy\_plot. The respective curves from all four strains are superimposed, the affiliation to each strain indicated by colour (see the legend). The x-axes show the measurement time in hours, the y-axes the measured colour-value units.

as the argument col to xy\_plot or preferably use opm\_opt(colours = ...). Note that an empty opm\_opt("colours") value, in conjunction with most plotting functions, triggers the automated selection of a colour vector supposed to be optimal for the resulting set of levels to be distinguished.

The plotting of fewer sub-panels (see Figure [9\)](#page-37-0) works as described above; the only difference is in the manipulation of the data set (note that the order of wells is changed in the plotted object, but not in the plot):

```
R> xy_plot(vaas.1.6[, , c("D01", "D02", "C10", "C11")], neg.ctrl = NULL,
    main = "E. coli vs. P. aeruginosa", include = list("Species", "Strain"))
```
The function level\_plot (see Figure [10\)](#page-38-1) provides false-colour level plots from the raw respiration measurements over time.

```
R> level_plot(vaas.1.6[, , 1:24], main = "E. coli vs. P. aeruginosa",
     include = list("Species", "Strain"))
```
Again, a main title can be set explicitly. Furthermore, the argument include again refers to the metadata and allows the user to choose the information to be included in the header for annotating the plates. In the example the combination of species and strain is used. The default colour palette used can by modified with  $opm\_opt(colour.borders = ...).$ 

#### 3.7.1. Troubleshooting

If a plotting function complains about having more groups than colours available, you can check select\_colors and consider using opm\_opt(colors = "brewer") or create your own set of colours using rainbow etc. The more colours, however, the more difficult is it to visually distinguish them. Hence, we recommend to try to create larger and thus fewer groups instead of more colours.

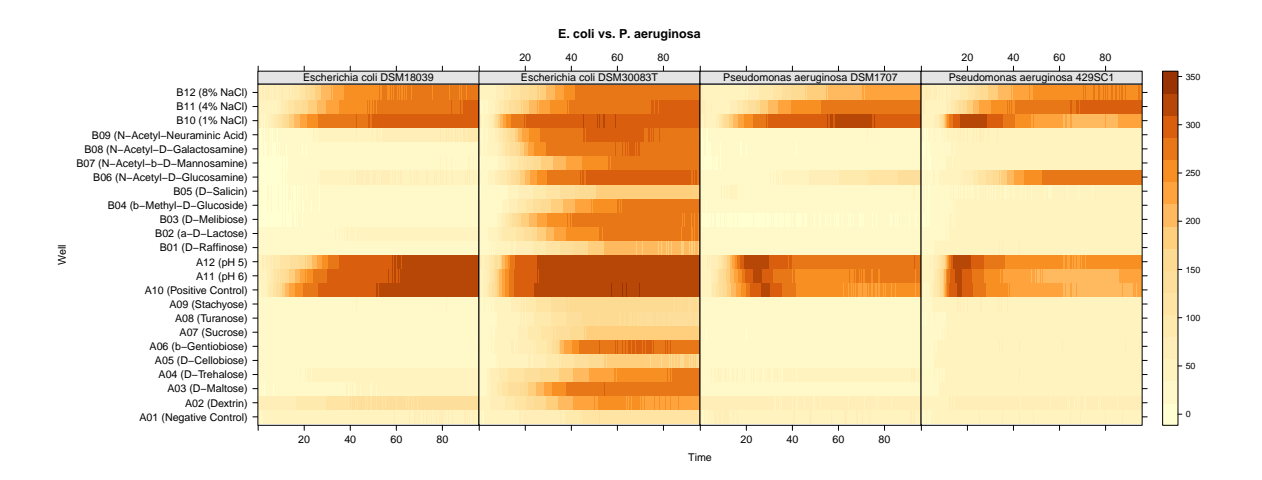

<span id="page-38-1"></span>Figure 10: Visualisation of PM curves using the function level\_plot. Each respiration curve is displayed as a thin horizontal line, in which the curve height as measured in colourvalue units is represented by colour intensity (darker parts indicate higher curves). The x-axes correspond to the measurement time in hours. Compare Figure [8,](#page-36-0) which depicts exactly the same wells.

When selecting metadata, do not mix up the selection by, say  $c("a", "b")$  with the selection using  $list("a", "b").$ 

#### <span id="page-38-0"></span>3.8. Plotting the aggregated data

The purpose of parallel\_plot is to include several estimated curve parameters into one comprehensive overview. Figure [11](#page-39-0) provides an example of such a visualisation. All four parameters are plotted for the wells A01 to A10 from the data set vaas\_4 and superimposed with colours according their affiliation to strains.

*R> parallel\_plot(vaas\_4[, , 1:10], data = ~ J(Species, Strain))*

The fine-tuning of the plot is managed by the data argument for selecting metadata, optionally combined with groups, which by default accesses the provided metadata entries, if any. Additionally, panel, var for creating sub-panels can access the metadata selected with data. If no metadata are selected (the default), only Well is available as grouping variable. Fig-ure [12](#page-39-1) demonstrates how the panel. var and the groups argument can be used for fine-tuning the plot.

```
R> parallel_plot(vaas_4[, , 1:10], data = ~ J(Species, Strain),
    panel.var = "Species", groups = "Strain")
```
In addition to NULL as data argument (no metadata are included), a character vector or a list of character vectors can be used that indicates which metadata should be included. However, most flexibility is achieved if data is a formula. The right part of the formula always indicates the meta-information to be included in the underlying data set. As usual in opm, the J pseudo-function can be used to join metadata entries. Further, the left part in the formula (as an alternative to the pnames argument) can indicate which parameters should be

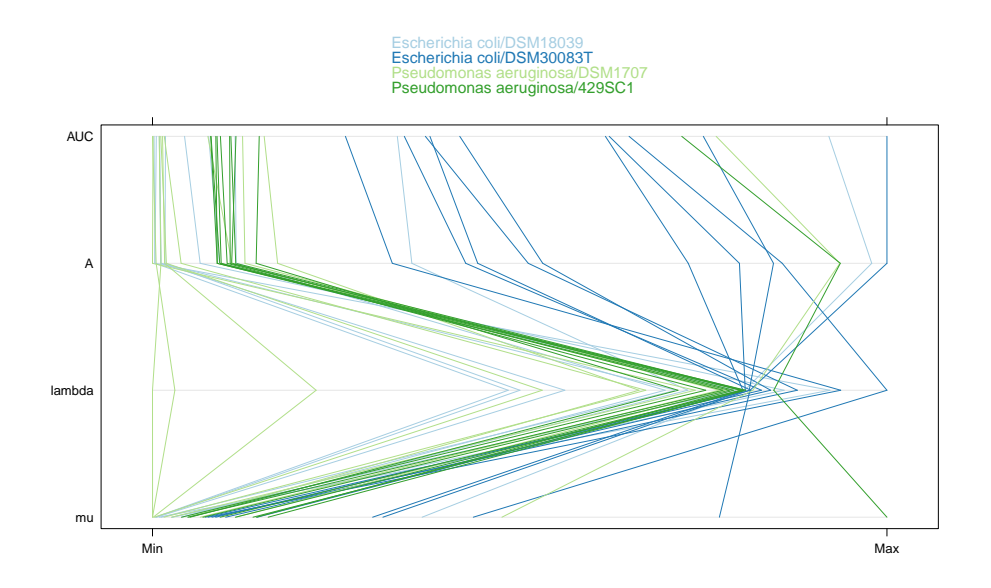

<span id="page-39-0"></span>Figure 11: Visualisation of all four curve parameters in one comprehensive parallel coordinate plot. The parameters are automatically scaled to a fixed range (here marked with "Min" and "Max") and plotted by connecting lines. By default the first element of the right part of the formula in data is used as groups argument. Thus, in the example the colours indicate the combination of "Strain" and "Species", since these entries are selected from the metadata via the data argument and joined using the pseudo-function J.

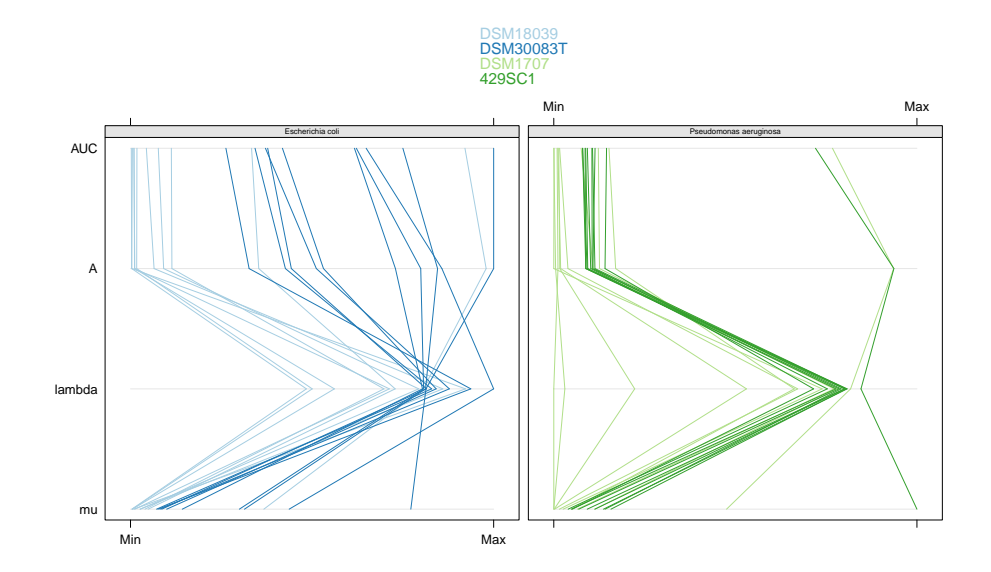

<span id="page-39-1"></span>Figure 12: Visualisation of all four curve parameters in a more sophisticated parallel coordinate plot. Since a combination of Strain and Species is selected from the metadata via the data argument using the pseudo-function J, the colour can be set by "Strain" as groups argument and the sub-panelling can use "Species" as input for panel.var.

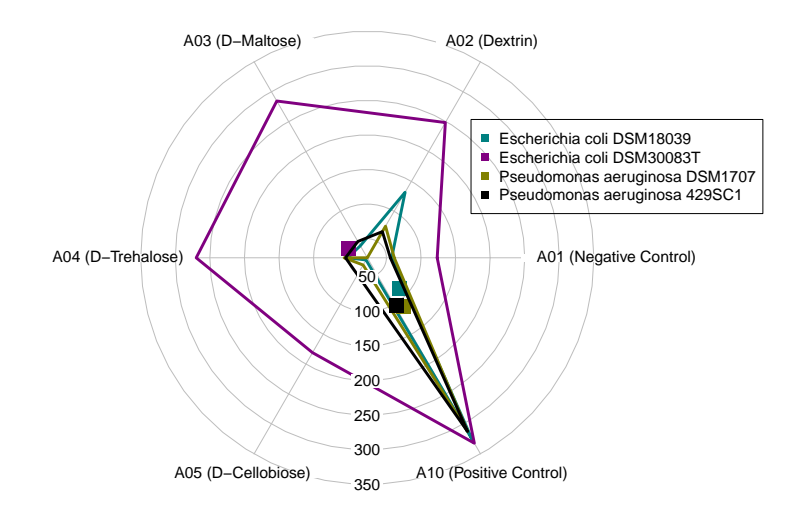

<span id="page-40-0"></span>Figure 13: Comparison using radial\_plot of the parameter A measured for four strains. The results for the wells A01 to A05 and A10 are shown. The data, represented by polygons, are supplemented by centroids displayed as accordingly coloured squares.

plotted on the Y-axes. Note that at least two parameters have to be used, see the manual for examples.

The function radial\_plot can plot numeric values as distances from the centre of a circular field in directions defined by angles in radians. Some selection of wells should usually be applied beforehand for these plots to be useful. Figure [13](#page-40-0) provides a simple example of such a visualisation. The parameter A is plotted for the wells A01 to A05 and A10 from data set vaas\_4. Note that the values for positioning the upper-left corner of the legend are oriented according to the axes of the plot. For positioning the legend in the lower left part of the figure, negative values for x and y would be necessary (see Figure [14\)](#page-41-0). The code is as follows:

```
R> radial_plot(vaas_4[, , c(1:5, 10)], as.labels = list("Species", "Strain"),
     x = 150, y = 200)
```
Using the argument rp.type it is possible to plot symbols instead of a polygon. With show.centroid, centroids are included in the graphic, potentially indicating a trend in the data at hand. The centroid of a polygon is the arithmetic mean position of all the points in the shape.

```
R> radial_plot(vaas_4[, , c(1:5, 10)], as.labels = list("Species", "Strain"),
    main = "Test", x = -550, y = -50, rp.type = "s",
    point.symbols = 15, show.centroid = TRUE)
```
The function ci\_plot can visualise point estimates and corresponding 95% confidence intervals for the parameters, derived via bootstrapping during aggregation of raw kinetic data into curve parameters, or, in conjunction with extract, from plate groups defined by the metadata. The bracket operator as described above (see Section [3.6\)](#page-32-0) facilitates the selection of subsets of interest.

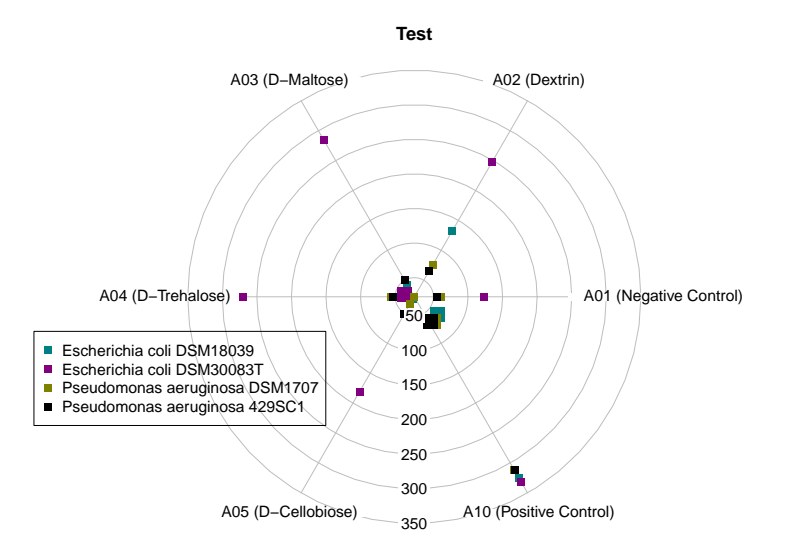

<span id="page-41-0"></span>Figure 14: Comparison of estimates for the parameter A from four distinct strains using radial\_plot. The results for the wells A01 to A05 and A10 are shown, plotted as symbols. Each centroid is displayed as larger symbol in the corresponding colour.

Figure [15](#page-42-0) provides an example of such a visualisation. The parameter A is plotted for the three wells A01 (Negative Control), A02 (Dextrin) and A03 (D-Maltose) from one plate (the sixth plate of the first biological repetition from data set vaas\_et\_al). The code is as follows:

```
R> ci_plot.legend <- ci_plot(vaas.1.6[, , c("A01", "A02", "A03")],
     as.labels = list("Species", "Strain"), subset = "A",
     legend.field = NULL, x = 170, y = 3)
```
The helper function extract (more specifically, its data-frame method) can group curve parameters from OPMS objects according to selected metadata and calculate point estimates (means) and confidence intervals. This extract method can also apply normalisation beforehand, which might frequently be necessary to more easily recognise biological differences; see Section [2.8.1.](#page-15-0)

After the extraction of the values together with necessary metadata (argument as.labels) in a first call to extract, the resulting data frame can be treated by extract again for generating another data frame with numeric values grouped according to the as.groups argument and optionally normalisation applied, as triggered via the argument norm.per. The first data frame would be created as follows:

```
R> x <- extract(vaas_et_al, as.labels = list("Species", "Strain"),
     dataframe = TRUE)
```
For a better understanding of the following second call of extract it is highly recommended to take a look at the results from plotting the data with ci\_plot and also at structure of the created data frames.

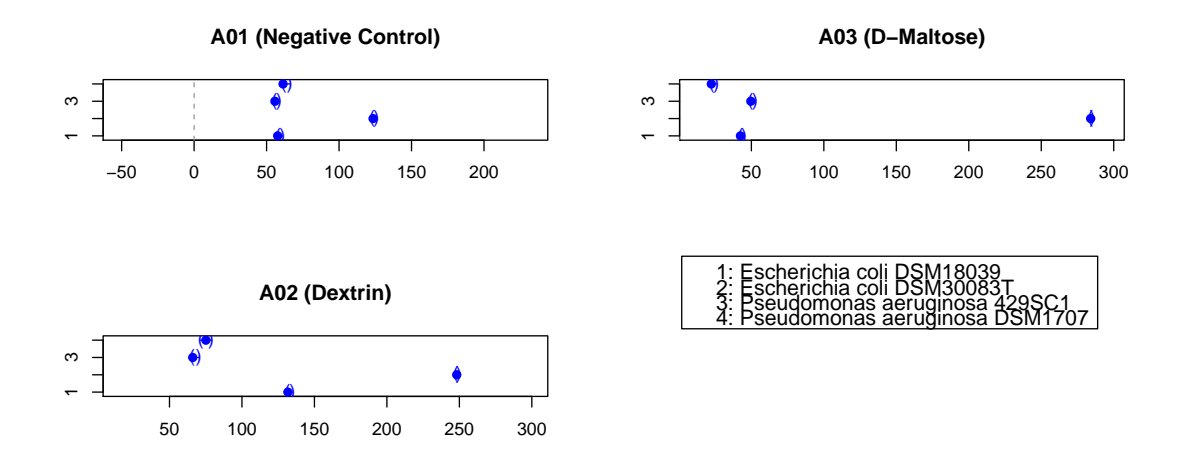

<span id="page-42-0"></span>Figure 15: Comparison of point estimates and their 95% confidence intervals for the parameter A observed from four strains, using ci\_plot. The results for estimating the maximum height of the single curves on the three wells A01 (Negative Control), A02 (Dextrin) and A03 (D-Maltose) as indicated by the sub-plot titles are shown. Point estimates that have no overlapping confidence intervals are regarded as significantly different. But note that here the confidence intervals only indicate the uncertainty in parameter estimation from single curves.

Using norm.per = "none" causes normalisation to be omitted. If as.groups = TRUE is used, all metadata that have been included in the first data frame are used to determine the groups. The result is shown in Fig [16,](#page-43-0) after a further selection of columns from the second data frame to be passed to ci\_plot.

```
R> # without normalisation
R > ci_plot(extract(x, as.groups = TRUE, norm.per = "none")[, c(1:7, 13)],
     legend.field = NULL, x = 350, y = 0)
```
Normalisation can be applied by subtracting plate means (norm.per = "row"). Per default, this would subtract the mean of each plate from each of its values (over all wells of that plate). Alternatively, well means can be subtracted (norm.per = "column"). Per default, this would subtract the mean of each well from each of its values (over all plates in which this well is present). Division instead of subtraction is also possible (subtract = FALSE). The following code would first normalise with the plate means, then with the well means:

```
R> ci_plot(extract(x, as.groups = TRUE, norm.per = "row")[, c(1:7, 13)],
     legend.field = NULL, x = 150, y = 0)
R > c1 plot(extract(x, as.groups = TRUE, norm.per = "column")[, c(1:7, 13)],
     legend.field = NULL, x = 150, y = 0)
```
Via norm.by it is possible to use one to several selected wells or plates for the calculation of the means used for normalisation. With direct = TRUE even directly entered numeric values can be used for normalisation purposes. See Figure [17](#page-44-0) for an example of plotted confidence intervals obtained from data normalised by subtracting the value of well A10

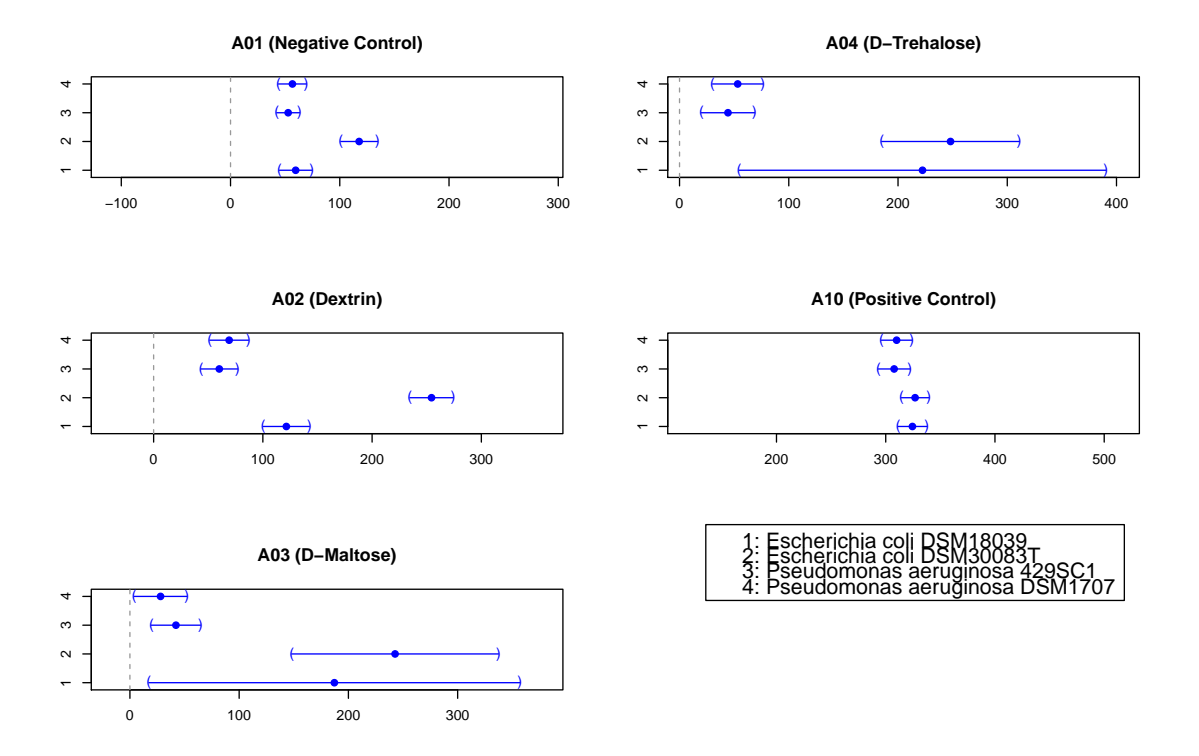

<span id="page-43-0"></span>Figure 16: Comparison of mean point estimates and their 95% confidence intervals, computed with extract over groups defined by the "Species" and "Strain" metadata entries, for the parameter A observed from four strains, using ci\_plot. Shown are the results on the three wells A01 (Negative Control), A02 (Dextrin), A03 (D-Maltose), A04 (D-Trehalose) and A10 (Positive Control) as indicated by the sub-plot titles. Normalisation was not used for this plot. Point estimates that have no overlapping confidence intervals are regarded to be significantly different. Compare this with Figure [17.](#page-44-0)

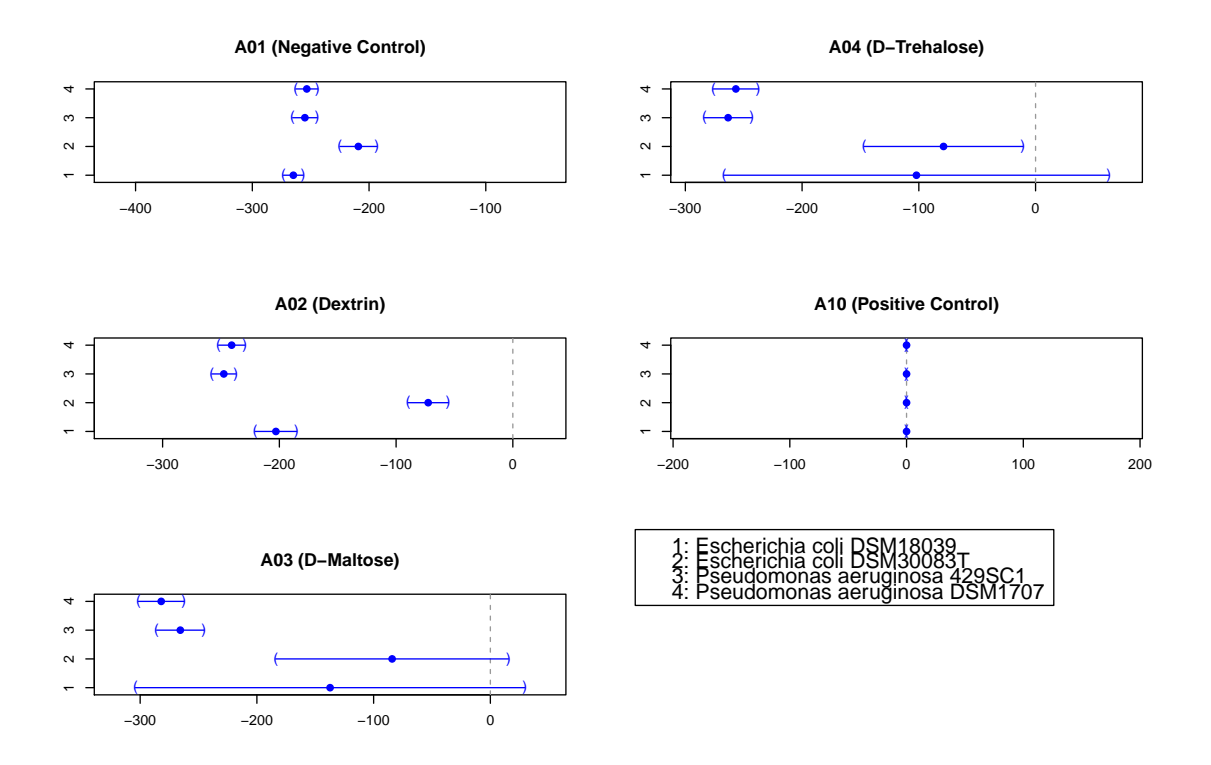

<span id="page-44-0"></span>Figure 17: Comparison of mean point estimates and their 95% confidence intervals, computed with extract over groups defined by the "Species" and "Strain" metadata entries, for the parameter A observed from four strains, using ci\_plot. Shown are the results on the three wells A01 (Negative Control), A02 (Dextrin), A03 (D-Maltose), A04 (D-Trehalose) and A10 (Positive Control) as indicated by the sub-plot titles. Normalisation was done by subtracting the overall well means of well A10 ("Positive Control"). Point estimates that have no overlapping confidence intervals are regarded as significantly different. Compare this with Figure [16.](#page-43-0)

("Positive Control"). Note that due to the structure of the data frame norm.per = "row" in conjunction with the norm.by argument has to be used. One could normalise by subtracting the means of well A10 only as follows:

```
R> ci_plot(extract(x, as.groups = TRUE, norm.per = "row",
    norm.by = 10, subtract = TRUE)[, c(1:7, 13)],
     legend.field = NULL, x = 0, y = 0)
```
The function heat\_map (see Figure [18\)](#page-45-0) provides false-colour level plots in which both axes are rearranged according to clustering results. In the context of PM data, it makes most sense to apply it to the estimated curve parameters. This opm function is a wrapper for heatmap from the stats and heatmap.2 from the gplots package with some adaptations to PM data. For instance, row groups can automatically be constructed from the metadata.

The function heat\_map could be applied to matrices or data frames constructed using the helper function extract, but it is more convenient to apply it directly to OPMS objects:

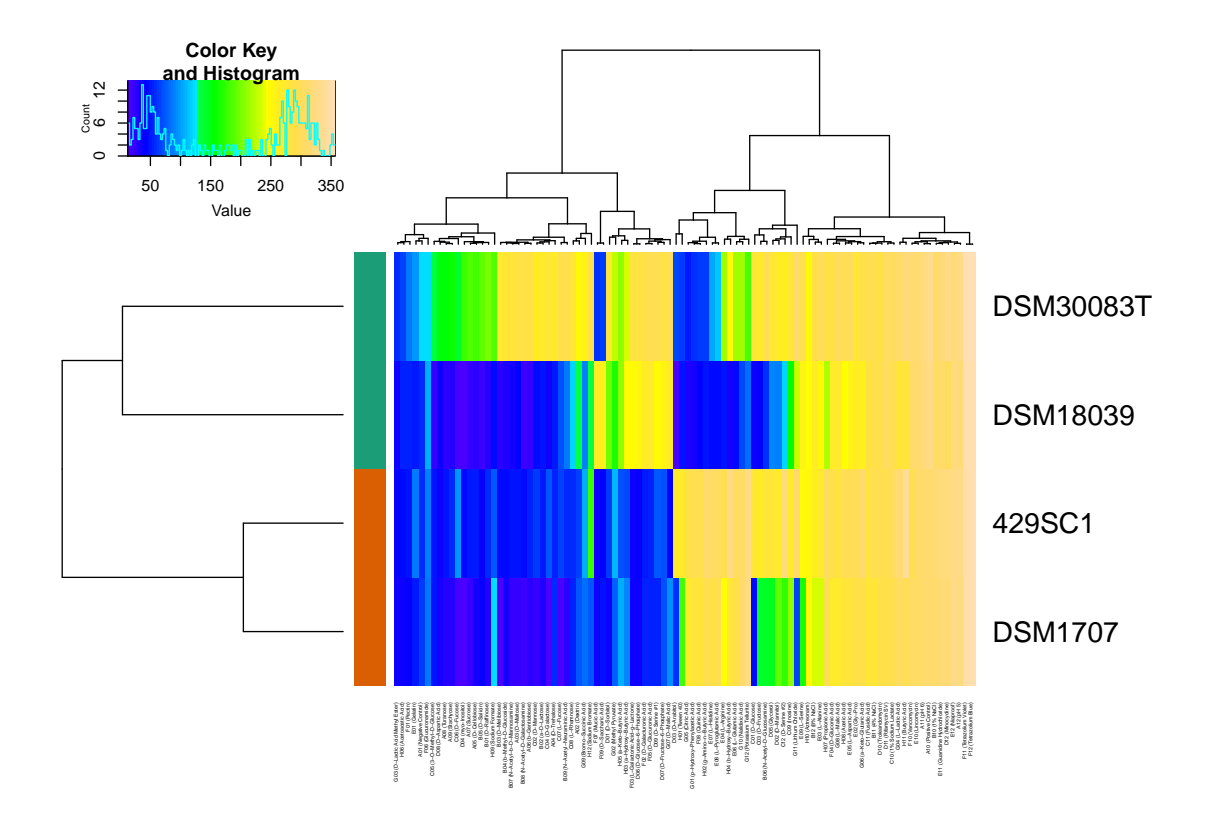

<span id="page-45-0"></span>Figure 18: Visualisation of the clustered results from the curve parameter A for each substrate using the function heat\_map. The x-axis corresponds to the substrates clustered according to the similarity of their values over all plates; the y-axis corresponds to the plates clustered according to the similarity of their values over all substrates. As row labels, the strain names were selected (argument as.labels), whereas the species affiliation was used to assign row group colours (bars at the left side, argument as.groups). The central rectangle is a substrate  $\times$  plate matrix in which the colours represent the classes of values. The default colour setting uses topological colours, with deep violet and blue indicating the lowest values and light brown indicating the highest values, but another colour palette could also be chosen. The default can by set with  $opm\_opt(hm.colours = ...).$ 

```
R> vaas.1.6.A <- heat_map(vaas.1.6, as.labels = "Strain",
     as.groups = "Species")
```
Additional example code on clustering curve parameters, including an assessment of the uncertainty of the branching, is available via opm\_files("demo"). Call demo("cluster-with-pvalues", package = "opm") for running examples based on the using the pvclust package [\(Suzuki and](#page-66-13) [Shimodaira 2011\)](#page-66-13).

Additional example code on visualising curve parameters is available *via*  $opm_f$ iles ("demo"). It is indeed easy to conduct a principal-component analysis with matrices created with extract. Call demo("custom-PCA", package = "opm") for running examples based on the BiodiversityR package [\(Kindt and Coe 2005\)](#page-65-14).

3.8.1. Troubleshooting

If a plotting function complains about having more groups than colours available, check select\_colors and consider using opm\_opt(colors = "brewer") or create your own set of colours using rainbow etc. In the case of radial\_plot, alternatively use group.col = TRUE for one colour per group.

If there are no replicates per group, ci\_plot cannot newly calculate confidence intervals.

In the case of the heat\_map function, the widths of the left and bottom margin are not easy to correctly calculate automatically under all circumstances. The margin widths can be set by hand at any time, however, using the margins argument.

When selecting metadata, do not mix up the selection by, say  $c("a", "b")$  with the selection using list("a", "b").

#### <span id="page-46-0"></span>3.9. Statistical comparisons of group means

The opm\_mcp function allows the user to test for differences in the means of multiple groups directly on OPMS objects, obtaining the factors that determine the grouping structure from the stored metadata or the wells. In the following, the application of the function is explained using several examples for groups defined within wells, across wells, or across metadata-based groups. Detailed explanations of how the graphical and numerical output of the results has to be interpreted are provided.

3.9.1. Tukey type of comparison: all-against-all

This paragraph addresses the comparison of a single well type across different plates organised into multiple groups. We compare four distinct strains, each of which represented by ten replicates of GEN-III micro-plate measurements. The experimental question addressed relates to a single well: "Do these four bacteria differ in the mean value of curve parameter A on well G06?" (see Figure [19\)](#page-47-0). This type of comparison is termed "Tukey"-type contrasts (allagainst-all) because each strain is compared to each other.

The example data are taken from the first biological replicate included in vaas\_et\_al:

```
R> vaas.G06 <- subset(vaas_et_al[, , "G06"],
     list(Experiment = "First replicate"))
```
The resulting data set of four strains, each represented by the ten replicates, is shown in Figure [19.](#page-47-0)

To solve the statistical question, we now perform a multiple comparison of group means using opm\_mcp.

As explained in section [2.9,](#page-16-0) the initial step is the reshape of the data into a data frame containing one column for the chosen parameter, one column for the well (substrate) name, another column for the values itself and optionally additional columns for the selected metadata. These transformations are conducted internally by the opm\_mcp method. When using the argument output = "data" the data frame created by opm\_mcp is shown. Accordingly, the code below shows the first rows of the data frame with the example data containing the A values of the well G06 ( $\alpha$ -Keto-Glutaric Acid) from four strains and 10 plates, respectively:

```
R> head(x <- opm_mcp(vaas.G06, model = ~ Strain, m.type = "aov",
     linfct = c(Tukey = 1), output = "data", full = FALSE))
```
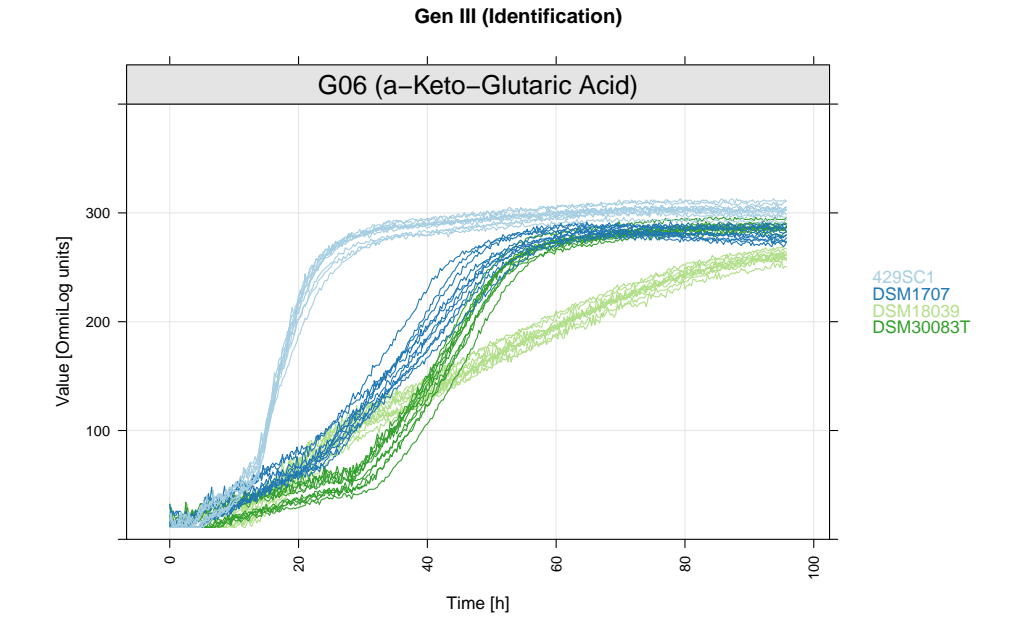

<span id="page-47-0"></span>Figure 19: PM curves from the ten technical replicates of the first biological repetition plotted using xy\_plot. The respective curves from all four strains are superimposed; the affiliation to each strain is indicated by colour (see the legend). The x-axis shows the measurement time in hours, the y-axis the measured colour intensities in  $OmniLog(R)$  units.

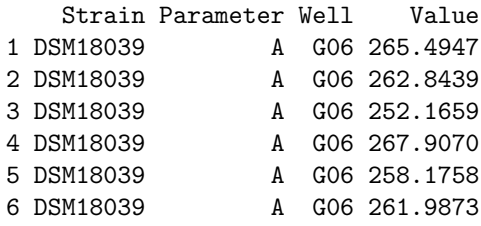

For performing the testing procedure, a model has to be composed that specifies the factor levels which determine the grouping. The groups to be compared (and to be selected from the metadata beforehand) are defined by the argument model.

The argument m.type specifies the type of model to be used for fitting, either a linear model (lm), a generalised linear model (glm), or an analysis-of-variance model (aov).

Via providing the name of the desired contrast type as the linfct argument, the user defines the set of comparisons to be computed in the multiple comparison. The contrast matrix determines from which model-defined groups the means should be compared and how.

In our example, a Tukey-type contrast matrix is used (a more detailed explanation of predefined contrast matrices is given in the help page of multcomp::contrMat).opm\_opt("contrast.type") would be inserted if names were missing. The test results in a set of six two-sided pairwise comparisons between all four strain means (all possible pairs). In our example the results of the comparison are stored in the object vaas.G06.mcp:

```
R> vaas.G06.mcp <- opm_mcp(vaas.G06, model = ~ Strain, m.type = "aov",
     linfct = c(Tukey = 1))
```
Since the model can be arbitrarily complex, the argument linfct can flexibly address specific variables for performing of the testing procedure. A linfct argument given as a numeric vector simply refers to the positions of the variable within model to be used for the testing procedure. Accordingly, by using 1 the first (and in this example, only term) "Strain" is selected.

Note that the structure of the arguments set by model and by linfct may become more complex if several metadata entries are involved in the testing. The user might therefore wish to check the way how model and by linfct will actually be transformed during the execution of the statistical test. This is done using output = "model":

```
R> opm_mcp(vaas.G06, model = ~ Strain, m.type = "aov",
     linfct = c(Tukey = 1), output = "model")
```
Similarly, the usage of the linfct argument can be checked as follows:

```
R> opm_mcp(vaas.G06, model = ~ Strain, m.type = "aov",
      \text{limits} = c(\text{Tukey} = 1), output = "\text{limitct}")
```
For conducting the test opm\_mcp uses glht from the package multcomp and returns an object of class opm\_glht (which inherits from glht). As shown in Figure [20,](#page-49-0) the results of the performed statistical test are plotted using the methods available for objects of that class (see multcomp::glht in the manual).

```
R> old.mar <- par(mar = c(3, 15, 3, 2)) # adapt margins in the plot
R> plot(vaas.G06.mcp)
R> par(old.mar) # reset to default plotting settings
```
A summary of the numerical results is obtained as follows:

```
R> mcp.summary <- summary(vaas.G06.mcp)
R> mcp.summary$model$call <- NULL # avoid some unnecessary output
R> mcp.summary
```
Simultaneous Tests for General Linear Hypotheses

Multiple Comparisons of Means: Tukey Contrasts

```
Linear Hypotheses:
                            Estimate Std. Error t value Pr(>|t|)
DSM1707 - 429SC1 == 0 -19.527 1.938 -10.076 <1e-04 ***
DSM18039 - 429SC1 == 0 -43.047 1.938 -22.213 <1e-04 ***<br>DSM30083T - 429SC1 == 0 -16.432 1.938 -8.479 <1e-04 ***
DSM30083T - 429SC1 == 0 -16.432 1.938 -8.479 <1e-04 ***<br>DSM18039 - DSM1707 == 0 -23.520 1.938 -12.136 <1e-04 ***
                             -23.520 1.938 -12.136 <1e-04 ***
DSM30083T - DSM1707 == 0 3.095 1.938 1.597 0.393
DSM30083T - DSM18039 == 0 26.615 1.938 13.734 <1e-04 ***
---Signif. codes: 0 '***' 0.001 '**' 0.01 '*' 0.05 '.' 0.1 '' 1
(Adjusted p values reported -- single-step method)
```
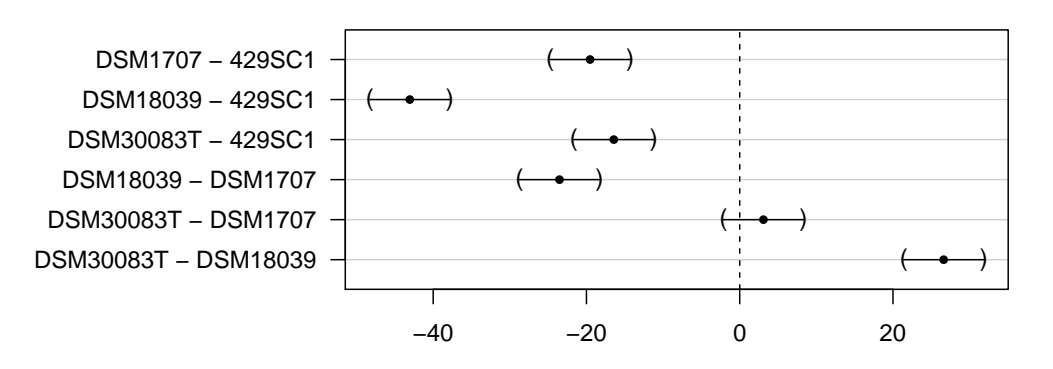

**95% family−wise confidence level**

<span id="page-49-0"></span>Figure 20: Comparisons of group means from well G06 between the four exemplar strains calculated with opm\_mcp and the plotting method for the resulting object. On the y-axis the performed comparisons are indicated as differences of the groups, determining which differences of means were computed. All pairwise comparisons are shown. The filled black circle indicates the point estimator for the difference between the group means. 95% confidence intervals are indicated by horizontal bars and parentheses. Note the differences in interpreting this figure on the one hand and the Figures obtained with ci\_plot in Section [3.8](#page-38-0) on the other hand, as explained in the main text.

The interpretation of confidence intervals for differences of means is somewhat distinct from the interpretation of the confidence intervals for the point estimators for curve parameters as discussed in Section [3.8.](#page-38-0) The point estimator for differences of means represents the computed difference of the considered group means and, analogously, the size of the Confidence Interval (CI) indicates the reliability of this difference. For an explanation of the graphical representation of the CIs, sees the last comparison in Figure [20.](#page-49-0) If the 95% CI for differences of means includes zero (dashed vertical lines in Figure [20\)](#page-49-0) there is no significant difference between the group means. Conversely, if zero is not included, a statistically significant difference is indicated. Furthermore, the more distant the 95% CI is from zero, the larger the biological effect size, i.e. the real difference between the group means.

In the example shown here all group means of the curve parameter A are statistically significantly different from each other  $(p < 0.001)$ , except for the comparison of strains DSM 30083<sup>T</sup> and DSM 1707 (Figure [20\)](#page-49-0). For instance, the comparison of the mean A value from strain DSM 30083<sup>T</sup> minus the mean A value of strain DSM 18039 results in 26.615 units as the point estimator of this difference, which is accordingly plotted on the x-axis. That is, on average the A values from well G06 and strain DSM 30083<sup>T</sup> are 26.615 units larger than the A values of strain DSM 18039. The detailed numeric outcome is obtained by applying summary to the test results or confint(vaas.G06.mcp) for both the point estimator and confidence intervals. Additionally, each point estimator for the difference of means comes with a 95% CI providing information about the statistical significance of the test, the effect size and the variability of the mean differences. They are plotted as usual.

Importantly, the p-values do not tell us anything about the magnitude of the differences between the means and thus nothing about the biological relevance of the statistical significance. But the CI around the point estimator for each difference of means can as well be used to assess whether a certain difference is significantly larger than a given minimum difference that is known to be biologically relevant. For a meaningful biological interpretation of the results it is therefore highly recommended to also consider the effect size rather than taking only the p-values into account. For instance, consider the point estimate and the 95% CI of the difference between strains DSM 18039 and 429SC1 (i.e, the effect size in the second comparison in Figure [20\)](#page-49-0), which is much larger, even if the CIs are considered, than between strains DSM 30083<sup>T</sup> and 429SC1 (smaller effect size in the third comparison).

3.9.2. Dunnett-type comparison: one-against-all

This paragraph describes another type of comparison of the means of multiple groups, which is the comparison of a single, selected well against all other wells available in the data set. This type of comparison is termed "Dunnett"-type contrasts (one-against-all). In the example below, we compare the wells among themselves. Accordingly, the groups are defined by the wells rather than by the measured organisms or experimental conditions. The reference well can either be the negative or positive control but also one of the substrates as, for example, a substrate that serves as the standard in a specific chemical group. The following example is again taken from the first biological replicate included in vaas\_et\_al, but this time only the type strain of Escherichia coli, measured in ten technical replicates, is selected.

```
R> vaas.e.coli <- subset(vaas_et_al,
     list(Experiment = "First replicate", Strain = "DSM30083T"))
```
For convenience, we perform the tests only for the first ten wells. The comparison of all wells against the negative control in A01 is performed by calling:

```
R opm_mcp(vaas.e.coli[, , 1:10], output = "mcp", model = \sim Well,
     linfct = c(❵Dunnett_A01 (Negative Control)❵ = 1))
```
Please note a special feature substantially simplifying the choice of the reference group. The value for the linfct argument can be constructed by typing Dunnett plus, separated by any sign, e.g. underscore  $(\lq$ "), the level name which should serve as the reference group in the contrast set. The next example shows the Dunnett-type comparison with well A03 chosen as the reference group.

```
R> mcp.A03 <- opm_mcp(vaas.e.coli[, , 1:10], output = "mcp", model = ~ Well,
     linfct = c(Dunnett_A03 = 1), full = FALSE)
R> mcp.summary <- summary(mcp.A03)
R> mcp.summary$model$call <- NULL # avoid some unnecessary output
R> mcp.summary
```
Simultaneous Tests for General Linear Hypotheses

Multiple Comparisons of Means: User-defined Contrasts

Linear Hypotheses: Estimate Std. Error z value Pr(>|z|)  $A01 - A03 == 0 -165.358$  3.213 -51.468 <0.001 \*\*\*

```
A02 - A03 == 0 -39.304 3.213 -12.233 <0.001 ***
A04 - A03 == 0 -10.187 3.213 -3.171 0.0117 *
A05 - A03 == 0 -110.982 3.213 -34.543 <0.001 ***
A06 - A03 = 0 -1.376 3.213 -0.428 0.9997
A07 - A03 == 0 -121.911 3.213 -37.945 <0.001 ***
A08 - A03 == 0 -146.956 3.213 -45.740 <0.001 ***
A09 - A03 == 0 -137.566 3.213 -42.817 < 0.001 ***
A10 - A03 == 0 40.219 3.213 12.518 <0.001 ***
---
Signif. codes: 0 '***' 0.001 '**' 0.01 '*' 0.05 '.' 0.1 '' 1
(Adjusted p values reported -- single-step method)
```
3.9.3. Pairs-type comparison of groups: pairwise comparisons as defined by specific combinations of metadata entries

This paragraph describes a more specific and hence more complex design of the group structure that makes a more elaborate use of the stored metadata. For example, consider data from two species, P. aeruginosa and E. coli (data set vaas  $\pm 4$ ), each of which with two plates restricted to the wells A01, A02, A03, and H02.

A combination of two species  $\times$  four well types would yield eight different groups, which are each represented by two plates. A Tukey-type comparison (all-against-all) would then result in 28 pairwise comparisons, whereas a Dunnett-type comparison (one-against-all) would result in seven pairwise comparisons.

However, assume the user was only interested in a specific subset of pairwise comparisons defined by questions such as "For each well, is there a difference between the two species?" This experimental question resulted in testing four statistical hypotheses, as there are only four pairwise combinations that fit this question, since for each of the four wells the two species should be compared.

This user-defined set of comparisons can easily be performed by applying the specially designed linfct argument "Pairs". The user must take care that "Well" is part of the model and is joined with at least one other factor extracted from the metadata, in this case with "Species". This is achieved on-the-fly with the J pseudo-function as shown below. Note that the resulting model factor "Well.Species" contains eight levels, i.e. four groups per plate.

```
Object of class "OPM_MCP_OUT"
```
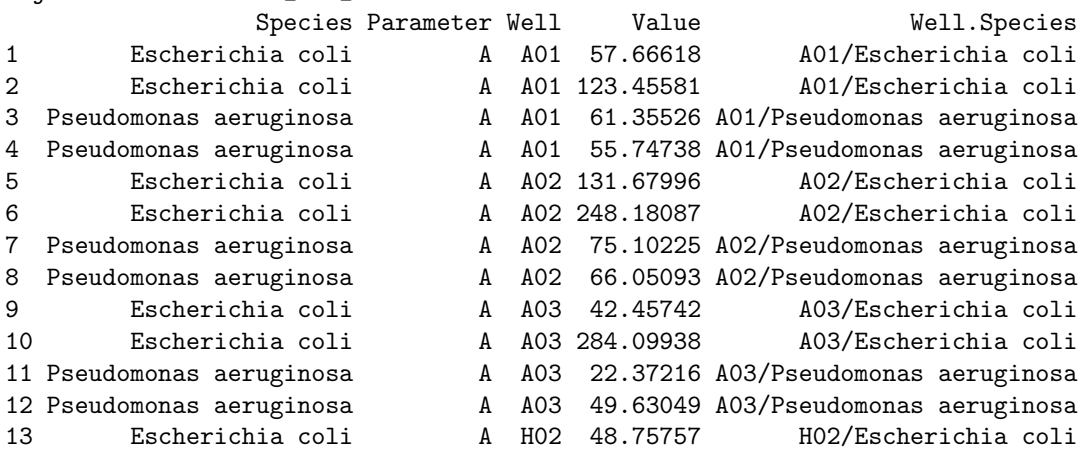

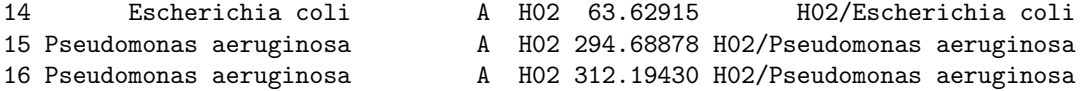

As explained above, the name of the linfct value indicates the type of contrast used for the testing procedure. Unless explicitly specified, "Pairs" selects the first subcomponent from the previously selected (joined) model component for the comparisons. Explicitly setting linfct = c(Pairs.Well = 1) ensures that for all levels present in the first (joined) component of the model, i.e, Well-wise, all pairwise comparisons are performed between the defined groups (here: the two species P. aeruginosa and E. coli).

The result of this analysis is shown below.

```
R> y <- opm_mcp(vaas_4[, , c(1:3, 86)], model = ~ J(Well, Species),
     m.type = "aov", linfct = c(Pairs.Well = 1), full = FALSE)
```
Simultaneous Tests for General Linear Hypotheses

Multiple Comparisons of Means: User-defined Contrasts

Linear Hypotheses:

```
Estimate Std. Error t value
\Lambda01/Pseudomonas aeruginosa\sim - \Lambda01/Escherichia coli\sim == 0 -32.01 69.68 -0.459
\DeltaA02/Pseudomonas aeruginosa\sim - \DeltaA02/Escherichia coli\sim == 0 -119.35 69.68 -1.713
\lambdaA03/Pseudomonas aeruginosa\lambda - \lambdaA03/Escherichia coli\lambda == 0 -127.28 69.68 -1.827
'H02/Pseudomonas aeruginosa' - 'H02/Escherichia coli' = 0 247.25 69.68 3.549
                                                               Pr(>|t|)\Lambda01/Pseudomonas aeruginosa\sim - \Lambda01/Escherichia coli\sim == 0 0.9816
`A02/Pseudomonas aeruginosa` - `A02/Escherichia coli` == 0 0.3753
\DeltaA03/Pseudomonas aeruginosa\Delta - \DeltaA03/Escherichia coli\Delta == 0 0.3240
'H02/Pseudomonas aeruginosa<br> - H02/Escherichia coli == 0 0.0271 *
---
Signif. codes: 0 ***' 0.001 '**' 0.01 '*' 0.05 '.' 0.1 '' 1
(Adjusted p values reported -- single-step method)
```
Particularly if models are more complex, e.g., if more than two metadata entries would be joined by the J function, it is highly recommended to explicitly set the names of the metadata entries for which the pairwise comparisons should be performed by appending it directly to the Pairs argument. For instance, in our example the metadata name Species is directly addressed with  $\text{limits} = c(\text{Pairs}.\text{Species} = 1)$ , which results in the pairwise all-againstall comparisons of the selected four wells *within each* of the two species *Escherichia coli* and Pseudomonas aeruginosa.

```
R> y <- opm_mcp(vaas_4[, , c(1:3, 86)], model = ~ J(Well, Species), m.type = "aov",
     linfct = c(Pairs.Species = 1), full = FALSE)
R> mcp.summary <- summary(y)
R> mcp.summary$model$call <- NULL # avoid some unnecessary output
R> mcp.summary
```
#### Simultaneous Tests for General Linear Hypotheses

Multiple Comparisons of Means: User-defined Contrasts

Linear Hypotheses:

```
Estimate Std. Error
\lambdaA02/Escherichia coli	 - \lambdaA01/Escherichia coli	 == 0 99.37 69.68
\DeltaA03/Escherichia coli	 - \DeltaA01/Escherichia coli	 == 0 72.72 69.68
`HO2/Escherichia coli` - `AO1/Escherichia coli` == 0 -34.37 69.68
\lambdaA03/Escherichia coli` - \lambdaA02/Escherichia coli` == 0 -26.65 69.68
'H02/Escherichia coli' - \A02/Escherichia coli' == 0 -133.74 69.68
`H02/Escherichia coli` - `A03/Escherichia coli` == 0 -107.09 69.68
\lambdaA02/Pseudomonas aeruginosa\lambda - \lambdaA01/Pseudomonas aeruginosa\lambda == 0 12.03 69.68
\DeltaA03/Pseudomonas aeruginosa\Delta - \DeltaA01/Pseudomonas aeruginosa\Delta == 0 -22.55 69.68
\hat{H}H02/Pseudomonas aeruginosa\hat{A} - \hat{A}01/Pseudomonas aeruginosa\hat{A} == 0 244.89 69.68
`AO3/Pseudomonas aeruginosa` - `AO2/Pseudomonas aeruginosa` == 0   −34.58       69.68
`HO2/Pseudomonas aeruginosa` - `AO2/Pseudomonas aeruginosa` == 0 232.86 69.68
`H02/Pseudomonas aeruginosa` - `A03/Pseudomonas aeruginosa` == 0 267.44 69.68
                                                                t value Pr(>|t|)
\DeltaA02/Escherichia coli	 - `A01/Escherichia coli	 == 0 1.426 0.7298
\Lambda03/Escherichia coli	 - \Lambda01/Escherichia coli	 == 0 1.044 0.9070
`H02/Escherichia coli` - `A01/Escherichia coli` == 0 -0.493 0.9974
\DeltaA03/Escherichia coli	 - \DeltaA02/Escherichia coli	 == 0 -0.383 0.9994
'HO2/Escherichia coli` - `A02/Escherichia coli` == 0 -1.919 0.4603
'H02/Escherichia coli' - 'A03/Escherichia coli' == 0 -1.537 0.6685
\AA02/Pseudomonas aeruginosa` - `A01/Pseudomonas aeruginosa` == 0 0.173 1.0000
\DeltaA03/Pseudomonas aeruginosa\Delta - \DeltaA01/Pseudomonas aeruginosa\Delta == 0 -0.324 0.9998
\hat{H}02/Pseudomonas aeruginosa\hat{ } - \hat{ }A01/Pseudomonas aeruginosa\hat{ } == 0 3.515 0.0580.
\lambdaA03/Pseudomonas aeruginosa\lambda - \lambda02/Pseudomonas aeruginosa\lambda == 0 -0.496 0.9974
'\H02/Pseudomonas aeruginosa' - \lambda 02/Pseudomonas aeruginosa' = 0 3.342 0.0735.
\hat{H}H02/Pseudomonas aeruginosa<br>\hat{A} - \hat{A}03/Pseudomonas aeruginosa<br>\hat{A} == 0 3.838 0.0376 *
---
Signif. codes: 0 '***' 0.001 '**' 0.01 '*' 0.05 '.' 0.1 ' ' 1
```

```
(Adjusted p values reported -- single-step method)
```
This yields  $2 \times 6 = 12$  pairwise comparisons (two species, and six all-against-all comparisons between four wells) for which the adjustment of multiplicity has been undertaken.

When dealing with more complex models keep in mind that a numeric linfct argument can refer to the position of any variable, or set of variables obtained by joining, within model.

#### 3.9.4. User-defined comparisons of interest

For performing even more specific comparisons of interest, the user would directly provide a contrast matrix. Such a contrast for multiple comparison procedures is defined as a linear combination of two or more factor-level means whose coefficients add up to 0 [\(Hochberg and](#page-64-2) [Tamhane 1987\)](#page-64-2). To demonstrate the principle of a contrast matrix, we here perform an all-against-all comparison (a "Tukey"-type contrast) of four groups using a toy example.

*R> library("multcomp") # now needed R> n <- c(10, 20, 30, 40)*

```
R> names(n) <- paste0("group", 1:4)
R> contrMat(n, type = "Tukey")
```
Multiple Comparisons of Means: Tukey Contrasts

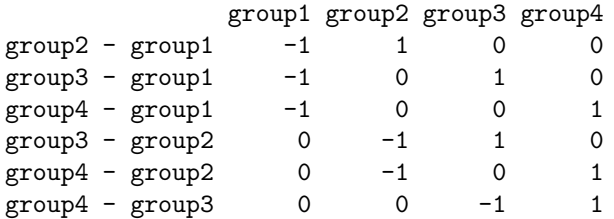

Each line defines a pair of group-wise comparisons by the locations of the non-zero values. For instance, in the first line, the 1 and −1 entries indicate that the means of group1 are subtracted from the means of group2. The function multcomp::contrMat provides an overview of the predefined contrast types that can be used in the linfct argument of opm\_mcp.

In the example from above (see Figure [20\)](#page-49-0), a "Tukey"-type contrast was used to trigger the comparison of all groups against all others in the data set. The underlying contrast matrix used to set up the contrasts is shown after entering:

*R> summary(vaas.G06.mcp)\$linfct*

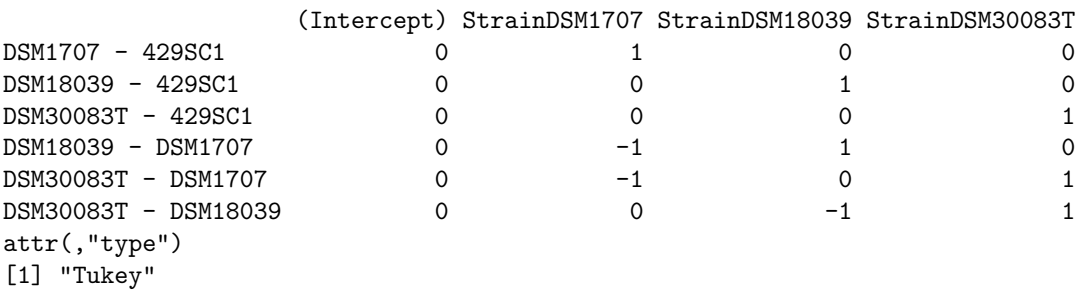

Accordingly, the user is free to set up her own contrast matrix for opm\_mcp that defines the comparisons of interest. However, a model argument is necessary to define the factors that determine the groups and thus the possibilities for comparisons. In the next example we compare the overall performance of the tested organisms in the four wells A01 to A04.

Although the user typically expects these wells to be in order in an OPMS object, this actually may have been changed by a previous selection of wells. Moreover, the implementation of the conversion of OPMS objects to data frames, and of reshaping these data frames, might be changed in the future, which might also affect the order of factor levels within the data frame passed to glht. Hence, it should be avoided to construct a contrast matrix entirely by hand. Instead, opm\_mcp(output = "contrast") yields one to several template contrast matrices, which are guaranteed to match the used OPMS object. We highly recommend to generate those template matrices and modify them according to specific user needs.

For instance, the following output contains a contrast matrix with all possible comparisons (because "Tukey" is used) for Well as factor variable in the correct order for the first four wells of vaas\_4:

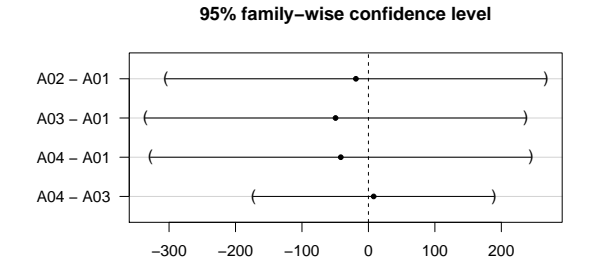

<span id="page-55-0"></span>Figure 21: Point estimates and 95% confidence intervals in a manually defined comparison of group means for a specifically selected set of wells (A01 to A04) from the vaas\_4 exemplar object. The picture was obtained by running opm\_mcp and then plotting the resulting object. Compare this with Figure [20](#page-49-0) regarding the axis annotation.

```
R R > contr \leq - opm_mcp(vaas_4[, , 1:4], model = \leq Well, linfct = c(Tukey = 1),
     output = "contrast", full = FALSE)
R> contr
```
The contr object is a named list of contrast matrices with one matrix per selected factor. An according call of the opm\_mcp function including the selecting of some comparisons of interest is:

```
R vaas4.mcp \leq opm_mcp(vaas_4[, , 1:4], model = \sim Well, m.type = "lm",
     linfct = contr$Well[c(1:3, 6), ], full = FALSE)
```
Since output = "contrast" does not work in this situation, the definition of the contrast matrix is controlled with:

```
R> summary(vaas4.mcp)$linfct
```
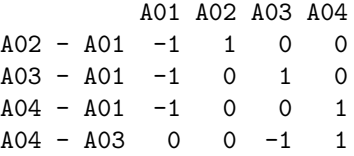

As mentioned above, the outcome is visualised using the plot method for glht objects (see Figure [21\)](#page-55-0).

Note that the model argument defines the group means available for comparison. In the following example "Species" contains only two levels ("Pseudomonas aeruginosa" and "Escherichia coli"). Thus only one comparison is possible, irrespective of the requested contrast type.

```
R> vaas4.mcp <- opm_mcp(vaas_4, model = ~ Species, m.type = "lm",
    linfct = mcp(Species = "Dunnett"))
```
Finally, in addition to the multiple comparison of single group means as described above, it is possible to compare averages from several subgroups with a single other subgroup or averages from several other subgroups. For instance, the user might be interested in comparing the data shown in Figure [22](#page-56-0) at the level of groups that contained distinct data sets as subgroups.

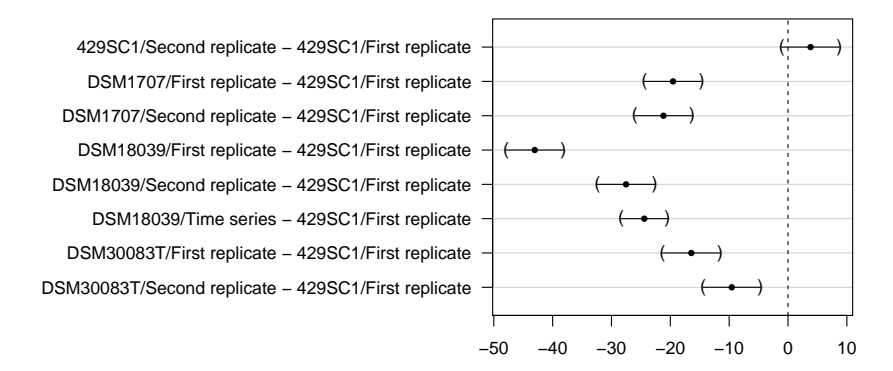

#### **95% family−wise confidence level**

<span id="page-56-0"></span>Figure 22: Point estimates and 95% confidence intervals in a Dunnett-type comparison of group means for a cell-means model for the vaas.G06 exemplar object. In analogy to Figure [21,](#page-55-0) the picture was obtained by running opm\_mcp and then the plotting function for the resulting object. Compare with Figure [20](#page-49-0) for the axis annotation.

```
R> vaas.G06 <- vaas_et_al[, , "G06"]
R> vaas.G06.mcp <- opm_mcp(vaas.G06, model = ~ J(Strain, Experiment),
     linfct = c(Dunnett = 1))
```
The result is shown in Figure [22,](#page-56-0) visualised using plot as described above.

Note that for defining a contrast matrix the levels of the model-defining factor need to match the columns of the contrast matrix, in order. For this reason, it is advantageous to work with a template contrast matrix generated with **opm\_mcp** from the object under study and to investigate the positioning of its column names prior to any modification:

*R> contr <- opm\_mcp(vaas.G06, model = ~ J(Strain, Experiment), linfct = c(Dunnett = 1), output = "contrast")\$Strain.Experiment R> colnames(contr)*

The user is then free to choose other values than just 0 and 1 for the coefficients, provided that each contrast sums up to zero. In the example below, the contrast matrix is reduced to three contrasts of interest, in which the values  $0, -1/4, 1/4,$  and 1 are used. At this point the reader might already have noted that the "First replicate" entries are in columns 1, 3, 5 and 8, whereas the "Second replicate" entries are in columns 2, 4, 6 and 9 and the "Time series" entries are in column 7 of the object contr. This information is sufficient to define a correct contrast matrix for the following three contrasts of interest:

```
R> contr <- contr[1:3, ] # keeps the column names
R> rownames(contr) <- c(
     "First repl. - Second repl.",
     "First repl. - Time series",
     "DSM 1707 #1 - Second repl."
  )
R> contr[1, ] <- c(1 / 4, -1 / 4, 1 / 4, -1 / 4, 1 / 4, -1 / 4, 0, 1 / 4, -1 / 4)
R> contr[2, ] <- c(1 / 4, 0, 1 / 4, 0, 1 / 4, 0, -1, 1 / 4, 0)
```
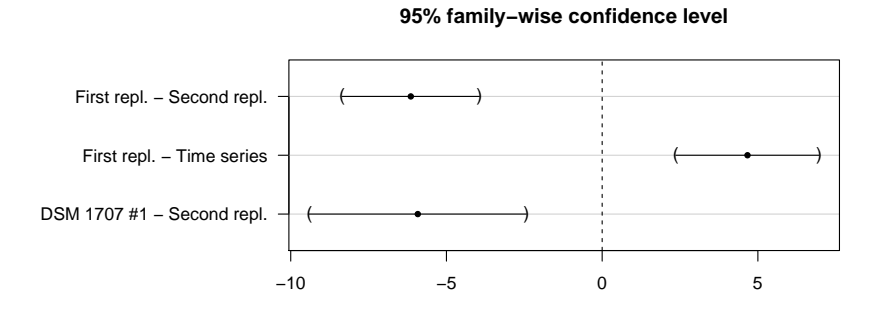

<span id="page-57-1"></span>Figure 23: Point estimates and 95% confidence intervals in a user defined comparison of group means for a cell-means model for the vaas.G06 exemplar object. Like Figure [21,](#page-55-0) the picture was obtained by first applying opm\_mcp and then the plotting function for the resulting object. Compare with Figure [20](#page-49-0) for the axis annotation.

```
R> contr[3, ] <- c(0, -1 / 4, 1, -1 / 4, 0, -1 / 4, 0, 0, -1 / 4)
R> contr
R> vaas6.mcp <- opm_mcp(vaas.G06, model = ~ J(Strain, Experiment), m.type = "lm",
     linfct = mcp(Strain.Experiment = contr))
```
The resulting visualisation of this entirely user-defined contrast matrix is shown in Figure [23.](#page-57-1)

#### 3.9.5. Troubleshooting

Note that you need data sets which actually provide group structures for comparisons. These are, e.g., strains measured on the same plate type in several repetitions, or one strain treated differentially with each treatment measured in several repetitions. It is also possible, of course, to compare the wells with each other *if* the plates are comparable. But with a single value per group opm\_mcp will inevitably raise an error.

## 3.10. Discretisation

After calculating curve parameters, data can be discretised and optionally also exported for analysis with external phylogeny software or for inclusion into a scientific manuscript as text or table. In the opm manual and help pages, the functions for either task are contained in the families "discretisation-functions", "phylogeny-functions" and partially also in "namingfunctions", with according cross-references. Much like do aggr for aggregation, do disc should be preferred for discretisation. By default it works on the A parameter (see Figure [6\)](#page-13-1) but this can be modified.

<span id="page-57-0"></span>3.10.1. Discretisation and phylogenetic data export

Restricting the vaas et al example data set to the two biological replicates yields an orthogonal data set with  $2 \times 10$  replicates for each of the four strains, for which we can calculate discretised parameters:

```
R> vaas.repl <- subset(vaas_et_al,
     query = list(Experiment = c("First replicate", "Second replicate")))
R> vaas.repl <- do_disc(vaas.repl)
```
Note that the resulting object is an OPMS object with OPMD objects as elements. Such objects contain discretised values, available via discretised, as well as the discretisation settings used, available *via* disc\_settings. This works much like aggregated and aggr\_settings explained above. disc\_settings also yields the computed discretisation cutoffs. The subset function has a positive argument that allows one to create a subset containing only the wells that were positive in at least one plate or in all plates, as well as a corresponding negative argument. The effect of either could be modified with subset (invert  $=$  TRUE). For example, the command xy\_plot(subset(vaas\_4, positive = "all"), neg.ctrl = NULL) would plot only those wells in which all curves have been classified by k-means partitioning to yield a positive reaction. Look up opm::subset in the manual for further information.

#### <span id="page-58-0"></span>3.10.2. Discretisation and export of text

The listing methods of the OPMD and OPMD classes create textual descriptions of the discretisation results suitable for the direct inclusion in scientific manuscripts.

*R> listing(vaas.repl, as.groups = NULL) R> listing(vaas.repl, as.groups = list("Species"))*

As usual, the results can be grouped according to specified metadata entries using the as.groups argument. If this yields ambiguities (such as a negative reaction of the same well on one plate and a positive reaction on another plate), the result is accordingly renamed. The cutoff argument can be used to define filters, keeping only those values that occur in a specified minimum proportion of wells, as described in the opm::listing entry in the manual.

The listing function returns a character vector or matrix with the S3 class OPMD listing or OPMS listing, allowing for a special phylo\_data function that further formats these objects. Accordingly, the following code snippets:

```
R> phylo_data(listing(vaas.repl, as.groups = NULL))
R> phylo_data(listing(vaas.repl, as.groups = list("Species")))
```
yield character scalars better suitable for exporting into text files using write. It is also possible to generate HTML output, yielding formatted text. Try

```
R> phylo_data(listing(vaas.repl, as.groups = NULL, html = TRUE))
R> phylo_data(listing(vaas.repl, as.groups = list("Species"), html = TRUE))
```
and note that the phylo\_data function has a html.args argument. Textual HTML output supports most of the formatting instructions for the output of HTML tables described below (see [3.10.3\)](#page-59-0). Note particularly how formatting via a Cascading Style Sheets (CSS) file works, as described in Section [3.10.3.](#page-59-0)

The default settings of do\_disc imply exact k-means partitioning into three groups ("negative", "ambiguous" and "positive"), treating all contained plates together, and using the maximum-height parameter for discretisation. Let  $A_1$  and  $A_2$  be the A parameters from two curves  $C_1$  and  $C_2$ , respectively, and let us assume that  $A_1 \geq A_2$  holds. The algorithm then guarantees that if  $C_2$  is judged as positive reaction then  $C_1$  is also judged as positive; if  $C_2$  is weak then  $C_1$  is not negative; if  $C_1$  is negative then  $C_2$  is negative; and if  $C_1$  is weak then  $C_2$  is not positive. In this sense, the results will be consistent, but there are not many other things the algorithm guarantees. Note particularly that always three clusters result by default (one can omit the middle cluster, i.e. the "weak" reactions), irrespective of the input data. This is usually without difficulty if the data contain both really negative and really positive reactions, but data that in reality are negative throughout, or uniformly positive, would nevertheless be split into three (or two) clusters. That is, additionally checking the curve heights and particularly the "cutoffs" entry obtained via disc\_settings should initially be mandatory.

It is also possible to make the reactions uniform within metadata-defined groups. This would be specified with the unify argument and would deliberately deviate from the kind of consistency described above. The unification approach replaces the primary discretisation results with the most frequent value within the respective combination of group and well if this value is present in a given proportion of the original values and with NA otherwise. The according cutoff is set using  $opm_{\text{opt}}(\text{min-mode} = \ldots)$  or directly. Thus there are two distinct meanings of "ambiguous" reactions, as ambiguity either results from the clustering of the parameters, or by clustering results that deviate between distinct experimental replications. It is unnecessary and perhaps not preferable to use both approaches together, i.e. to cluster into three groups only and then also unify. Note that listing and phylo\_data would use the same unification approach, if requested.

The manual of do\_disc describes the other discretisation approaches available in **opm**, such as using best\_cutoff instead of k-means partitioning, and using subsets of the plates, specified using stored metainformation.

<span id="page-59-0"></span>3.10.3. Discretisation and export of tables

The HTML created by opm deliberately contains no formatting instructions. Rather, it is possible (and recommended) to link it to a CSS file or embed such a file. CSS is a style-sheet language used for defining the formatting of a document written in a markup language such as HTML.

As the generated HTML is richly annotated with "class" attributes, which not only provide information on the structure of the file but also on the depicted data, very specific formatting can be obtained just by modifying one to several associated CSS files. For the following example, we set the default CSS file to be linked from the generated HTML to the first CSS file that comes with opm.

```
R> opm_opt(css.file = opm_files("css")[[1]])
```
One could now easily create an HTML table from the discretised data and write it to a file:

*R> vaas.html <- phylo\_data(vaas.repl, format = "html", as.labels = list("Species", "Strain"), outfile = "vaas.html")*

A practical problem is that the resulting HTML file is linked to its CSS file with a fixed path. The formatting would thus get lost once the HTML file was copied to another system, without a warning. Hence, users might want to copy the predefined CSS file to the working directory and set it as default, or embed the CSS file directly into HTML:

```
R> vaas.html <- phylo_data(vaas.repl, format = "html",
     html.args = html_args(embed.css = TRUE),
```

```
as.labels = list("Species", "Strain"), outfile = "vaas.html")
R> ## the alternative: copying the file into the working directory
R> # file.copy(opm_files("css")[[1]], "opm_styles.css", overwrite = TRUE)
R> # opm_opt(css.file = "opm_styles.css")
```
The generated HTML would subsequently be linked to this file, and the two files could be distributed together, or the CSS from the file would directly be embedded in the HTML. The same mechanism works for text generation using listing (see [3.10.2\)](#page-58-0). In addition to the default CSS file, a complete list of the settings that can be modified with this function is available in the opm\_opt entry of the manual.

Users who want to define their own CSS files can start with modifying the file shipped with opm. Microsoft Windows users should consider that the path to the linked file must be provided in UNIX style, as obtained, e.g., using normalizePath(x, winslash =  $''/$ ) if x is the path to the file. This is according to World Wide Web (WWW) standards and not determined by opm.

By default columns with measurement repetitions as specified using as.labels are joined together. The delete argument specifies how to reduce the table: either not at all or keeping only the variable, parsimony-informative or non-ambiguous characters. The legend of the table is as used in taxonomic journals such as the International Journal of Systematic and Evolutionary Microbiology (<http://ijs.sgmjournals.org/>) but could also be adapted. Users can modify the headline, add sections before the table legend, or before or after the table. The title and the "meta" entries of the resulting HTML can also be modified. The phylo\_data methods have an auxiliary function, html\_args, which assists in putting together the arguments that determine the shape and content of the HTML output. Look up the manual for further information on html\_args.

## <span id="page-60-0"></span>3.10.4. Fine-tuning the discretisation

One can also conduct discretisation step-by-step by using the functions best\_cutoff or discrete after extracting matrices from the OPMS object. This is more flexible (and has additional discretisation approaches, e.g. the creation of multiple-state characters) but is also more tedious than using do\_disc.

```
R> vaas.repl <- subset(vaas_et_al,
    query = list(Experiment = c("First replicate", "Second replicate")))
R> vaas.repl <- extract(vaas.repl,
     as.labels = list("Species", "Strain", "Experiment", "Plate number"))
```
The A parameter (see Figure [6\)](#page-13-1) can be discretised into (per default) 32 states using the theoretical range of 0 to 400 Omni $\text{Log}(\mathbb{R})$  units (see Section [2.10\)](#page-18-0):

```
R> vaas.repl.disc <- discrete(vaas.repl, range = c(0, 400))
```
This yields (at most) 32 distinct character states corresponding to the 32 equal-width intervals within 0 and 400. Exporting the data in extended PHYLIP format readable by RAxML [\(Stamatakis](#page-66-9) et al. [2005\)](#page-66-9) works as follows:

```
R> phylo_data(vaas.repl.disc, outfile = "example_replicates.epf")
```
The other supported formats are PHYLIP, NEXUS and TNT [\(Goloboff](#page-64-9) *et al.* [2008\)](#page-64-9). For discretising the data not in equally spaced intervals but into binary characters including missing data, or ternary characters with a third, intermediary state between "negative" and "positive" the gap mode of discrete can be used:

```
R> vaas.repl.disc <- discrete(vaas.repl, range = c(120.2, 236.6), gap = TRUE)
```
Here the range argument does not provides the overall boundaries of the data as before (at least as large as the real range), but the boundaries of a zone within the real range of the data corresponding to an area of ambiguous affiliation. That is, values below 120.2 are coded as "0", those above 236.6 as "1", and those in between as "?". The values used above were determined by k-means partitioning of the A values from the vaas et al data set [\(Vaas](#page-66-1) *et al.*) [2012\)](#page-66-1); there is currently no conclusive evidence that they can generally be applied. The last command results in the treatment of values within the given range as "missing data" (NA in R, "?" if exported). To treat them as a third, intermediary character state, set middle.na to FALSE:

```
R> vaas.repl.disc <- discrete(vaas.repl, range = c(120.2, 236.6),
    gap = TRUE, middle.na = FALSE)
```
The three resulting states, coded as "0", "1" and "2" (in contrast to "0", "?" and "1" above) have to be interpreted as "negative", "weak" and "positive". Exporting the data in one of the supported phylogeny formats works as described above. If the do\_disc function described above calls discrete, then only in gap mode and with middle.na set to TRUE, yielding a vector or logical matrix.

# 4. Discussion and conclusion

The high-dimensional sets of longitudinal data collected by the  $OmniLog(R)$  PM system call for fast and easily applicable (and extensible) data organisation and analysis facilities. The here presented **opm** package for the free statistical software R [\(R Development Core Team](#page-65-4) [2011\)](#page-65-4) features not only the calculation of aggregated values (curve parameters) including their (bootstrapped) confidence intervals, but also provides a rather complete infrastructure for the management of raw kinetic values and curve parameters together with any kind of meta-information of relevance for the user (Vaas [et al.](#page-66-1) [2012,](#page-66-1) [2013a\)](#page-66-2).

The spline estimation and parameter calculation in the data-aggregation step of has been optimised for the analysis of PM data. One main issue in the spline-fitting procedure is the selection of suitable smoothing parameters. The methods included in **opm** provide not only the basic framework (Vaas [et al.](#page-66-1) [2012\)](#page-66-1) based on methods from the grofit package [\(Kahm](#page-65-7) et al. [2010\)](#page-65-7), but also specifically adapted applications of smooth.spline and the mgcv package [\(Wood 2003;](#page-67-0) [Eilers and Marx 1996\)](#page-64-0)

The analysis toolbox of the package includes the implementation of a fully automated estimation of whether respiration kinetics should be classified as either a "positive" or "negative" (absent) physiological reaction. This dichotomisation is apparently of high interest to many users of the Omni $Log(R)$  PM system but would apparently be extremely biased as long as thresholds are chosen ad hoc and by eye. Users should nevertheless be aware that loss of information is inherent to discretising continuous data.

The opm package enables the user to produce highly informative and specialised graphical outputs from both the raw kinetic data as well as the curve-parameter estimates. Moreover, the package provides simultaneous multiple comparisons of group means [\(Hothorn](#page-65-11) et al. [2008;](#page-65-11) [Bretz](#page-63-10) *et al.* [2010;](#page-63-10) [Hsu 1996\)](#page-65-5) with an interface specifically adapted to the typical PM data objects. In combination with the functionality for annotating the data with meta-information and then selecting subsets of the data, straightforward analyses regarding specific analytical questions can be performed without the need to invoke other R packages.

But since the design of the opm objects is not intended to be limited to specific analysis frameworks, the opm package works as a data containment providing well organised and comprehensive PM data for further, more specialised analyses using methods from different R packages or other third-party software tools. Particularly the generation of S4 objects featuring a rich set of methods as containers for either single or multiple  $OmniLog(R)$  PM plates enables not only the transfer of raw kinetic data into R but also eases their further processing. The complex data bundles can also be exported in YAML format, which is a human-readable data serialisation format that can be read by most common programming languages and facilitates fast and easy data exchange between laboratories. If a proper YAML parser was unavailable, its subset JSON could also be used. The interaction between opm and databases is partially also based on these formats; see Section [2.12.](#page-19-0) The package can also generate CSV output files, but due to the limitation of this format these files cannot be read back into opm in a meaningful way (but into R).

Power and limitations regarding usage of substrate information and their implementation for data arrangement and hypothesis testing (Hofner, Boccuto, and Göker 2015) are discussed in detail in the vignette "Working with substrate information in opm".

These features render the **opm** package the first comprehensive toolbox for the management and a broad range of analyses of  $OmniLog(R)$  PM data. Its usage requires some familiarity with R, but is otherwise intuitive and straightforward also for biologists who are not used to command-line based software. To summarise, we are convinced that the opm package already enables the users to analyse  $OmniLog(R)$  PM data in rather unlimited exploratory directions (Vaas [et al.](#page-66-1) [2012,](#page-66-1) [2013a\)](#page-66-2).

# 5. Acknowledgements

The help of Nora Buddruhs (DSMZ) and Anne Fiebig (DSMZ), who contributed a lot to the stored substrate information and to examples in earlier versions of this tutorial, is gratefully acknowledged. We owe very much to Hans-Peter Klenk (DSMZ), who brought the OmniLog $\widehat{R}$  instrument to the DSMZ and supported this project in numerous ways. We thank Barry Bochner (BIOLOG Inc.), John Kirkish (BIOLOG Inc.), Andre Chouankam (BIOLOG Inc.), Jan Meier-Kolthoff (DSMZ), Pia Wüst (DSMZ), Stefan Ehrentraut (DSMZ) and Jörn Petersen (DSMZ) for helpful advice, as well as Victoria Michael (DSMZ) for technical support. We are also grateful to the maintainers of R-Forge for providing the on-line resources used by this project, and to the maintainers of the R on which opm depends for making their packages freely available. This work was supported by the Deutsche Forschungsgemeinschaft (DFG) Sonderforschungsbereich (SFB)/Transregio (TRR) 51 and by the Microme project within the Framework 7 programme of the European Commission, which is gratefully acknowledged. Johannes Sikorski gratefully acknowledges his support by DFG grant SI 1352/1-2.

# References

- <span id="page-63-11"></span>Berger S, Stamatakis A (2010). "Accuracy of Morphology-Based Phylogenetic Fossil Placement under Maximum Likelihood." In 8th ACS/IEEE International Conference on Computer Systems and Applications (AICCSA-10). ACS/IEEE, Hammamet, Tunisia.
- <span id="page-63-7"></span>BiOLOG Inc (2009). Converter, File Management Software, Parametric Software, Phenotype MicroArray, User Guide, Part 90333. Biolog Inc., Hayward CA.
- <span id="page-63-3"></span>Bochner B (2009). "Global Phenotypic Characterization of Bacteria." FEMS Microbiological Reviews, 33, 191-205. [doi:10.1111/j.1574-6976.2008.00149.x](http://dx.doi.org/10.1111/j.1574-6976.2008.00149.x).
- <span id="page-63-2"></span>Bochner B, Gadzinski P, Panomitros E (2001). "Phenotype MicroArrays for High Throughput Phenotypic Testing and Assay of Gene Function." Genome Research, 11, 1246–1255. [doi:](http://dx.doi.org/10.1101/gr.186501) [10.1101/gr.186501](http://dx.doi.org/10.1101/gr.186501).
- <span id="page-63-1"></span>Bochner B, Savageau M (1977). "Generalized Indicator Plate for Genetic, Metabolic, and Taxonomic Studies with Microorganisms." Applied and Environmental Microbiology, 33, 434–444.
- <span id="page-63-4"></span>Bochner BR, Siri M, Huang RH, Noble S, Lei XH, Clemons PA, Wagner BK (2011). "Assay of the Multiple Energy-Producing Pathways of Mammalian Cells." PLoS ONE, 6, e18147. [doi:10.1371/journal.pone.0018147](http://dx.doi.org/10.1371/journal.pone.0018147).
- <span id="page-63-10"></span>Bretz F, Hothorn T, Westfall P (2010). *Multiple Comparisons Using R*. CRC Press, Boca Raton.
- <span id="page-63-6"></span>Brisbin I, Collins C, White G, McCallum D (1987). "A New Paradigm for the Analysis and Interpretation of Growth Data: The Shape of Things to Come." The Auk, 104, 552–553.
- <span id="page-63-0"></span>Broadbent J, Larsen R, Deibel V, Steele J (2010). "Physiological and Transcriptional Response of Lactobacillus casei ATCC 334 to Acid Stress." Journal of Bacteriology, 192, 2445–2458. [doi:10.1128/JB.01618-09](http://dx.doi.org/10.1128/JB.01618-09).
- <span id="page-63-9"></span>Caspi R, Billington R, Ferrer L, Foerster H, Fulcher CA, Keseler IM, Kothari A, Krummenacker M, Latendresse M, Mueller LA, Ong Q, Paley S, Subhraveti P, Weaver DS, Karp PD (2016). "The MetaCyc database of metabolic pathways and enzymes and the Bio-Cyc collection of pathway/genome databases." Nucleic Acids Research, 44, D471–D480. [doi:10.1093/nar/gkv1164](http://dx.doi.org/10.1093/nar/gkv1164).
- <span id="page-63-5"></span>Chaiboonchoe A, Dohai BS, Cai H, Nelson DR, Jijakli K, Salehi-Ashtiani K (2014). "Microalgal Metabolic Network Model Refinement through High Throughput Functional Metabolic Profiling." Frontiers in Bioengineering and Biotechnology, 2. ISSN 2296-4185. [doi:](http://dx.doi.org/10.3389/fbioe.2014.00068) [10.3389/fbioe.2014.00068](http://dx.doi.org/10.3389/fbioe.2014.00068).
- <span id="page-63-8"></span>Chambers J (1998). Programming with Data. Statistics and Computing. Springer-Verlag, New York.
- <span id="page-64-4"></span>Champely S (2012). pwr: Basic functions for power analysis. R package version 1.1.1, URL <http://CRAN.R-project.org/package=pwr>.
- <span id="page-64-15"></span>Chheng T (2013). RMongo: MongoDB Client for R. R package version 0.0.25, URL [http:](http://CRAN.R-project.org/package=RMongo) [//CRAN.R-project.org/package=RMongo](http://CRAN.R-project.org/package=RMongo).
- <span id="page-64-14"></span>Conway J, Eddelbuettel D, Nishiyama T, Prayaga SK, Tiffin N (2013). RPostgreSQL: R interface to the PostgreSQL database system. R package version 0.4, URL [http://CRAN.](http://CRAN.R-project.org/package=RPostgreSQL) [R-project.org/package=RPostgreSQL](http://CRAN.R-project.org/package=RPostgreSQL).
- <span id="page-64-7"></span>Dilba G, Bretz F, Guiard V (2006). "Simultaneous confidence sets and confidence intervals for multiple ratios." Journal of Statistical Planning and Inference, 136, 2640–2658. [doi:](http://dx.doi.org/10.1016/j.jspi.2004.11.009) [10.1016/j.jspi.2004.11.009](http://dx.doi.org/10.1016/j.jspi.2004.11.009).
- <span id="page-64-5"></span>Djira GD, Hasler M, Gerhard D, Schaarschmidt F (2012). mratios: Inferences for ratios of coefficients in the general linear model. R package version 1.3.17, URL [http://CRAN.](http://CRAN.R-project.org/package=mratios) [R-project.org/package=mratios](http://CRAN.R-project.org/package=mratios).
- <span id="page-64-12"></span>Dougherty J, Kohavi R, Sahami M (1995). "Supervised and Unsupervised Discretization of Continuous Features." In A Prieditis, S Russell (eds.), Machine Learning: Proceedings of the fifth international conference.
- <span id="page-64-1"></span>Efron B (1979). "Bootstrap Methods: Another Look at the Jackknife." The Annals of Statistics, 7, 1–26.
- <span id="page-64-0"></span>Eilers P, Marx B (1996). "Flexible Smoothing with B-splines and Penalties." Statistical Sciences, 11, 89–121.
- <span id="page-64-3"></span>Eng J (2003). "Sample size estimation: How many individuals should be studied?" Radiology, 227, 309–313. [doi:10.1148/radiol.2272012051](http://dx.doi.org/10.1148/radiol.2272012051).
- <span id="page-64-11"></span>Farris J (1970). "Methods for Computing Wagner Trees." Systematic Zoology, 19, 83-92.
- <span id="page-64-10"></span>Felsenstein J (2004). Inferring Phylogenies. Sinauer Associates, Inc., Sunderland, MA.
- <span id="page-64-13"></span>Fitch W (1971). "Towards Defining the Course of Evolution: Minimal Change for a Specified Tree Topology." Systematic Zoology, 20, 406–416.
- <span id="page-64-9"></span>Goloboff P, Farris J, Nixon K (2008). "TNT, a Free Program for Phylogenetic Analysis."  $Cladistics, 24, 774–786.$  [doi:10.1111/j.1096-0031.2008.00217.x](http://dx.doi.org/10.1111/j.1096-0031.2008.00217.x).
- <span id="page-64-8"></span>Hasler M (2012a). "Multiple comparisons to both a negative and a positive control." Pharmaceutical Statistics, 11, 74–81. [doi:10.1002/pst.503](http://dx.doi.org/10.1002/pst.503).
- <span id="page-64-6"></span>Hasler M (2012b). SimComp: Simultaneous Comparisons for Multiple Endpoints. R package version 1.7.0, URL <http://CRAN.R-project.org/package=SimComp>.
- <span id="page-64-2"></span>Hochberg A, Tamhane Y (1987). Multiple Comparison Procedures. John Wiley & Sons, New York.
- <span id="page-64-16"></span>Hofner B, Boccuto L, Göker M  $(2015)$ . "Controlling false discoveries in high-dimensional situations: Boosting with stability selection."  $BMC$  Bioinformatics, 16, 144. [doi:10.](http://dx.doi.org/10.1186/s12859-015-0575-3) [1186/s12859-015-0575-3](http://dx.doi.org/10.1186/s12859-015-0575-3).
- <span id="page-65-11"></span>Hothorn T, Bretz F, Westfall P (2008). "Simultaneous Inference in General Parametric Models." Biometrical Journal, 50, 346–363. [doi:10.1002/bimj.200810425](http://dx.doi.org/10.1002/bimj.200810425).
- <span id="page-65-5"></span>Hsu J (1996). Multiple Comparisons. Chapman & Hall, London.
- <span id="page-65-13"></span>James DA, DebRoy S (2012). RMySQL: R interface to the MySQL database. R package version 0.9-3, URL <http://CRAN.R-project.org/package=RMySQL>.
- <span id="page-65-12"></span>James DA, Falcon S, the authors of SQLite (2013). RSQLite: SQLite interface for R. R. package version 0.11.4, URL <http://CRAN.R-project.org/package=RSQLite>.
- <span id="page-65-7"></span>Kahm M, Hasenbrink G, Lichtenberg-Frate H, Ludwig J, Kschischo M (2010). "grofit: Fitting Biological Growth Curves with R." Journal of Statistical Software, 33, 1–21. [doi:10.18637/](http://dx.doi.org/10.18637/jss.v033.i07) [jss.v033.i07](http://dx.doi.org/10.18637/jss.v033.i07).
- <span id="page-65-14"></span>Kindt R, Coe R (2005). Tree diversity analysis. A manual and software for common statistical methods for ecological and biodiversity studies. World Agroforestry Centre (ICRAF), Nairobi (Kenya). URL [http://www.worldagroforestry.org/treesandmarkets/tree\\_](http://www.worldagroforestry.org/treesandmarkets/tree_diversity_analysis.asp) [diversity\\_analysis.asp](http://www.worldagroforestry.org/treesandmarkets/tree_diversity_analysis.asp).
- <span id="page-65-3"></span>Lei XH, Bochner BR (2013). "Using Phenotype MicroArrays to Determine Culture Conditions That Induce or Repress Toxin Production by Clostridium difficile and Other Microorganisms." PLoS ONE, 8, e56545. [doi:10.1371/journal.pone.0056545](http://dx.doi.org/10.1371/journal.pone.0056545).
- <span id="page-65-0"></span>Mahner M, Kary M (1997). "What Exactly are Genomes, Genotypes and Phenotypes? And what about Phenomes?" Journal of Theoretical Biology, 186, 55–63.
- <span id="page-65-1"></span>Mayr E (1997). "The Objects of Selection." Proceedings of the National Academy of Science USA, 94, 2091–2094.
- <span id="page-65-2"></span>Mithani A, Hein J, Preston G (2011). "Comparative Analysis of Metabolic Networks Provides Insight into the Evolution of Plant Pathogenic and Nonpathogenic Lifestyles in Pseudomonas." Molecular Biology and Evolution, 28, 483-499. [doi:10.1093/molbev/msq213](http://dx.doi.org/10.1093/molbev/msq213).
- <span id="page-65-8"></span>Montero-Calasanz MdC, Göker M, Pötter G, Rohde M, Spröer C, Schumann P, Gorbushina AA, Klenk HP (2012). "Geodermatophilus arenarius sp. nov., a xerophilic actinomycete isolated from Saharan desert sand in Chad." Extremophiles, 16, 903–909. [doi:10.1007/](http://dx.doi.org/10.1007/s00792-014-0708-z) [s00792-014-0708-z](http://dx.doi.org/10.1007/s00792-014-0708-z).
- <span id="page-65-9"></span>Montero-Calasanz MdC, Göker M, Rohde M, Schumann P, Pötter G, Spröer C, Gorbushina AA, Klenk HP (2013). "Geodermatophilus siccatus sp. nov., isolated from arid sand of the Saharan desert in Chad." Antonie van Leeuwenhoek, 103, 449–456. [doi:10.1007/](http://dx.doi.org/10.1007/s10482-012-9824-x) [s10482-012-9824-x](http://dx.doi.org/10.1007/s10482-012-9824-x).
- <span id="page-65-10"></span>Quackenbush J (2002). "Microarray data normalization and transformation." Nature Genetics, 32, 496–501. [doi:10.1038/ng1032](http://dx.doi.org/10.1038/ng1032).
- <span id="page-65-4"></span>R Development Core Team (2011). R: A Language and Environment for Statistical Computing. R Foundation for Statistical Computing, Vienna, Austria. URL [http://www.R-project.](http://www.R-project.org/) [org/](http://www.R-project.org/).
- <span id="page-65-6"></span>Reinsch CH (1967). "Smoothing by spline functions." Numerische Mathematik, 10, 177–183.
- <span id="page-66-11"></span>Ripley B, from 1999 to Oct 2002 Michael Lapsley (2013). RODBC: ODBC Database Access. R package version 1.3-7, URL <http://CRAN.R-project.org/package=RODBC>.
- <span id="page-66-4"></span>Schaarschmidt F, Vaas LA (2009). "Analysis of trials with complex treatment structure using multiple contrast tests." HortScience, 44, 188-195.
- <span id="page-66-7"></span>Searle SR (1971). *Linear Models*. John Wiley & Sons, New York.
- <span id="page-66-12"></span>Selezska K, Kazmierczak M, Müsken M, Garbe J, Schobert M, Häussler S, Wiehlmann L, Rohde C, Sikorski J (2012). "Pseudomonas aeruginosa Population Structure Revisited under Environmental Focus: Impact of Water Quality and Phage Pressure." Environmental Microbiology, 14, 1952–1967. [doi:10.1111/j.1462-2920.2012.02719.x](http://dx.doi.org/10.1111/j.1462-2920.2012.02719.x).
- <span id="page-66-6"></span>Sokal R, Rohlf F (1995). Biometry: The principles and practice of statistics in biological research. W.H. Freeman, New York.
- <span id="page-66-9"></span>Stamatakis A, Ludwig T, Meier H (2005). "RAxML-III: A fast Program for Maximum Likelihood-Based Inference of Large Phylogenetic Trees." Bioformatics, 21, 456–463. [doi:](http://dx.doi.org/10.1093/bioinformatics/bti191) [10.1093/bioinformatics/bti191](http://dx.doi.org/10.1093/bioinformatics/bti191).
- <span id="page-66-13"></span>Suzuki R, Shimodaira H (2011). pvclust: Hierarchical Clustering with P-Values via Multiscale Bootstrap Resampling. R package version 1.2-2, URL [http://CRAN.R-project.org/](http://CRAN.R-project.org/package=pvclust) [package=pvclust](http://CRAN.R-project.org/package=pvclust).
- <span id="page-66-8"></span>Swofford D (2003). PAUP\*. Phylogenetic Analysis Using Parsimony (\*and Other Methods). Version 4. Sinauer Associates, Sunderland, Massachusetts.
- <span id="page-66-10"></span>Tindall B, Kämpfer P, Euzéby J, Oren A (2006). "Valid publication of names of prokaryotes according to the rules of nomenclature: past history and current practice." International Journal of Systematic and Evolutionary Microbiology, 56, 2715-2720. [doi:10.1099/ijs.](http://dx.doi.org/10.1099/ijs.0.64780-0) [0.64780-0](http://dx.doi.org/10.1099/ijs.0.64780-0).
- <span id="page-66-5"></span>Tukey J (1994). "The problem of multiple comparisons." unpublished manuscript. Reprinted in: Braun, H.I. (Ed.), The collected works of John W. Tukey. VIII Multiple Comparisons. Chapman & Hall, New York.
- <span id="page-66-2"></span>Vaas LA, Sikorski J, Hofner B, Fiebig A, Buddruhs N, Klenk HP, Göker M (2013a). "opm: An R Package for Analysing OmniLog®Phenotype MicroArray Data." Bioinformatics. [doi:10.1093/bioinformatics/btt291](http://dx.doi.org/10.1093/bioinformatics/btt291).
- <span id="page-66-1"></span>Vaas LA, Sikorski J, Michael V, Göker M, Klenk H (2012). "Visualization and Curve Parameter Estimation Strategies for Efficient Exploration of Phenotype MicroArray Kinetics." PLoS ONE, 7, e34846. [doi:10.1371/journal.pone.0034846](http://dx.doi.org/10.1371/journal.pone.0034846).
- <span id="page-66-0"></span>Vaas LAI, Marheine M, Sikorski J, Göker M, Schumacher HM (2013b). "Impacts of pr-10a Overexpression at the Molecular and the Phenotypic Level." International Journal of Molecular Sciences, 14, 15141–15166. [doi:10.3390/ijms140715141](http://dx.doi.org/10.3390/ijms140715141).
- <span id="page-66-3"></span>Vehkala M, Shubin M, Connor TR, Thomson NR, Corander J (2015). "Novel R Pipeline for Analyzing Biolog Phenotypic Microarray Data." PLoS ONE, 10, e0118392. [doi:10.1371/](http://dx.doi.org/10.1371/journal.pone.0118392) [journal.pone.0118392](http://dx.doi.org/10.1371/journal.pone.0118392).
- <span id="page-67-2"></span>Ventura D, Martinez T (1995). "An Empirical Comparison of Discretization Methods." In Proceedings of the Tenth International Symposium on Computer and Information Sciences, pp. 443–450. Morgan Kaufmann Publishers, San Francisco, CA.
- <span id="page-67-3"></span>Wang H, Song M (2011). "Ckmeans.1d.dp: optimal k-means clustering in one dimension by dynamic programming." The R Journal, 3, 29–33.
- <span id="page-67-0"></span>Wood SN (2003). "Thin Plate Regression Splines." Journal of the Royal Statistical Society. Series B, 65, 95-114. [doi:10.1111/1467-9868.00374](http://dx.doi.org/10.1111/1467-9868.00374).

<span id="page-67-1"></span>Zar J (1999). Biostatistical analysis. Prentice Hall, Upper Saddle River, NJ.

## Affiliation:

Markus Göker Leibniz Institute DSMZ – German Collection of Microorganisms and Cell Cultures Braunschweig

Telephone: +49/531-2616-272 Fax: +49/531-2616-237 E-mail: [markus.goeker@dsmz.de](mailto:markus.goeker@dsmz.de) URL: <www.dsmz.de>